# Samsung  $GALAXY \n\leq G$ T-19000 Ръководство на потребителя

Box

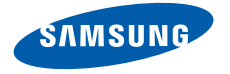

## **Използване на това ръководство**

Благодарим Ви, че закупихте този мобилен телефон Samsung. Този телефон ще Ви предостави висококачествени мобилни комуникации и забавления, базирани на изключителната технология и високи стандарти на Samsung.

Това потребителско ръководство е съставено специално с цел да Ви насочва във функциите и характеристиките на Вашия телефон.

#### **Първо прочети това**

- • Преди да използвате това устройство, моля, прочетете всички съвети за безопасност и това ръководство, за да гарантирате безопасна и правилна употреба.
- • Описанията в това ръководство са базирани на настройките по подразбиране на вашето устройство.
- Изображенията и скрийншотовете, използвани в това ръководство на потребителя, може да се различават от действителния продукт.
- Съдържанието в това ръкововодство на потребителя може да се различава от продукта ви или от софтуера, предоставен от доставчиците на услуги или Мобилните оператори и подлежи на промяна без предизвестие. За информация относно най-актуалната версия на ръководството на потребителя, отидете на адрес www.samsungmobile.com.
- Наличните функции и допълнителните услуги може да се различават в зависимост от устройството, софтуера или мобилния оператор.
- • Формата и начина на предоставяне на това ръководство на потребителя е базирано на операционни системи Google Android и може да се различават в зависимост от операционната система на потребителя.
- Приложенията и функциите им може да се различават в зависимост от страната, района или хардуерните спецификации. Samsung не носи отговорност за проблеми с функционалността, причинени от външни приложения.
- Samsung не носи отговорност за проблеми с функционалността, причинени от редактиране на програмни файлове от потребителя.
- Можете да надградите софтуера на мобилния си телефон, като отидете на адрес www.samsungmobile.com.
- Музикалните източници, тапетите и изображенията, предоставени с това устройство, са лицензирани за ограничена употреба между Samsung и съответните собственици. Извличането и използването на тези материали с търговска или друга цел представлява нарушение на законите за авторското право. Samsung не носи отговорност за подобни нарушения на авторското право от страна на потребителя.
- • Моля пазете това ръководство за бъдеща справка.

#### **Упътващи икони**

Преди да започнете, запознайте се с иконите, които ще видите в това ръководство:

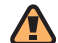

**Предупреждение**—ситуации, които могат да причинят наранявания на Вас или на другите

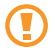

**Внимание**—ситуации, които могат да причинят повреди във Вашия телефон или друго оборудване

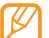

**Бележка**—бележки, съвети за употреба или допълнителна информация

- ► **Погледнете**—страници, съсдържащи релевантна информация; например: ► p.12 (означава "вижте стр. 12")
- → **Следвано от**—редът на опции или менюта, които трябва да се изберат, за да си изпълни дадена стъпка; например: В режим на готовност отворете списъка с приложения и изберете **Съобщения** → **Ново съобщение** (означава **Съобщения**, следвано от **Ново съобщение**)
- Квадратни скоби-телефонни бутони; например: [  $[$  (О $]$  (означава клавиш включване/изключване)

#### **Авторско право**

Copyright © 2011 Samsung Electronics

Това ръководство на потребителя е защитено от международните закони за авторските права.

Никаква част от настоящото ръководство на потребителя не може да бъде възпроизвеждано, разпространявано, превеждано или предавано под каквато и да било форма, електронна или механична, включително фотокопиране, запис или съхранение на система за информационно съхранение и извличане без предварителното писмено съгласие от страна на Samsung Electronics.

#### **Търговски марки**

- SAMSUNG и логото на SAMSUNG са регистрирани търговски марки на Samsung Electronics.
- • Андроид логото, Google Maps™, Google Mail™, YouTube™, Android Market™, and Google Talk™ са запазени марки на Google, Inc.
- Bluetooth® е регистрирана търговска марка на Bluetooth SIG, Inc. по целия свят.
- Oracle и Java са регистрирани търговски марки на Oracle и/ или неговите сдружения. Други имена е възможно да бъдат търговски марки на техните съответни собственици.
- Windows Media Player® е регистрирана търговска марка на Microsoft Corporation.
- $SIS@$  и  $SIS@$  са запазени търговски марки на SRS Labs, Inc. CS Headphone and WOW HD са технологии, които се използват по лиценз на SRS Labs, Inc.
- Wi-Fi®, логото Wi-Fi CERTIFIED и логото Wi- Fi са регистрирани търговски марки на Wi-Fi Alliance.
- • DivX® е регистрирана търговска марка на DivX, Inc. и се използва в обхвата на съответния лиценз. Pat. 7,295,673; 7,460,688; 7,519,274

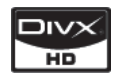

- 
- Всички останали търговски марки са собственост на съответните им притежатели.

**e**dlna

# **CE01680**

#### **ЗА DIVX VIDEO**

DivX® е цифров видеоформат, създаден от DivX, Inc. Това е устройство, официално сертифицирано от DivX, което възпроизвежда DivX видео. Посетете http://www.divx.com за повече информация и софтуерни инструменти, с които да конвертирате файловете си в DivX видео.

DivX Certified®, чрез което можете да възпроизвеждате DivX® видео с разделителна способност до HD 720p, включително и премиум съдържание (LCD резолюция: 800x480).

#### **ЗА DIVX VIDEO-ON-DEMAND**

Това устройство, сертифицирано от DivX®, трябва да бъде регистрирано, за да възпроизвежда съдържание DivX Video-on-Demand (VOD). За да получите регистрационния код за устройството си, отидете на **Настройки** → **Относно телефона** → **Правна информация** → **Настройки за лиценз**  → **DivX**® **VOD** → **Регистриране**. Отидете на http://vod.divx. com с този код, за да извършите процеса на регистрация и да научите повече за DivX VOD.

## **Съдържание**

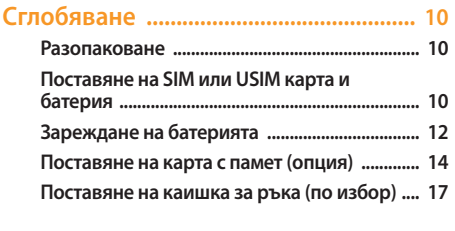

#### **[Начални стъпки .....................................](#page-17-0) 18**

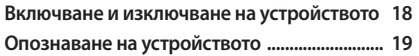

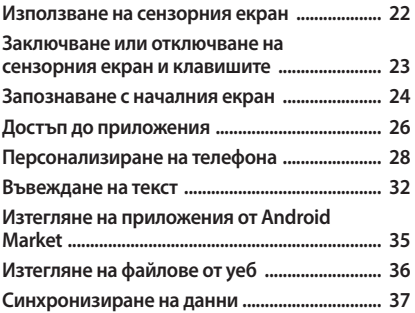

#### 

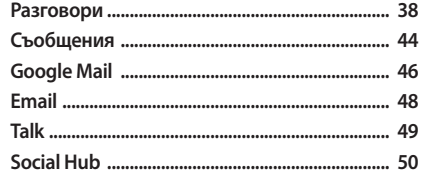

#### 

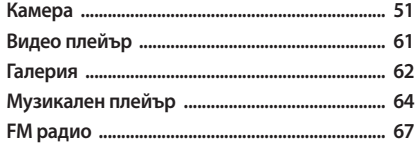

#### Лична информация ............................... 70  $\overline{\phantom{a}}$

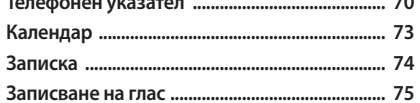

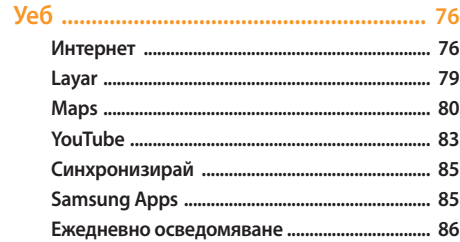

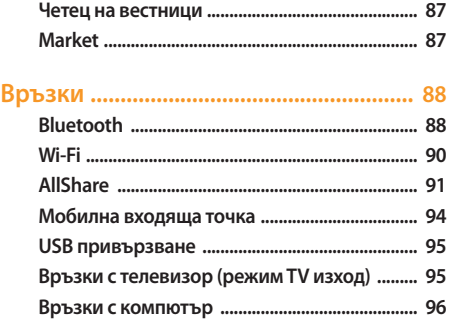

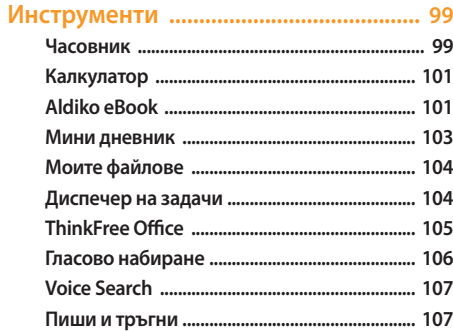

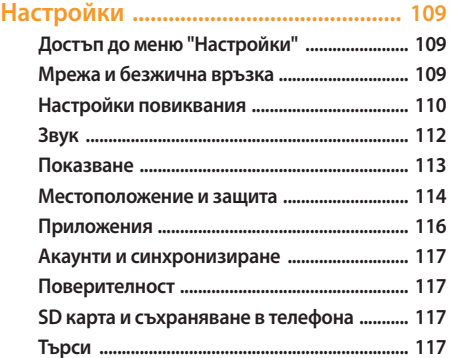

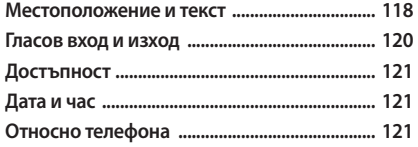

**[Разрешаване на проблеми ...............](#page-121-0) 122 [Мерки за безопасност .......................](#page-127-0) 128 [Показалец .............................................](#page-137-0) 138**

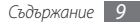

## <span id="page-9-0"></span>**Сглобяване**

#### **Разопаковане**

Проверете дали в комплекта Ви са налични следните елементи:

- • Мобилно устройство
- • Батерия
- • Зарядно устройство (зарядно)
- • Ръководство на потребителя

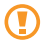

Използвайте само одобрен от Samsung софтуер. Пиратски или нелегален софтуер може да доведе до повреда или неизправности, които не се покриват от гаранцията на производителя.

- Доставените с устройството Ви елементи могат да се различават в зависимост от наличните за Вашата страна или предлаганите от мобилния Ви оператор аксесоари.
- Можете да получите допълнителни аксесоари от местния дистрибутор на Samsung.
- • Предоставените аксесоари са с най-добра функционалност за Вашето устройство.
- • Принадлежности, различни от предоставените, може да не са съвместими с вашето устройство.

## **Поставяне на SIM или USIM карта и батерия**

Когато се абонирате за клетъчна услуга, ще получите Универсален идентификационен модул на абоната (SIM карта) заедно с данни за абонамент, като личния Ви идентификационен номер (PIN) и услуги по избор. За да използвате UMTS или HSDPA услуги, можете да закупите карта от тип Универсален идентификационен модул на абоната (USIM).

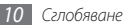

Поставяне на SIM или USIM карта и батерия

- Ако устройството е включено, натиснете и задръжте [ $\omega$ ] и изберете **Изключен**, за да го изключите.
- *2* Свалете задния капак.

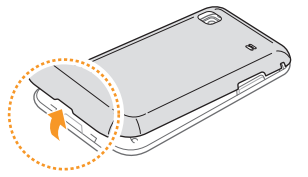

Внимавайте да не нараните ноктите си, когато сваляте задния капак.

*3* Поставете SIM или USIM картата.

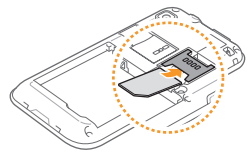

- Поставете SIM или USIM картата в устройството със златистите пластини с лице надолу.
	- Ако не поставите SIM или USIM карта, можете да използвате само немрежовите услуги на устройството и някои от менютата.
- Не поставяйте карта с памет в слота, предназначен за SIM карта.

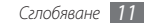

#### <span id="page-11-0"></span>*4* Поставете батерията.

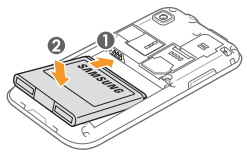

*5* Поставете обратно задния капак.

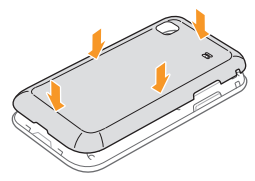

## **Зареждане на батерията**

Преди да използвате устройството за първи път, трябва да заредите батерията.

Можете да заредите устройството с помощта на предоставеното пътно зарядно устройство или като го свържете към компютър с помощта на кабел за данни.

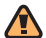

Използвайте само одобрени от Samsung зарядни устройства и кабели. Неодобрените зарядни устройства или кабели може да доведат до експлодиране на батерията или до повреда на устройството.

Когато батерията Ви е изтощена, устройството ще издаде предупредителен сигнал и съобщение, в което се казва, че батерията е изтощена. Освен това, иконата на батерията ще бъде празна и ще стане червена. Ако зарядът на батерията спадне прекалено много, устройството се изключва автоматично. Презаредете батерията, за да продължите да използвате устройството.

#### › **Зареждане с пътно зарядно устройство**

- *1* Отворете капака на мултифункционалния жак в горната част на устройството.
- *2* Пъхнете малкия край на зарядното устройство в мултифункционалния жак.

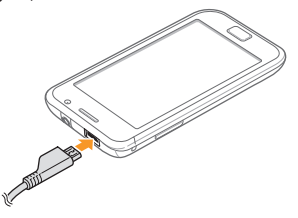

Неправилното поставяне на зарядното устройство може да причини сериозна повреда на устройството. Всякакви повреди, причинени вследствие на неправилна употреба, не се покриват от гаранцията.

*3* Вкарайте големия край на зарядното устройство в стандартен електрически контакт.

- Можете да използвате устройството, докато се зарежда, но така батерията може да се зареди по-бавно.
	- • По време на зареждане е възможно сензорният екран да не функционира поради нестабилно захранване. Ако това се случи, изключете зарядното устройство от телефона.
	- • По време на зареждане устройството може да се загрее. Това е нормално и не би повлияло на продължителността на живот и ефективността на телефона Ви.
	- Ако вашето устройство не работи правилно, занесете го заедно със зарядното устройство в сервизен център на Samsung.
- *4* След като батерията се зареди напълно (иконата на батерията повече не се движи), изключете зарядното устройство от телефона след което и от контакта.
	- Не отстранявайте батерията, преди да отстраните пътното зарядно устройство. Това може да причини повреда на устройството.

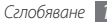

## <span id="page-13-0"></span>› **Зареждане с кабел за данни**

Преди да започнете да зареждате, се уверете, че компютърът е включен.

- *1* Отворете капака на мултифункционалния жак в горната част на устройството.
- *2* Поставете единия край (микро-USB) на кабела за данни в мултифункционалния жак.
- *3* Включете другия край на кабела за данни в USB порт на компютъра.
- 
- Според типа на кабела за данни, който използвате, е възможно да измине известно време, преди зареждането да започне.
- *4* След като батерията се зареди напълно (иконата на батерията повече не се движи), изключете кабела за данни от устройството след което и от компютъра.

## **Поставяне на карта с памет (опция)**

За да съхранявате допълнителни мултимедийни файлове, е необходимо да поставите карта с памет. Устройството Ви разпознава microSD™ или microSDHC™ карти с памет с максимален капацитет от 32 GB (в зависимост от производителя и вида на картата с памет).

Samsung използва одобрени промишлени стандарти за карти с памет, но някои марки може да не са напълно съвместими с вашето устройство. Използването на несъвместима карта с памет може да доведе до повреда на устройството или картата с памет или до увреждане на съхранените на картата данни.

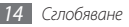

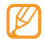

- Вашето устройство поддържа само FAT файлова система за карти с памет. Ако поставите карта, форматирана с друга файлова система, устройството ще поиска да форматирате картата с памет наново.
- • Честото изтриване и презаписване на данни намалява живота на картите с памет.
- • Когато поставите карта с памет в устройството, файловата директория на картата ще се появи в папка /mnt/sdcard/external\_sd под вътрешната памет (moviNAND™).

*1* Свалете задния капак.

*2* Поставете картата с памет със златистите пластини на картата с лице надолу.

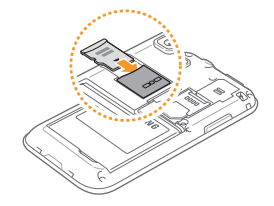

- *3* Плъзнете картата с памет в слота за карта с памет, докато попадне точно на място.
- *4* Поставете обратно задния капак.

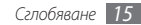

#### › **Отстраняване на картата с памет**

Преди да извадите карта с памет, първо прекъснете връзката за безопасно изваждане.

- *1* В режим на готовност, изберете **Приложения**
	- → **Настройки** → **SD карта и съхраняване в телефона** → **Изключване на SD картата**.
- *2* Свалете задния капак.
- *3* Натиснете внимателно картата, докато се освободи от устройството.
- *4* Дръпнете картата с памет навън от слота.
- *5* Отстраняване на картата с памет.
- *6* Поставете обратно задния капак.

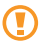

Не изваждайте картата с памет по време на прехвърляне или изтегляне на информация от устройството, тъй като това може да доведе до загуба на данни и/или повреда на картата или устройството.

#### › **Форматиране на картата с памет**

Форматирането на картата с памет на компютър може да причини несъвместимост с устройството. Форматирайте картата с памет само в устройството.

В режим на готовност, изберете **Приложения** → **Настройки** → **SD карта и съхраняване в телефона** → **Изключване на SD картата** → **Форматиране на SD картата** → **Форматиране на SD картата**.

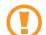

Преди да форматирате картата с памет, не забравяйте да направите резервни копия на всички важни данни, съхранени в устройството. Гаранцията на производителя не покрива загуба на данни в резултат на действия от страна на потребителя.

#### <span id="page-16-0"></span>**Поставяне на каишка за ръка (по избор)**

- *1* Свалете задния капак.
- *2* Прокарайте каишката за ръка през слота и я закачете за малкия отвор.

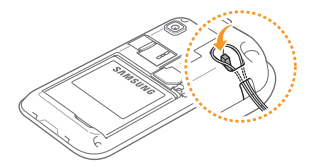

*3* Поставете обратно задния капак.

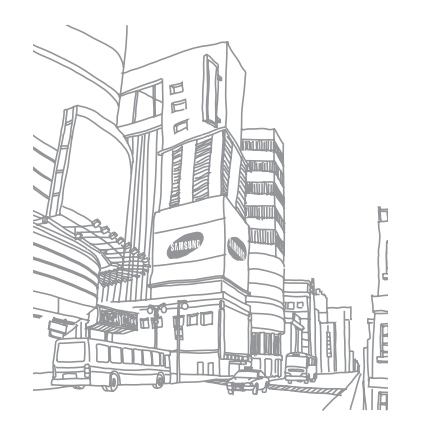

## <span id="page-17-0"></span>**Начални стъпки**

## **Включване и изключване на устройството**

За да включите устройството, натиснете и задръжте [ $\Omega$ ].

За да изключите телефона, натиснете и задръжте [Ф] и след това изберете **Изключен**.

Ако включвате Вашето устройство за първи път, настройте го, следвайки инструкциите на екрана.

- *1* Вижте ръководството за обучение за въвеждане на текст и изберете **Next**.
- *2* Изберете мрежа за достъп до Интернет и натиснете **Next**. За да активирате WLAN функцията и да се свържете към WLAN мрежа изберете **Connect to Wi-Fi**.

*3* Настройте устройството да използва локационните услуги на Google и изберете **Next**.

*4* Задайте своите акаунти и изберете **Next**.

*5* Когато приключите, изберете **Finish**.

- Спазвайте всички предупреждения и указания от служители в зони, където е ограничено използването на безжични устройства, като например самолети и болници.
	- За да използвате немрежовите услуги на телефона, го превключете в режим полет. Натиснете и задръжте [ **O** ] и изберете **Режим полет**.

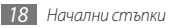

## <span id="page-18-0"></span>**Опознаване на устройството**

#### › **Изглед на устройството**

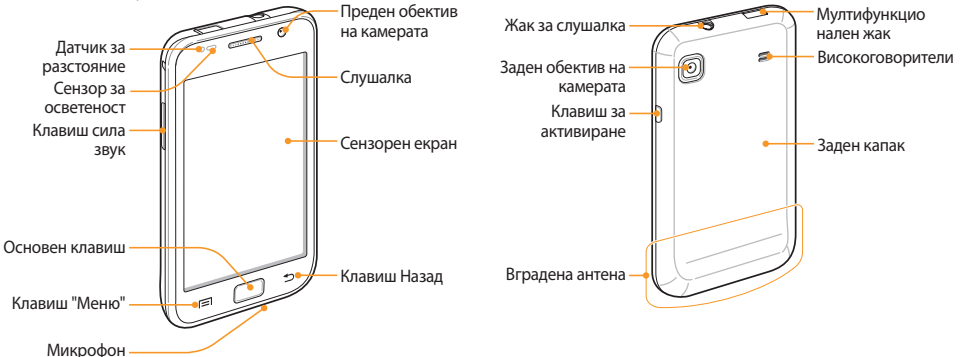

#### › **Клавиши**

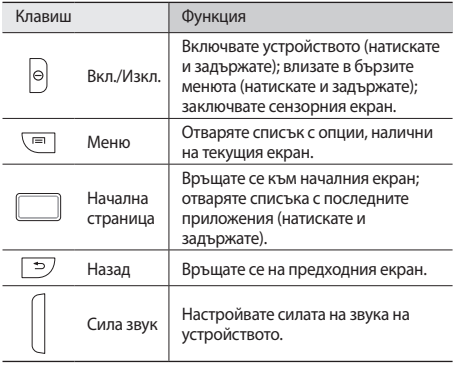

#### › **Индикаторни икони**

Иконите на Вашия дисплей може да се различават в зависимост от Вашия регион или мобилен оператор.

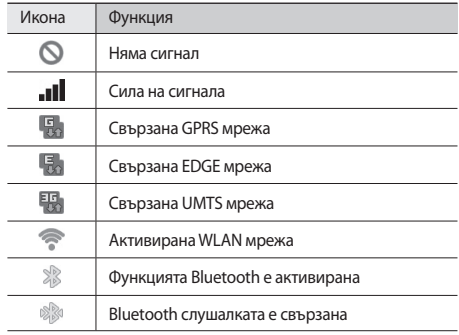

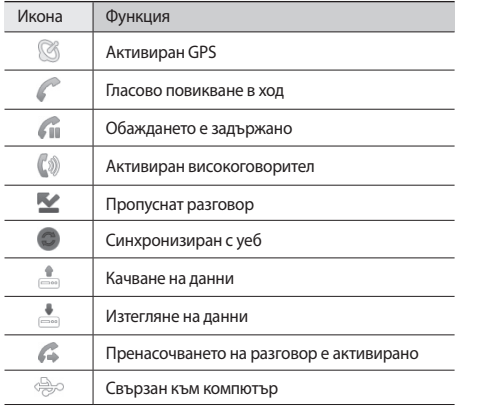

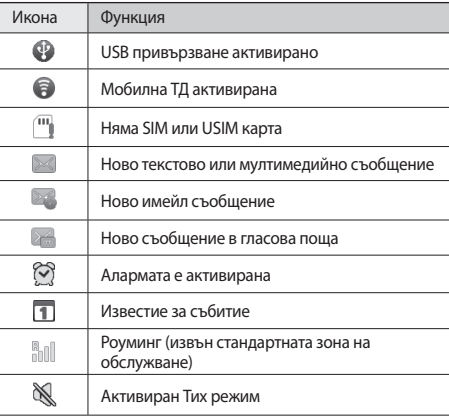

<span id="page-21-0"></span>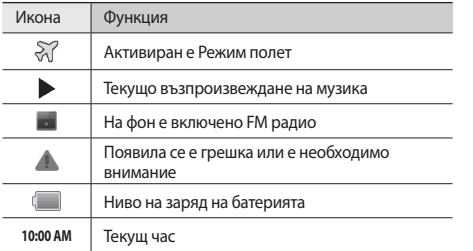

#### **Използване на сензорния екран**

Сензорният екран на устройството Ви позволява лесно да избирате елементи или да изпълнявате функции. Научете основните действия за използване на сензорния екран.

- За да избегнете надраскване на сензорния екран, не използвайте остри инструменти.
	- Не позволявайте сензорният екран да влиза в досег с други електрически уреди. Електростатичният разряд може да доведе до неизправност на сензорния екран.
	- • Не позволявайте сензорният екран да влиза в досег с вода. Може да възникне неизправност на сензорния екран при влажни условия или при излагане на вода.
- За оптимална употреба на сензорния екран отстранете предпазващия екрана филм, преди да започнете да използвате устройството.
	- Сензорният екран има слой, който отразява малките електрически заряди, излъчвани от човешкото тяло. За най-добра производителност, докоснете сензорния екран с върха на пръста си. Сензорният екран няма да реагира на докосвания с остри инструменти като например стилус или писалка.

<span id="page-22-0"></span>Управлявайте сензорния екран чрез следните действия:

- • Докосване: Докоснете веднъж с пръст, за да изберете или да стартирате меню, опция или приложение.
- Чукнете и задръжте: Чукнете върху елемент и го задръжте за повече от 2 секунди, за да отворите изскачащ списък с опции.
- Плъзгане: Докоснете и плъзнете пръста си нагоре, надолу, наляво или надясно, за да премествате елементите в списъците.
- • Издърпване и пускане: Докоснете и задръжте пръста си върху даден елемент, след което плъзнете пръста си, за да преместите елемента.
- • Двойно докосване: Докоснете два пъти с пръст, за да приближите или увеличите, докато разглеждате снимки или уеб страници.
- - Вашето устройство изключва сензорния екран, когато не го използвате за определен период от време. За да включите екрана, натиснете  $[0]$  или Основен клавиш.
	- Можете да регулирате и времето на фоновото осветление. В режим на готовност отворете списъка с приложения и изберете **Настройки** → **Показване**
		- → **Време на изчакване на екрана**.

#### **Заключване или отключване на сензорния екран и клавишите**

Можете да заключите сензорния екран и клавиатурата, за да се избегне активиране на нежелани функции на устройството.

За заключване, натиснете [Ф]. За отключване, включете екрана, като натиснете [Ф] или основен клавиш и чукнете върху сивото прозорче с пръст.

#### <span id="page-23-0"></span>**Запознаване с началния екран**

Когато устройството е в режим на готовност, вие ще виждате началния екран. От екрана в готовност, Вие можете да виждате състоянието и приложенията за достъп на Вашето устройство.

Началният екран е разделен на 7 панела. Превъртете вляво или вдясно до някой от панелите на началния екран. Също така, можете да изберете точка в горната част на екрана, за да се придвижите директно до съответния панел на началния екран.

#### › **Добавяне на елементи към началния екран**

Можете да променяте началния екран, като добавяте икони за бърз достъп към приложения или елементи на приложения, приспособления или папки. За да добавите елементи към началния екран,

*1* Натиснете [ ] <sup>→</sup> **Добави** или изберете и задръжте върху празната част на началния екран.

- *2* Изберете категория на елемента → елемент:
	- • **Визуални елементи**: Добавяне на визуални елементи на екрана в режим на готовност.
	- • **Бърз достъп**: Добавете икони за бърз достъп до елементи като приложения, отметки и контакти.
	- • **Папки**: Създайте нова папка или добавете папки за Вашите контакти.
	- • **Тапети**: Изберете фоново изображение.
		- Наличните елементи може да бъдат различни в зависимост от режима на началния екран.

#### › **Преместване на елементи в началния екран**

*1* Докоснете и задръжте елемента, който искате да преместите, докато той стане сив.

*2* Плъзнете елемента до желаното местоположение.

#### › **Премахване на елементи от началния екран**

- *1* Чукнете и задръжте елемент, за да го премахнете. Кошчето се появява в долната част на екрана на режима на изчакване.
- *2* Плъзнете елемента към кошчето.
- *3* Когато елементът стане червен, освободете го.

#### › **Използвайте панел с инструменти за бърз достъп**

В режим на готовност или докато използвате приложение, изберете в зоната с индикаторни икони и дръпнете пръста си надолу, за да отворите панела с инструменти за бърз достъп. Можете да активирате или дезактивирате функции на безжична мрежа или да отворите списък с известия, като съобщения, повиквания, събития или статус на обработка. За да скриете списъка, плъзнете долната част на списъка нагоре.

Можете да използвате следните опции от панела за бърз достъп:

- • **Wi-Fi**: Дава възможност да активирате или дезактивирате функцията WLAN връзка. ►стр. [90](#page-89-1)
- • **Bluetooth**: Дава възможност да активирате или дезактивирате функцията Bluetooth безжична връзка. ► стр. [88](#page-87-1)
- • **GPS**: Активиране или дезактивиране на функцията GPS.
- • **Звук**: Активиране или деактивиране на тих режим.
- • **Автом. завърт.**: Активиране или деактивиране на автоматичното завъртане.

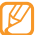

Наличните опции може да варират в зависимост от Вашата страна или мобилен оператор.

#### <span id="page-25-0"></span>› **Добавяне или отстраняване на панели в начален екран**

Можете да добавяте или отстранявате панели от началния екран и да организирате приспособленията според вашите предпочитания и нужди.

- **В режим на готовност натиснете [**  $\equiv$  **1 → <b>Редактиране**. Можете също да поставите два пръста на екрана и да щипнете, за да преминете към режим Редактиране.
- *2* Прибавяне или премахване на панели чрез използване на следните функции:
	- За да изтриете панел, докоснете и задръжте показалеца на панела, след което го плъзнете към кошчето в долната част на екрана.
	- $\bullet$  За да добавите нов панел, изберете  $\bullet$
	- За да промените реда на панелите, докоснете и задръжте показалеца на панела, след което го плъзнете към желаното място.
- *Когато приключите, натиснете [*  $\bigcirc$  *].*

## **Достъп до приложения**

За да влезете в менютата на устройството Ви,

- *1* В режим на готовност изберете **Приложения**, за да влезете в списък с приложения.
- *2* Превъртете вляво или вдясно до друг екран с приложения.

Също така, можете да изберете точка в горната част на екрана, за да се придвижите директно до съответния екран на главното меню.

#### *3* Изберете приложение.

- • Когато използвате приложения, предоставяни от Google, трябва да имате акаунт в Google. Ако още нямате профил в Google, регистрирайте се, за да създадете профил в Google.
	- Можете да добавите кратък път към приложение, като изберете и задържите иконата на приложението от списъка с приложения. Можете да преместите иконата във всяко желано от вас място на основния екран.

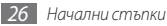

*4* Натиснете [ ], за да се върнете на предходния екран; натиснете основен клавиш, за да се върнете в начален екран.

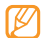

Вашето устройство има вграден сензор за движение, който отчита неговата ориентация. Ако завъртите устройството, докато използвате дадена функция, интерфейсът автоматично ще се превключи на пейзажен изглед. За да настроите интерфейса така, че да поддържа ориентацията, когато завъртите устройството, изберете **Настройки** → **Показване** → **Ориентация**.

#### › **Организиране на приложения**

Можете да организирате наново приложенията в списъка с приложения, като промените реда им или като ги групирате в категории съобразно предпочитанията и нуждите Ви.

- *1* В списъка с приложения натиснете [ ] <sup>→</sup> **Редактиране**.
- *2* Чукнете и задръжте приложение.

*3* Плъзнете иконата на приложението до желаното местоположение.

Можете да преместите дадена икона на приложение до друг екран на основното меню. Можете да преместите най-често използваните приложения до **Старт**.

#### *4* Натиснете [ ] <sup>→</sup> **Запиши**.

Промяна на реда на екраните в главното меню

- *1* В списъка с приложения, поставете два пръста на екрана и щипнете.
- *2* Докоснете и задръжте показалеца на екрана и го плъзнете към желаното място.

#### › **Достъп до последни приложения**

*1* Натиснете и задръжте основен клавиш, за да отворите списъка с приложения, в които сте влизали последно.

*2* Изберете приложение, в което да влезете.

#### <span id="page-27-0"></span>› **Използване на диспечера на задачите**

Вашето устройство е многофункционално. То може да управлява повече от едно приложение в даден момент от време. Въпреки това, многофункционалността може да причини прекъсване, замръзване, проблеми с паметта или допълнително потребление на енергия. За да избегнете тези проблеми прекратете ненужните програми като използвате диспечера на задачите.

- *1* В режим на готовност отворете списъка с приложения и изберете **Диспечер на задачи** → **Активни приложения**. Появява се списък на всички отворени приложения на Вашето устройство.
- *2* За да затворите дадено приложение, изберете **Край**. За да затворите всички активни приложения, изберете **Вс.край**.

## **Персонализиране на телефона**

Получете повече от устройството си, като го персонализирате така, че да отговаря на предпочитанията ви.

#### › **Настройване на точен час и дата**

*1* В режим на готовност отворете списъка с приложения и изберете **Настройки** → **Дата и час**.

*2* Настройте часа и датата и променете и други опции.

#### › **Включване или изключване на звука при докосване**

В режим на готовност отворете списъка с приложения и изберете **Настройки** → **Звук** → **Звукова селекция**.

#### › **Настройване на силата на звука на тоновете на звънене**

Натиснете клавиша за сила на звука нагоре или надолу, за да регулирате силата на звука на тона на звънене.

## › **Превключване към безшумен профил**

За да включите или изключите звука на вашето устройство, направете някое от следните неща:

- В режим на готовност отворете списъка с приложения и изберете **Телефон** → **Клавиат.** и натиснете и задръжте **#**.
- Натиснете и задръжте [ **O**] и изберете **Тих режим.**

#### › **Смяна на тона позвъняване**

- *1* В режим на готовност отворете списъка с приложения и изберете **Настройки** → **Звук** → **Тон на звънене на аудио повикване** или **Тон на звънене за видео повикване**.
- *2* Изберете тон на звънене от списъка и след това изберете **OK**.

#### › **Активиране на анимация за превключване между прозорците.**

В режим на готовност отворете списъка с приложения и изберете **Настройки** → **Показване** → **Анимация** → **Някои анимации** или **Всички анимации**.

#### › **Избор на тапет за екрана в режим на готовност**

*1* В режим на готовност натиснете [ ] <sup>→</sup> **Тапет** <sup>→</sup> опция.

*2* Изберете изображение.

*3* Изберете **Запази**, **задаване на тапет** или **Set wallpaper**.

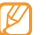

Samsung не носи отговорност за използването на изображенията или тапетите по подразбиране, предоставени заедно с телефона.

#### › **Регулиране на яркостта на дисплея**

Можете бързо да промените яркостта на дисплея, като превъртите наляво или надясно на индикаторната линия на екрана.

Регулиране на яркостта в менюто с настройки

- *1* В режим на готовност отворете списъка с приложения и изберете **Настройки** → **Показване** → **Яркост**.
- *2* Махнете отметката в квадратчето до **Автоматично регулиране на яркостта**.

*3* С помощта на плъзгача, регулирайте нивото на яркостта.

*4* Изберете **OK**.

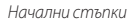

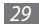

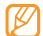

Нивото на яркостта на дисплея ще повлияе върху това, колко бързо устройството ще изразходва енергията в батерията.

#### › **Задаване на заключване на екрана**

Можете да заключите сензорния екран с модел на отключване или парола за предотвратяване на отключването и използването на устройството от неупълномощени лица без Ваше разрешение.

- След като зададете заключване на екрана, Вашето устройство ще изисква кода за отключване всеки път, когато включвате или отключвате сензорния екран.
	- Ако забравите своя ПИН или парола, занесете устройството в сервизен център на Samsung, където да го отключат. Не забравяйте да направите копие на всички важни данни, запазени на Вашето устройство, преди да го отнесете в сервизен център на Samsung.
	- Samsung не носи отговорност за загуба на кодове за безопасност или лични данни, както и за други щети, причинени от използване на нелицензиран софтуер.

#### **Задаване на модел на отключване**

- *1* В режим на готовност отворете списъка с приложения и изберете **Настройки** → **Местоположение и защита** → **Задаване закл. на екрана** → **Шаблон**.
- *2* Вижте инструкциите на екрана и примерните модели и изберете **Следващ** (ако е необходимо).
- *3* Начертайте модел, като плъзнете пръста си, свързвайки поне 4 точки.
- *4* Изберете **Продъл.**
- *5* Начертайте модел отново, за да потвърдите.
- *6* Изберете **Потвърждение**.

#### **Задаване на ПИН код за отключване**

- *1* В режим на готовност отворете списъка с приложения и изберете **Настройки** → **Местоположение и защита** → **Задаване закл. на екрана** → **РIN**.
- *2* Въведете нов ПИН (с цифри) и изберете **Продължи**.
- *3* Въведете своя ПИН отново и изберете **OK**.

#### **Задаване на парола на отключване**

- *1* В режим на готовност отворете списъка с приложения и изберете **Настройки** → **Местоположение и защита** → **Задаване закл. на екрана** → **Парола**.
- *2* Въведете нова парола (с букви и цифри) и изберете **Продължи**.
- *3* Въведете паролата отново и изберете **OK**.

## › **Заключване на SIM или USIM картата**

Можете да заключите устройството си, като активирате ПИН кода, предоставен с Вашата SIM или USIM карта.

- *1* В режим на готовност отворете списъка с приложения и изберете **Настройки** → **Местоположение и защита** → **Настройване на заключване на SIM картата** → **Заключи SIM картата**.
- *2* Въведете своя ПИН и изберете **OK**.

След като бъде активирана функцията за заключване с ПИН код, ще трябва да го въвеждате всеки път, когато включвате устройството.

- 
- Ако въвелете неправилно PIN кола твърде много пъти, SIM или USIM картата ще се блокира. За да разблокирате SIM или USIM картата, ще трябва да въведете кода PUK за отключване на PIN.
- Ако блокирате своята SIM или USIM карта, като въведете неправилен PUK, занесете картата на мобилния си оператор, за да я разблокира.

#### › **Активиране на функцията за мобилно проследяване**

Когато в устройството Ви бъде поставена нова SIM или USIM карта, функцията за мобилно проследяване автоматично изпраща номера за контакт на определени получатели, за да Ви помогне да откриете устройството си.

За да използвате тази функция имате нужда от Samsung акаунт за контролиране на устройството дистанционно от Интернет.

*1* В режим на готовност отворете списъка с приложения и изберете **Настройки** → **Местоположение и защита** → **Настройване на функцията Mобилно проследяване**.

*2* Въведете паролата си и изберете **ОК**.

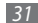

- <span id="page-31-0"></span>*3* Изберете **ОК**, за да продължите.
- *4* Въведете своя имейл адрес и паролата за своя Samsung акаунт и изберете **Влизане**.

За да създадете Samsung акаунт, изберете **Регистр.**

- *5* Прочетете общите условия на ползване и изберете **Приеми**.
- *6* Въведете телефонен номер, включително код на държава (с **+**).
- *7* Въведете името на подателя.
- *8* Въведете текстовото съобщение, което ще изпратите на получателите.
- *9* Изберете **Запази**.

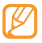

Можете да управлявате изгубеното устройство чрез Интернет. Посетете http://www.samsungdive.com, за да видите подробна информация за тази функция.

## **Въвеждане на текст**

Можете да въвеждате текст, като избирате знаците върху виртуалната клавиатура или като ги изписвате ръчно на екрана.

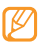

Не можете да въвеждате текст на някои езици. За да въвеждате текст, трябва да промените езика на писане, като изберете някои от поддържаните езици.  $\blacktriangleright$  стр. [118](#page-117-1)

## › **Смяна на типа клавиатура**

Можете да промените типа на клавиатурата. Натиснете и задръжте полето за въвеждане на текст и изберете **Начин на въвеждане** → тип клавиатура (Swype или Samsung).

#### › **Въвеждане на текст чрез Swype клавиатура**

*1* Изберете първия знак на думата и плъзнете пръста си към втория знак, без да вдигате пръста от екрана.

*2* Продължете по този начин, докато изпишете думата.

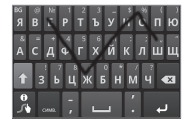

- *3* При последния символ, махнете пръста си.
- След като думата се изпише правилно, изберете , за да оставите разстояние. Ако не бъде показана правилната дума, изберете друга дума от появилия се списък.
- *5* Повторете стъпки 1-4, докато изпишете текста.
	- Можете и да докоснете клавишите, за да въведете текст.
	- Можете да докоснете и задържите даден клавиш, за да въведете знаците от горната половина на клавиша. Когато докоснете и задържите клавиш до появяване на списък със символи, Вие можете да въведете специални знаци и символи.

#### Може да използвате и следните клавиши:

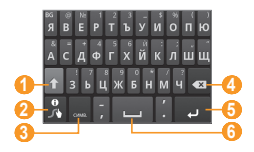

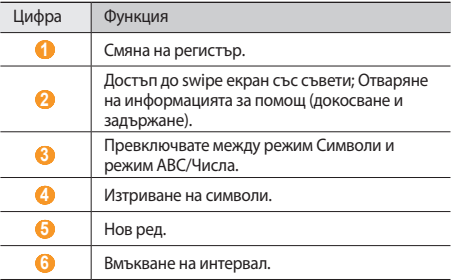

#### › **Въвеждане на текст чрез клавиатура Samsung**

Изберете **<u>№</u> → Портретни типове клавиатури** и изберете метод за въвеждане на текст.

Можете да изберете един от методите за въвеждане с клавиатура (QWERTY или традиционна клавиатура) или ръкописен метод на въвеждане.

*2* Въвеждайте текст, като избирате буквено-цифрени клавиши или пишете по екрана.

Може да използвате и следните клавиши:

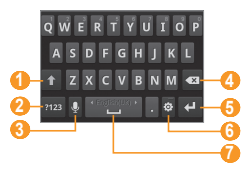

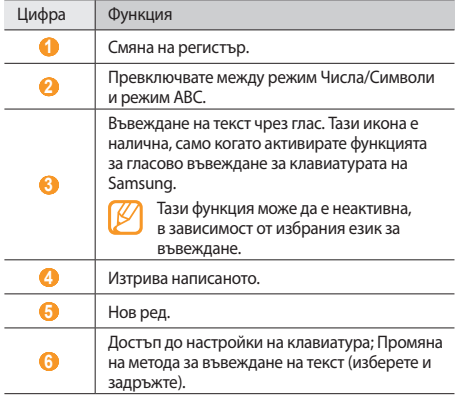

<span id="page-34-0"></span>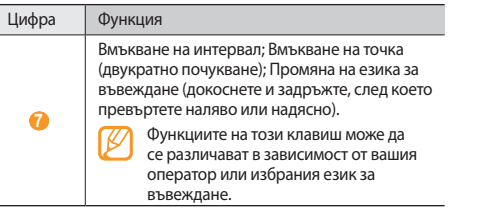

#### › **Копиране и вмъкване на текст**

Докато въвеждате текст, можете да използвате функцията за копиране и поставяне, за да използвате текста в други приложения.

- *1* Поставете курсора на мястото, където искате да започнете.
- *2* Натиснете и задръжте полето за въвеждане на текст.
- *3* Изберете **Избор на текст** от списъка с опции.
- *4* Плъзнете пръста си през текста, който искате да маркирате.
- *5* Изберете **Копиране**, за да копирате или **Отрежи**, за да изрежете текста и да го изпратите в клип борда.
- *6* Натиснете и задръжте полето за въвеждане на текст в друго приложение.
- *7* Изберете **Поставяне**, за да вмъкнете текст от клип борда в текстовото поле.

#### **Изтегляне на приложения от Android Market**

Базирана на платформата Android, функционалността на Вашето устройство може да се разшири, като се инсталират допълнителни приложения.

Android Market ви предоставя лесен и бърз начин да пазарувате игри и мобилни приложения.

- 
- Тази функция може да не е налична в зависимост от Вашата страна или мобилен оператор.
- • Устройството Ви ще запазва потребителски файлове от изтеглените приложения във вътрешната moviNAND™ памет. За да запазвате файловете на карта с памет, свържете устройството си с компютър и ги копирайте от moviNAND на картата с памет.

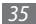

## <span id="page-35-0"></span>› **Инсталиране на приложение**

- *1* В режим на готовност отворете списъка с приложения и изберете **Market**.
- *2* Изберете **Accept**, когато се появят условията на споразумението.
- *3* Изберете категория на елементите → елемент.
- *4* Изберете **Install** (за безплатни елементи) или **Buy**. Ако изберете **Install**, натиснете **OK**, за да изтеглите елемента веднага.

Ако изберете **Buy**, ще трябва да въведете информация за вашата кредитна карта. Следвайте инструкциите на екрана.

#### › **Деинсталиране на приложение**

- *1* От началния екран на Android Market натиснете **Downloads**.
- *2* Докоснете и задръжте елемента, който желаете да изтриете, и изберете **Uninstall**.
- *3* Изберете опция и натиснете **OK**.

## **Изтегляне на файлове от уеб**

Когато изтегляте файлове или уеб приложения от мрежата, телефонът ще ги запази в карта с памет.

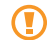

Файловете, които изтегляте от уеб, може да съдържат вируси, които да повредят телефона. За да понижите риска, теглете файлове само от източници, на които вярвате.

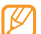

Някои медийни файлове включват Цифрово управление на права, които защитават авторските права. Тази защита може да попречи на изтеглянето, копирането, модифицирането или трансфера на някои файлове.

За да изтеглите файлове от уеб

- *1* В режим на готовност отворете списъка с приложения и изберете **Интернет**.
- *2* Търсете файл или приложение и го изтеглете.

За да инсталирате приложения, изтеглени от уеб сайтове, различни от Android Market, трябва да изберете **Настройки** → **Приложения** → **Неизвестни източници**.

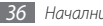
# **Синхронизиране на данни**

Можете да синхронизирате данни с различни уеб сървъри и да архивирате или възстановявате тези данни.

След като приключи синхронизацията, Вашето устройство остава свързано с уеб. Ако бъде направена някаква промяна в уеб сайта, на устройството Ви ще се появи актуализираната информация и ще започне автоматична синхронизация, и обратното.

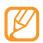

Тази функция може да не е налична в зависимост от Вашата страна или мобилен оператор.

## › **Създаване на акаунт за сървър**

- *1* В режим на готовност, отворете списъка с приложения и изберете **Настройки** → **Акаунти и синхронизиране**.
- *2* Изберете **Добавяне на акаунт** <sup>→</sup> тип акаунт.
- *3* Следвайте инструкциите на екрана, за да завършите създаването на акаунт.

За онлайн социални услуги, като Facebook или MySpace, въведете потребителско име и парола и изберете **Влизане**.

#### › **Активиране на автоматична синхронизация**

- *1* В режим на готовност, отворете списъка с приложения и изберете **Настройки** → **Акаунти и синхронизиране**.
- *2* Изберете **Автоматично синхронизиране**.
- *3* Изберете акаунт.
- *4* Изберете приложенията, които искате да синхронизирате.

За да изключите приложения от автоматичната синхронизация, махнете отметките от квадратчетата до желаното от Вас приложение.

### › **Ръчно синхронизиране на данни**

- *1* В режим на готовност, отворете списъка с приложения и изберете **Настройки** → **Акаунти и синхронизиране**.
- *2* Изберете акаунт.
- *3* Натиснете [ ] → **Синхр. сега**. Устройството Ви ще започне да синхронизира данните, които задавате за синхронизация.

# **Комуникация**

# **Разговори**

Научете как да използвате функциите за разговор, като например как да осъществявате и да отговаряте на повиквания, да използвате опции, достъпни по време на разговор, или да персонализирате и да използвате свързани с разговорите функции.

### › **Осъществяване и отговор на повикване**

За осъществяване, приемане, приключване или отхвърляне на повиквания можете да използвате бутоните или сензорния екран.

#### **Осъществяване на повикване**

*1* В режим на готовност отворете списъка с приложения и изберете **Телефон** → **Клавиат.** и въведете код и телефонен номер.

Изберете **4.** да да осъществите видео повикване.

За видео повиквания, изберете . [3]

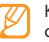

- Когато държите устройството в близост до лицето си, то автоматично изключва сензорния екран, за да предотврати нежелано въвеждане на символи.
- *3* За да прекратите повикване, изберете **Край разг.**

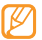

- Използвайте телефонния указател, за да запаметите номерата, които набирате често. ► стр. [70](#page-69-0)
- За да получите бърз достъп до регистъра на повикванията и да наберете повторно номерата, които сте набрали наскоро, изберете **Телефон** → **Регистри**.
- • Използване на функцията за гласови команди за гласово избиране. ► стр. [107](#page-106-0)

#### **Отговаряне на повикване**

*1* Когато получите входящо повикване, плъзнете надясно, докато стигне до точката.

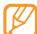

- Когато устройството звъни, натиснете клавиша за сила на звука, за да спрете звука на тона на звънене.
- *2* За да прекратите повикване, изберете **Край разг.**

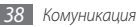

#### **Отхвърляне на повикване**

Когато получите входящо повикване, плъзнете наляво, докато стигне до точката. Обаждащият се ще чуе тон "заето".

За да изпратите съобщение, когато отхвърляте входящи повиквания, изберете **Отхвърляне със съобщение**.

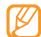

За да промените съобщението изберете **Настройки**

→ **Настройки повиквания** → **Всички обаждания**

→ **Отказване на разговора с изпращане на съобщение**.

#### **Набиране на международен номер**

- *1* В режим на готовност отворете списъка с приложения и изберете **Телефон** → **Клавиат.** и натиснете и задръжте **0**, за да въведете **+**.
- *2* Въведете целия номер, който желаете да наберете (код на държава, код на град и телефонен номер), след което изберете  $\mathbf{t}$ , за да наберете.

#### › **Използване на слушалките**

Ако свържете предоставените в комплекта слушалки с устройството, можете да отговаряте и контролирате повиквания със "свободни ръце":

- За да отговорите на повикване, натиснете бутона на слушалката.
- За да откажете повикване, натиснете и задръжте бутона на слушалката.
- За да задържите повикване или да възстановите задържано повикване, натиснете и задръжте бутона слушалка.
- За да приключите разговор, натиснете бутона на слушалката.

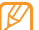

Предоставените слушалки са разработени само за това устройство и може да не са съвместими с други телефони и МР3 плейъри.

#### › **Използване на опции по време на гласово повикване**

Можете да използвате следните опции, докато провеждате разговор:

- За да настроите силата на звука на гласа, натиснете бутона за сила на звука нагоре или надолу.
- За да задържите разговор, изберете  $\blacksquare$ . За да възстановите задържано повикване, изберете .
- • За да наберете второ повикване, изберете **Доб. разг.** и след това изберете новия номер.
- За да отговорите на второ повикване, плъзнете  $\oslash$ надясно, докато стигне до точката, когато чуете сигнала за изчакващ разговор. Устройството пита дали да прекрати първото повикване или да го постави на изчакване. Трябва да се абонирате за услугата за изчакващ разговор, за да използвате тази функция.
- • За да отворите екрана за набиране, изберете **Клавиатура**.
- За да активирате функцията за високоговорител, изберете **Високоговорител**.

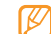

Ако сте на шумно място, може да изпитвате затруднение да чувате говорещия, когато използвате функцията на високоговорителя. За по-добри резултати трябва да се върнете в нормален режим на телефона.

- За да изключите микрофона, така че другата страна да не може да ви чува, изберете **Изкл. мик...**
- За да чувате и разговаряте с другата страна чрез Bluetooth слушалки, изберете **Слуш.**
- За да отворите телефонния указател, натиснете  $[$   $\rightleftharpoons$   $] \rightarrow$ **Телефонен указател**.
- За да добавите бележка, натиснете [ $\equiv$ ]  $\rightarrow$  Записка.
- За да превключите между двата разговора, изберете **Замени**.
- За да осъществите разговор с много участници (конферентен разговор), осъществете или приемете второто повикване и изберете **Сливане**, когато осъществите връзка с втората страна. Повторете, за да добавите още страни. Трябва да се абонирате за услугата за разговор с много участници, за да използвате тази функция.

#### › **Използване на опции по време на видео повикване**

Можете да използвате следните опции, докато провеждате видео разговор:

- За да активирате функцията за високоговорител, изберете **Високоговорител**.
- За да изключите микрофона, така че другата страна да не може да ви чува, изберете **Изкл.мик...**
- За да скриете изображението си от другата страна, натиснете [ ] → **Скрий ме**.
- За да изберете друго изображение, което да вижда другата страна, натиснете [ ] → **Изходящо изображение**.
- За да отворите екрана за набиране, изберете  $\Box$ ]  $\rightarrow$ **Клавиатура**.
- За да чувате и разговаряте с другата страна чрез Bluetooth слушалките, изберете [ ] → **Превключи на слушалки**.
- За да превключите между предна и задна камера, натиснете [ ] → **Превключване към камера**.
- За да персонализирате настройките за видео повикване, натиснете [ ] → **Настройки**.
- За да използвате изображението на другата страна, натиснете и задръжте изображението на другата страна. Можете да заснемете изображение на екрана или да запишете видео повикването.
- • За да използвате Моето изображение, натиснете и задръжте своето изображение. Можете да регулирате яркостта, да намалите или увеличите мащаба на изображението чрез задния обектив на камерата или да добавите ефект на размиване към Вашето изображение чрез предния обектив на камерата.

#### › **Преглед и набиране на пропуснати повиквания**

Устройството Ви ще покаже на дисплея повикванията, които сте пропуснали. За да наберете номера от пропуснато повикване, отворете панела за бърз достъп и изберете пропуснатото повикване.

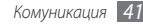

## › **Използване на допълнителни функции**

Можете да използвате различни други функции, свързани с разговорите, като например автоматично отхвърляне, режим Фиксиран номер на набиране (FDN) или прехвърляне или забрана на повикване.

#### **Настройване на функцията за автоматично отхвърляне**

Използвайте функцията за автоматично отхвърляне, за да отхвърляте автоматично повиквания от определени номера. Активиране на функцията автоматично отхвърляне и създаване на списък с номера за отхвърляне,

- *1* В режим на готовност отворете списъка с приложения и изберете **Настройки** → **Настройки повиквания** → **Всички обаждания** → **Авто отхвърляне**.
- *2* Изберете **Активиране на автоматично отхвърляне**, за да активирате автоматичното отхвърляне.
- *3* Изберете **Списък за авто отхвърляне**.
- **Натиснете [**  $\equiv$  **1** → Създай.

*5* Въведете номер, който искате да отхвърлите, и изберете **Запиши**.

*6* За да добавите повече номера, повторете стъпки 4 и 5.

#### **Използване на режима фиксиран номер на набиране (FDN)**

В режим FDN устройството Ви ще ограничава изходящите повиквания освен за номерата, съхранени в FDN списъка. Активиране на режим FDN

- *1* В режим на готовност отворете списъка с приложения и изберете **Настройки** → **Настройки повиквания** → **Номера за фиксирано набиране** → **Активиране на FDN**.
- *2* Въведете PIN2, предоставен с Вашата SIM или USIM карта и изберете **ОК**.
- *3* Изберете **FDN списък** и добавете записи, които да се използват в FDN режим.

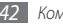

#### **Настройка на пренасочване на обаждане**

Пренасочването на повиквания е мрежова функция, която изпраща входящите повиквания към друг, определен от вас номер Можете да зададете тази функция отделно за няколко състояния, когато не можете да отговаряте на повиквания, например когато вече говорите по телефона или когато нямате покритие.

Задаване на пренасочване за видео повиквания

- *1* В режим на готовност отворете списъка с приложения и изберете **Настройки** → **Настройки повиквания** → **Гласово повикване** → **Препращане на повикване**.
- *2* Изберете условие.
- *3* Въведете номер към който да бъдат пренасочвани повикванията и изберете **Актуализиране**. Вашите настройки ще бъдат изпратени към мрежата.

Задаване на пренасочване за видео повиквания

*1* В режим на готовност отворете списъка с приложения и изберете **Настройки** → **Настройки повиквания** → **Видео разговор** → **Препращане на видео повикване**. *2* Изберете условие.

*3* Въведете номер, към който да бъдат пренасочвани повикванията и изберете **Разрешаване**. Вашите настройки ще бъдат изпратени към мрежата.

#### **Настройка на забрана на разговори**

Забраната за разговори е мрежова функция за ограничаване на определени типове разговори или за предотвратяване на осъществяване на разговори от други лица от вашето устройство.

- *1* В режим на готовност отворете списъка с приложения и изберете **Настройки** → **Настройки повиквания** → **Гласово повикване** → **Забрана на разговорите**.
- *2* Изберете категория повикване, която да ограничите.
- *3* Въведете паролата за забрана на разговори и изберете **ОК**.

Вашите настройки ще бъдат изпратени към мрежата.

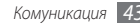

#### **Настройка на изчакване на разговор**

Изчакващ разговор е мрежова функция, която ви уведомява за входящо повикване, в случаите когато вече сте осъществили друг разговор.

В режим на готовност отворете списъка с приложения и изберете **Настройки** → **Настройки повиквания** → **Гласово повикване** → **Изчакващ разговор**. Вашите настройки ще бъдат изпратени към мрежата.

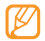

Тази функция е налична само за гласови повиквания.

#### › **Преглед на дневници с повиквания**

Можете да преглеждате дневниците на повикванията, сортирани според типа им.

- *1* В режим на готовност отворете списъка с приложения и изберете **Телефон** → **Регистри**.
- *2* Натиснете [ ] <sup>→</sup> **Преглед по** <sup>→</sup> опция за сортиране на дневниците с повиквания.

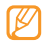

От дневниците с повиквания, можете директно да осъществите повикване или да изпратите съобщение към контакт, като чукнете записа вляво или вдясно.

*3* Изберете регистър за преглед на свързаните с него подробности.

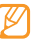

От подробния изглед можете да наберете номера, да изпратите съобщение до него или да го добавите към телефонния указател или към списъка за отхвърляне.

# **Съобщения**

Научете как да създавате и изпращате текстови (SMS), мултимедийни (MMS) съобщения, и преглеждайте или управлявайте съобщенията, които сте изпратили или получили.

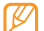

Може да има допълнителни разходи за изпращане или получаване на съобщения, докато сте извън зоната на покритие на вашия оператор. За повече информация се свържете с мобилния си оператор.

## › **Изпращане на текстово съобщение**

*1* В режим на готовност, отворете списъка с приложения и изберете **Съобщения** → **Ново съобщение**.

*2* Изберете **Указател**.

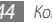

Можете да въведете номер ръчно или да изберете от регистъра на разговори или групи, като изберете друг бутон.

- *3* Поставете отметки в квадратчета до контактите и изберете **Добави**.
- *4* Изберете **Въведете съобщението тук** и въведете текста на вашето съобщение.

За да въведете емотикони, натиснете [ **I = 1** → Вмъкни **усмихнато лице**.

*5* Изберете **Изпрати**, за да изпратите съобщението.

## › **Изпрати мултимедийно съобщение**

*1* В режим на готовност, отворете списъка с приложения и изберете **Съобщения** → **Ново съобщение**.

#### *2* Изберете **Указател**.

Можете да въведете номер ръчно или да изберете от регистъра на разговори или групи, като изберете друг бутон.

*3* Поставете отметки в квадратчета до контактите и изберете **Добави**.

Когато въведете имейл адрес, устройството ще конвертира съобщението като мултимедийно.

- *4* Изберете **Въведете съобщението тук** и въведете текста на вашето съобщение.
	- За да въведете емотикони, натиснете [ **□ ] → Вмъкни усмихнато лице**.
- *5* Натиснете [ ] <sup>→</sup> **Прикачване** <sup>→</sup> опция и добавете елемент.

Можете да изберете файл от списъка с файлове или да заснемете снимка, видеоклип или да запишете звук.

- *6* Натиснете [ ] <sup>→</sup> **Добави тема** и добавете тема за съобщението.
- *7* Изберете **Изпрати**, за да изпратите съобщението.

#### › **Преглед на текстово или мултимедийно съобщение**

*1* В режим на готовност отворете списъка с приложения и изберете **Съобщения**.

Вашите съобщения са групирани в папки, според контакт, като в месинджър.

*2* Изберете запис.

*3* Изберете текстово или мултимедийно съобщение от списъка с папки със съобщения.

# › **Прослушване на гласови съобщения**

Ако сте настроили пропуснатите повиквания да се пренасочват към сървър за гласова поща, повикващите може да оставят гласови съобщения, когато не отговаряте на входящите повиквания. Достъп до гласовата пощенска кутия и прослушване на съобщенията

- *1* В режим на готовност отворете списъка с приложения и изберете **Телефон** → **Клавиат.** и след това докоснете и задръжте **1**.
- *2* Следвайте инструкциите от сървъра за гласова поща.

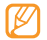

Трябва да запазите номера на сървъра за гласова поща, преди да получите достъп до него. Вашият мобилен оператор ще ви даде номера.

# **Google Mail**

Можете да изтеглите нови имейл съобщения от Google Mail™ към Вашата входяща кутия. Когато влизате в това приложение, се появява екранът с входяща кутия. Общият брой непрочетени съобщения се показва в заглавната лента, а непрочетените съобщения се показват в получерен шрифт. Ако сте етикетирали съобщение, етикетът му се показва в цветен правоъгълник към съобщението.

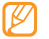

- Тази функция може да не е налична в зависимост от Вашата страна или мобилен оператор.
- Менюто Google Mail може да бъде озаглавено по различен начин, в зависимост от Вашия мобилен оператор.

## › **Изпращане на имейл съобщение**

*1* В режим на готовност отворете списъка с приложения и изберете **Google Mail**.

- Натиснете [ **□** ] → **Compose**.
- *3* Въведете име или адрес в полето за получателя.
- *4* Въведете тема и съобщение.
- $3a$  да прикачите файл с изображение, натиснете  $\boxed{=}$ ]  $\rightarrow$ **Attach** → файл.
- *6* Изберете **Send**, за да изпратите съобщението.

# › **Преглед на имейл съобщения**

- *1* В режим на готовност отворете списъка с приложения и изберете **Google Mail**.
- *2* Изберете имейл съобщение.

Когато отворите съобщението, можете да използвате следните опции:

- $\bullet$  За да отговорите на съобщението, изберете
- За да отговорите на съобщението, като включите всички получатели, изберете → **Reply all**.
- За да пренасочите съобщението към други хора, изберете → **Forward**.
- За да добавите звездичка към съобщението, изберете ...
- • За да прегледате прикачен файл, изберете **Preview**. За да го запазите в устройството, изберете **Download**.
- • За да архивирате съобщението, изберете **Archive**.
- • За да изтриете съобщението, изберете **Delete**.
- За да отговорите на съобщението, изберете  $\langle$  или >

#### › **Организиране на електронната поща по етикети**

Можете да организирате имейла си, като етикетирате съобщенията си или като означавате важни съобщения със звезди. Можете да сортирате съобщенията си с филтър на етикетите.

#### **Означаване на съобщение с етикет**

- *1* От екрана с входяща кутия докоснете и задръжте дадено съобщение.
- *2* Изберете **Change labels**.
- *3* Изберете етикет, който да добавите, и изберете **OK**.

#### **Означаване на съобщение със звезда**

- *1* От екрана с входяща кутия докоснете и задръжте дадено съобщение.
- *2* Изберете **Add star**. Иконата със звезда до съобщението се активира.

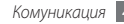

#### **Филтриране на съобщения**

- $Or$  екрана с входящата кутия натиснете  $[$   $\equiv$   $]$   $\rightarrow$  Go to **labels**.
- *2* Изберете етикета на съобщенията, които искате да прегледате.

# **Email**

Разберете как да изпращате или да преглеждате имейл съобщения чрез личния или служебния Ви имейл акаунт.

# › **Настройване на имейл акаунт**

- *1* В режим на готовност отворете списъка с приложения и изберете **Email**.
- *2* Въведете вашия имейл адрес и парола.
- *3* Изберете **Следващ** (за общи имейл акаунти като Google Mail и Yahoo) или **Ръчна настр.** (за други фирмени имейл акаунти).
- *4* Следвайте инструкциите на екрана.

Когато приключите с настройката на имейл акаунта, имейл съобщенията се изтеглят на вашето устройство. Ако сте създали повече от два акаунта, можете да превключвате между тях; натиснете [ ] → **Акаунти** и изберете този, от който желаете да получавате съобщения.

## › **Изпращане на имейл съобщение**

- *1* В режим на готовност, отворете списъка с приложения и изберете **Email** → имейл акаунт.
- *2* Натиснете [ ] <sup>→</sup> **Писане**.

#### *3* Изберете **Телефоне н указател**.

Можете да въведете имейл адреса ръчно или да изберете такъв от последните получатели или групите с записи, като изберете друг бутон.

- *4* Изберете полето Cc/Bcc, за да добавите още получатели.
- *5* Изберете полето за тема и въведете тема.
- *6* Изберете полето за въвеждане на текст и въведете текста на имейла си.

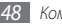

#### *7* Изберете **Прикачване** и прикачете файл.

Не може да прикачвате файлове със запазени авторски права - (DRM) - защитени файлове.

*8* Изберете **Изпрати**, за да изпратите съобщението.

Ако сте офлайн или извън зоната на услугата, съобщението ще бъде задържано в папката с изходящи съобщения, докато станете онлайн и влезете в зоната на покритие на услугата.

# › **Преглед на имейл съобщения**

Когато отворите имейл акаунт, можете да видите получени стари съобщения офлайн или да се свържете към имейл сървър, за да прегледате нови съобщения. След като изтеглите имейл съобщенията, можете да ги прегледате офлайн.

- *1* В режим на готовност, отворете списъка с приложения и изберете **Email** → имейл акаунт.
- *2* Натиснете [ ] → **Презар.**, за да актуализирате списъка със съобщения.
- *3* Изберете имейл съобщение.

Когато отворите съобщението, можете да използвате следните опции:

- За да отговорите на съобщението, изберете  $[$   $\rightleftharpoons$   $] \rightarrow$ **Отговор**.
- За да пренасочите съобщението към други хора, натиснете  $\Gamma = \Gamma \rightarrow \Gamma$ репрати.
- За да изтриете съобщението, изберете [ $\equiv$ ]  $\rightarrow$  **Изтрий**.
- • За да прегледате прикачен файл, изберете полето за прикачени файлове. За да запазите прикачения файл в устройството, изберете .

# **Talk**

Научете как да си чатите с приятели и семейство чрез Google Talk™.

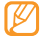

Тази функция може да не е налична в зависимост от Вашата страна или мобилен оператор.

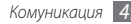

### › **Добавяне на приятели в списъка с приятели**

*1* В режим на готовност отворете списъка с приложения и изберете **Talk**.

Списъкът с приятели показва всички ваши записи в Google Talk.

- *2* Натиснете [ ] <sup>→</sup> **Add friend**.
- *3* Въведете имейл адреса на приятеля и изберете **Send invitation**.

Когато вашият приятел приеме поканата, той/тя ще бъде включен в списъка ви с приятели.

# › **Започни чат**

- *1* В режим на готовност отворете списъка с приложения и изберете **Talk**.
- *2* Изберете име от списъка с приятели. Отваря се екран за чат.
- *3* Въведете съобщението и изберете **Send**. За да въведете емотикони, натиснете [ **□ ]** → **Още** → **Insert smiley**.
- *4* За да превключвате между активни чатове, натиснете [ ] → **Switch chats**.
- $3a$  да завършите чат, натиснете  $[\equiv] \rightarrow$  **End chat**.

# **Social Hub**

Научете как да влизате в Social Hub™, интегрираното приложение за комуникация за имейл, съобщения, незабавни съобщения, записи или информация от календара. За повече информация, посетете http://socialhub. samsungmobile.com.

- *1* В режим на готовност отворете списъка с приложения и изберете **Social Hub**.
- *2* Погледнете и използвайте съдържанието, предоставено от Social Hub.

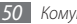

# **Забавление**

# **Камера**

Научете как да правите и преглеждате снимки и видеоклипове. Можете да правите снимки с разделителна способност до 2560 х 1920 пиксела (5 мегапиксела) и видеоклипове с разделителна способност до 720 х 480 пиксела.

## › **Заснемане**

- *1* В режим на готовност отворете списъка с приложения и изберете **Камера**.
- *2* Завъртете устройството обратно на часовниковата стрелка, за да премине в пейзажен изглед.
- 
- Интерфейсът на камерата се показва само в пейзажна ориентация.
- Камерата се изключва автоматично, ако не я използвате за определен период от време.
- Капацитетът на паметта може да се различава според сцената или условията на снимане.

*3* Насочете обектива към обекта, след което направете необходимите настройки.

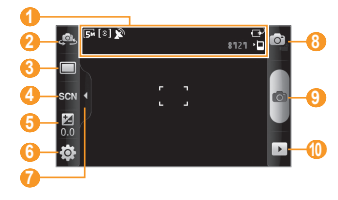

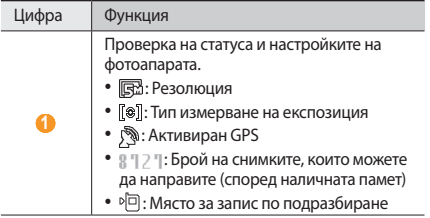

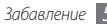

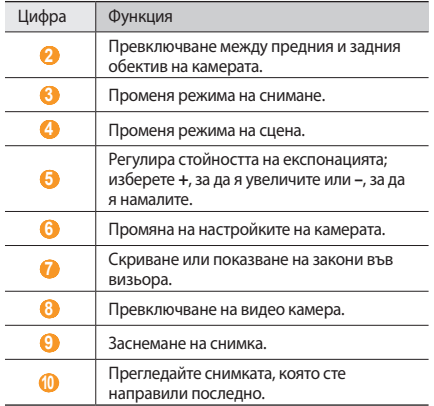

*4* Натиснете клавиша за сила на звука, за да приближите или отдалечите.

Можете да чукнете върху екрана с два пръста и да ги раздалечите (съберете пръстите си, за да намалите мащаба).

*5* Докоснете мястото, където искате да фокусирате на екрана за преглед.

Рамката на фокуса се премества до мястото, което сте докоснали, и става зелена, когато обектът е на фокус.

Изберете **С**, за да направите снимка. Снимката се запазва автоматично.

След като заснемете снимките си, изберете ▶. за да ги разгледате.

- За да прегледате още снимки, превъртете наляво или надясно.
- За да намалите или увеличите мащаба, изберете или . Можете и да чукнете два пъти върху екрана, за да увеличите или намалите мащаба.
- • За да изпратите снимката, изберете **Сподл**.
- За да зададете снимката като тапет или изображение за идентификация на обаждащ се за контакт, изберете **Задаване като**.
- За да изтриете снимка, изберете Изтрий.

#### › **Заснемане на снимки чрез предварително зададени опции за различни сцени**

Вашата камера Ви предоставя предварително зададени настройки за различни сцени. Можете просто да изберете подходящия режим, според условията на снимане и обектите.

Например, когато снимате през нощта, изберете нощен режим, който използва удължена експонация.

- *1* В режим на готовност отворете списъка с приложения и изберете **Камера**.
- *2* Завъртете устройството обратно на часовниковата стрелка, за да премине в пейзажен изглед.

 $\nu$ 13берете SCM → сцена →  $\blacksquare$ 

*4* Направете всички необходими настройки.

*5* Изберете , за да направите снимка.

## › **Заснемане на серия снимки**

Можете лесно да заснемете серия снимки на движещите се обекти. Това е полезно, когато снимате играещи деца или спортно събитие.

- *1* В режим на готовност отворете списъка с приложения и изберете **Камера**.
- *2* Завъртете устройството обратно на часовниковата стрелка, за да премине в пейзажен изглед.
- *3* Изберете <sup>→</sup> **Непрекъснато**.
- *4* Направете всички необходими настройки.
- Натиснете и задръжте **от**. Камерата ще продължи да прави снимки, докато не освободите бутон на обтуратора.

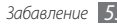

# › **Заснемане на панорамна снимка**

Можете да заснемете широки панорамни снимки с помощта на режима за панорама. Той е удобен за снимане на пейзажи.

- *1* В режим на готовност отворете списъка с приложения и изберете **Камера**.
- *2* Завъртете устройството обратно на часовниковата стрелка, за да премине в пейзажен изглед.
- **Изберете** → Панорама.
- *4* Направете всички необходими настройки.
- Изберете **Годи, за да направите първата снимка.**
- *6* Бавно преместете устройството в която и да е посока и подравнете зелената рамка с визьора.

Когато подравните зелената рамка и визьора, камерата автоматично ще заснеме следващата снимка.

*7* За да завършите панорамната снимка, повторете стъпка 6.

# › **Заснемане на снимки в режим "Усмивка"**

Камерата Ви може да разпознава лицата на хората и да Ви помага да ги снимате усмихнати.

- *1* В режим на готовност отворете списъка с приложения и изберете **Камера**.
- *2* Завъртете устройството обратно на часовниковата стрелка, за да премине в пейзажен изглед.
- *3* Изберете <sup>→</sup> **Усмивка**.
- *4* Направете всички необходими настройки.
- *5* Изберете .
- *6* Насочете обектива на камерата към обекта. Устройството ви разпознава хората в дадено изображение и разпознава усмивките им. Когато обектът се усмихне, устройството автоматично прави снимка.

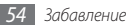

### › **Заснемане на снимка, с корекция на недостатъците на лицето**

Чрез режим Красота, можете да прикриете недостатъците на лицето

- *1* В режим на готовност отворете списъка с приложени я и изберете **Камера**.
- *2* Завъртете устройството обратно на часовниковата стрелка, за да премине в пейзажен изглед.
- *3* Изберете <sup>→</sup> **Красота**.
- *4* Направете всички необходими настройки.
- Изберете **С.**, за да направите снимка.

# › **Заснемане на винтидж снимка**

Можете да заснемате снимки, които да изглеждат стари, като добавяте цветови филтри.

- *1* В режим на готовност отворете списъка с приложения и изберете **Камера**.
- *2* Завъртете устройството обратно на часовниковата стрелка, за да премине в пейзажен изглед.

 Изберете <sup>→</sup> **Реколта**. Изберете , за да изберете цветови филтър. Направете всички необходими настройки. Изберете **ов**, за да направите снимка.

# › **Заснемане на комбинирана снимка**

Можете да направите две снимки с един и същи фон и след това да комбинирате лявата и дясната половина на всяка от тях в една снимка. Тази функция е полезна, когато искате да се снимате с приятел, но няма кой да ви снима заедно.

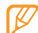

- Предварителният преглед на изображението изглежда увеличен в този режим, но файловете се запазват и поддържат с номрално качество на изображението.
- *1* В режим на готовност отворете списъка с приложения и изберете **Камера**.
- *2* Завъртете устройството обратно на часовниковата стрелка, за да премине в пейзажен изглед.
- Изберете **□ → Добави ме**.
- *4* Направете всички необходими настройки.

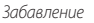

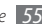

- *5* Докоснете лявата или дясната страна на мястото, където първо искате да направите снимка.
- Изберете **О1**, за да направите първата снимка. Половината на първата снимка се появява като прозрачен водач за следващата снимка.
- *7* Направете необходимите корекции с помощта на водача.
- Изберете **О**, за да направите втората снимка. Устройството автоматично ще комбинира половината на първата снимка с половината на втората снимка в една обща снимка.

# › **Заснемане на действие**

Можете да направите снимки на движещи се обекти и след това да ги комбинирате в една обща снимка, която показва действието.

- *1* В режим на готовност отворете списъка с приложения и изберете **Камера**.
- *2* Завъртете устройството обратно на часовниковата стрелка, за да премине в пейзажен изглед.
- *3* Изберете <sup>→</sup> **Екшън снимка**.
- *4* Направете всички необходими настройки.
- Изберете **об**, за да направите първата снимка.
- *6* Преместете устройството, за да проследите движещия се обект.

Устройството автоматично заснема следващите снимки.

*7* Продължете да следвате обекта, докато устройството заснеме всички необходими снимки за направата на снимка на действието.

#### › **Заснемане на снимка в анимационен режим**

Можете да правите снимки с анимационни ефекти.

- *1* В режим на готовност отворете списъка с приложения и изберете **Камера**.
- *2* Завъртете устройството обратно на часовниковата стрелка, за да премине в пейзажен изглед.
- Изберете **→ Карикатура**.
- *4* Направете всички необходими настройки.
- Изберете **ГОТ**, за да направите снимка.

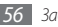

# › **Заснемане на снимки в режим "Себе си"**

Можете удобно да правите снимки на самите себе си, като използвате предния обектив на камерата.

- *1* В режим на готовност отворете списъка с приложения и изберете **Камера**.
- *2* Завъртете устройството обратно на часовниковата стрелка, за да премине в пейзажен изглед.
- *3* Изберете .
- *4* Направете всички необходими настройки.
- Изберете **Гол**, за да направите снимка.

#### › **Персонализиране на настройките на камерата**

Преди да направите снимка, изберете  $\{ \widehat{O} \} \rightarrow [\widehat{O}]$ , за да получите достъп до следните опции:

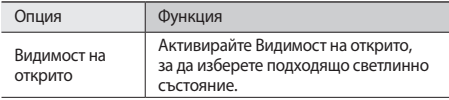

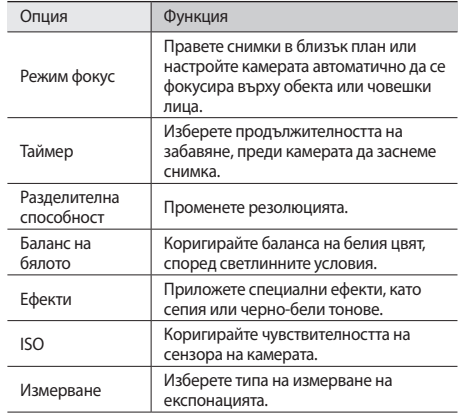

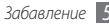

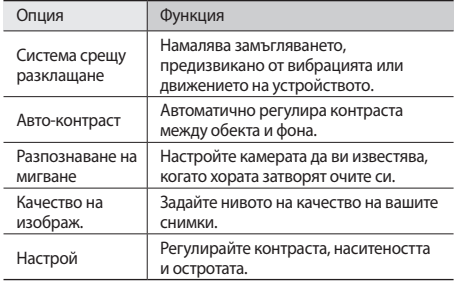

Преди да направите снимка, изберете  $\{\widetilde{Q}_j^{\lambda}\rightarrow\Uparrow\}$ за да получите достъп до следните настройки:

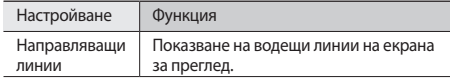

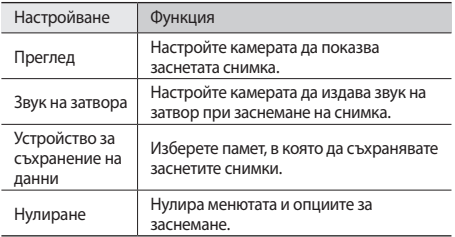

#### › **Запис на видеоклипове**

*1* В режим на готовност отворете списъка с приложения и изберете **Камера**.

- *2* Завъртете устройството обратно на часовниковата стрелка, за да премине в пейзажен изглед.
- $3$  Изберете  $\odot$ , за да превключите в режим на видеокамера.

*4* Насочете обектива към обекта, след което направете необходимите настройки.

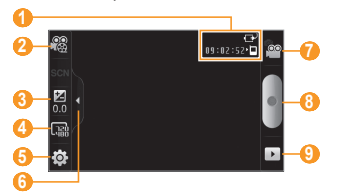

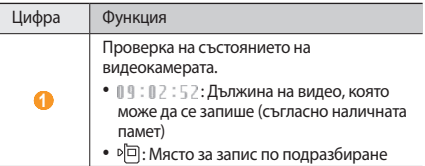

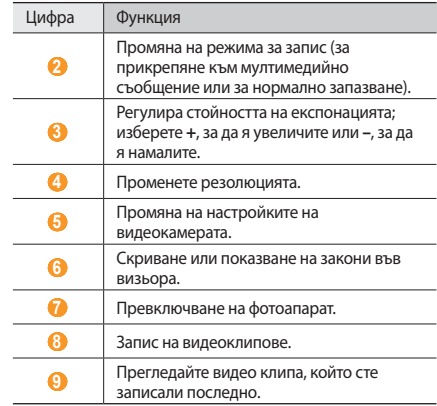

- *5* Натиснете клавиша за сила на звука, за да приближите или отдалечите.
- *6* Изберете , за да започнете записа.
- *7* Изберете , за да спрете записа. Видеоклипът се запазва автоматично.

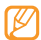

Камерата може да не успее да запише правилно видеоклипове в карта с памет с ниска скорост на трансфер.

След като заснемете видеоклиповете си, изберете  $\rightarrow$ , за да ги разгледате.

- За да видите още видеоклипове, превъртете вляво или вдясно.
- • За видео повиквания, изберете **Сподл**.
- За възпроизвеждане на видеоклип, изберете **Изпълняване**.
- • За да изтриете видеоклип, изберете **Изтрий**.

### › **Персонализиране на настройки на видео камера**

Преди да заснемете видеоклип, изберете  $\{\hat{O}\} \rightarrow \hat{O}\hat{O}$ , за да получите достъп до следните опции:

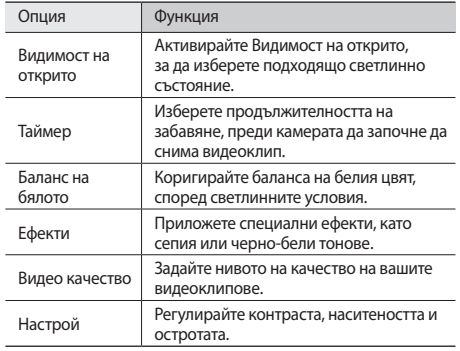

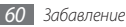

Преди да заснемете видеоклип, изберете  $\{O_i \rightarrow \{^\prime\}$ , за да получите достъп до следните настройки:

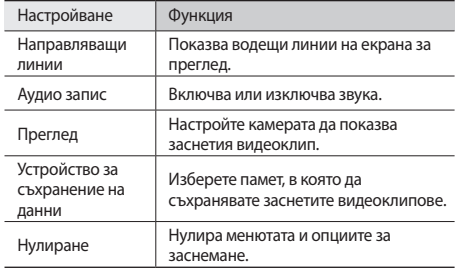

# <span id="page-60-0"></span>**Видео плейър**

Научете се да използвате видео плейъра, за да възпроизвеждате различни типове видео клипове. Видео плейърът поддържа следните файлови формати: 3gp, mp4, avi, wmv, flv, mkv (Кодек: MPEG4, H.263, Sorenson H.263, H.264, VC-1, DivX/XviD).

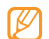

- Някои файлови формати не се поддържат в зависимост от софтуера на устройството.
- Ако размерът на файла превиши свободната памет. при отваряне на файла ще се появи грешка.
- *1* В режим на готовност, отворете списъка с приложения и изберете **Видео плейър**.
- *2* Изберете видеоклип за възпроизвеждане.
- *3* Завъртете устройството обратно на часовниковата стрелка, за да премине в пейзажен изглед.
- *4* Управлявайте възпроизвеждането с помощта на следните икони:

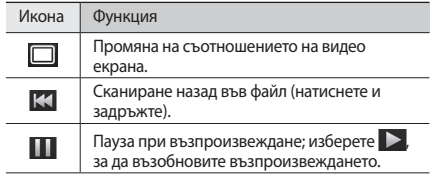

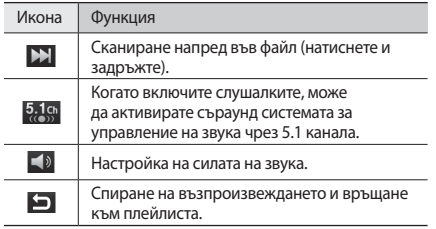

## **Галерия**

Научете се как да разглеждате снимки и да възпроизвеждате видеоклипове съхранени в паметта на устройството и картата с памет.

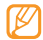

Ако устройството Ви покаже, че паметта е пълна, когато отидете до **Галерия**, изтрийте някои от файловете, използвайки **Моите файлове** или друго приложение за управление на файлове и опитайте отново.

# › **Поддържани файлови формати**

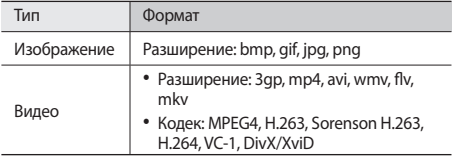

Избягвайте да заключвате екрана на устройството, когато възпроизвеждате DivX Video-On-Demand. Всеки път, когато заключвате екрана по време на възпроизвеждане на DivX Video-On-Demand, една от наличните ви сметки за наем ще бъде намалявана.

- • Някои файлови формати не се поддържат в зависимост от софтуера на устройството.
- Ако размерът на файла превиши свободната памет. при отваряне на файла ще се появи грешка.

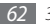

# › **Преглед на снимка**

- *1* В режим на готовност отворете списъка с приложения и изберете **Галерия**.
- *2* Изберете папка.
- 3а да промените режима на преглед, изберете **Щ или** в горната дясна част на екрана.
- *4* Изберете снимка (без икона) за преглед.

По време на разглеждане на снимка, използвайте следните опции:

- За да прегледате още снимки, превъртете наляво или надясно.
- За да намалите или увеличите мащаба, изберете или . Можете да чукнете върху екрана с два пръста и да ги раздалечите (съберете пръстите си, за да намалите мащаба).
- За да стартирате слайдшоу с изображенията в избраната папка, изберете **Слайдшоу** Чукнете върху екрана, за да спрете слайдшоуто.

## › **Възпроизвеждане на видеоклип**

- *1* В режим на готовност отворете списъка с приложения и изберете **Галерия**.
- Изберете видео клип (без **О** икона) за възпроизвеждане.
- *3* Завъртете устройството обратно на часовниковата стрелка, за да премине в пейзажен изглед.
- *4* Управлявайте възпроизвеждането с виртуалните клавиши. ► стр. [61](#page-60-0)

#### › **Споделяне на изображения или видеоклипове**

*1* В режим на готовност отворете списъка с приложения и изберете **Галерия**.

- *2* Изберете папка.
- *3* Изберете снимка или видео клип.
- *4* Изберете **Меню** <sup>→</sup> **Споделяне** → опция на споделяне.

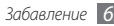

# **Музикален плейър**

Научете как да слушате любимата си музика, докато сте на път, с помощта на музикалния плейър. Музикалният плейър поддържа следните файлови формати: mp3, m4a, mp4, 3gp, 3ga, wma, ogg, oga, aac, flac.

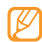

- Можете и да възпроизвеждате файлове с музика в следните формати, ако ги отворите от **Моите файлове**, мултимедийни съобщения или в уеб браузъра: mid, midi, xmf, rtttl, smf, imy, rtx, ota, amr, awh way.
- Някои файлови формати не се поддържат в зависимост от софтуера на устройството.
- Ако размерът на файла превиши свободната памет, при отваряне на файла ще се появи грешка.

#### › **Добавяне на музикални файлове в телефона**

Започнете с прехвърляне на файлове към устройството или картата с памет:

- Изтеглете с помошта на безжична интернет връзка. ► стр. [76](#page-75-0)
- • Изтеглете от компютър с помощта на допълнителната програма Samsung Kies. ► стр. [96](#page-95-0)
- Получаване чрез Bluetooth. ► стр. [89](#page-88-0)
- Копирайте в картата с памет. ► стр. [97](#page-96-0)
- Синхронизиране с Windows Media Player 11. стр. [97](#page-96-1)

## › **Възпроизвеждане на музика**

След като прехвърлите музикалните файлове на устройството или картата с памет,

- *1* В режим на готовност отворете списъка с приложения и изберете **Музикален плейър**.
- *2* Преминете вляво или вдясно, за да изберете музикална категория.
- *3* Изберете музикален файл.

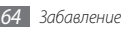

*4* Управлявайте възпроизвеждането с помощта на следните икони:

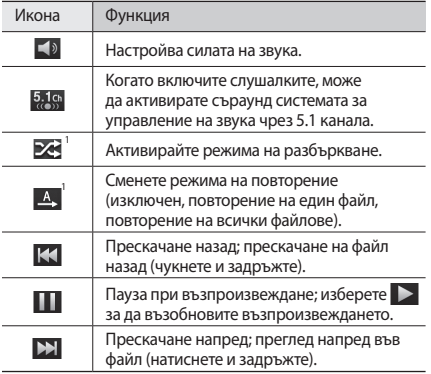

1. Тези икони се показват, когато натиснете екрана на плейъра.

- SRS CS Headphone™ предоставя 5.1 съраунд звуково изживяване през стандартни слушалки или вкарващи се в ушите, когато слушате мултиканално съдържание, като DVD филми.
	- • WOW HD™ значително подобрява качеството на възпроизвеждане на аудио, предоставяйки динамично 3D увеселително изживяване с дълбок, богат бас и високочестотна чистота за ясни детайли.

#### › **Превключване към преглед на диск**

*1* В режим на готовност отворете списъка с приложения и изберете **Музикален плейър**.

#### *2* Натиснете [ ] <sup>→</sup> **Отиди в екран диск**.

- *3* Завъртете устройството обратно на часовниковата стрелка, за да премине в пейзажен изглед.
- *4* Превъртане наляво или надясно до диск.
- *5* Изберете диск, за да започнете възпроизвеждане.
- Изберете **Пили >**, за да поставите на пауза или да възстановите възпроизвеждането на настоящия запис.
- $V$  Изберете  $\vee$ , за да превключите в кръгов изглед.
- *8* Плъзгайте се по кръга, за да изберете запис. За да превключите към друга категория, изберете **Всички**  $\rightarrow$  категория.
- $9$  Изберете  $\triangle$ , за да превключите в изглед на диск.

## › **Създаване на списък с песни**

- *1* В режим на готовност отворете списъка с приложения и изберете **Музикален плейър**.
- *2* Изберете **Плейлиста**.
- Натиснете [ **□** ] → Създай.
- *4* Въведете заглавие за новия плейлист и изберете **Запис**.
- *5* Изберете **Добавяне на музика**.
- *6* Изберете файловете, които желаете да включите, и след това **Добавяне**.

#### По време на възпроизвеждане можете да добавяте файлове в плейлиста, като натиснете [ ] → **Още** → **Добавяне в списък за възп**.

# › **Добавяне на песни в бърз списък**

Можете да добавяте песни в бърз списък и да ги запазите като плейлист. По време на възпроизвеждане, натиснете [ ] → **В бърз списък**, за да добавите настоящата песен към бързия списък.

За да отидете в бърз списък, от основния екран на музикалния плейър изберете **Плейлиста** → **Бърз списък** За да запазите бързия списък като плейлист, натиснете  $[$   $\rightleftharpoons$   $] \rightarrow$ **Зап. като плейл.**

#### › **Регулирате настройките на музикалния плейър**

*1* В режим на готовност отворете списъка с приложения и изберете **Музикален плейър**.

 $\exists$  Натиснете  $[$   $\equiv$   $]$  →  $\bullet$  **Още** → **Настройки** или изберете  $[$   $\equiv$   $]$ → **Настройки**.

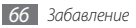

*3* Регулирайте следните настройки, за да персонализирате музикалния си плейър:

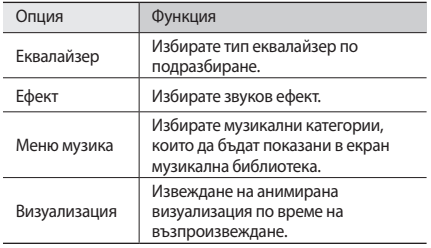

# **FM радио**

Слушайте музика и новини по FM радио. За да слушате FM радио, трябва да свържете доставените слушалки, които изпълняват ролята на радио антена.

# › **Слушайте FM радиото**

*1* Включете предоставените слушалки към устройството.

- *2* В режим на готовност отворете списъка с приложения и изберете **FM радио**.
- *3* Изберете , за да включите FM радиото (ако е необходимо).

FM радиото сканира и автоматично запазва наличните станции.

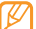

Първият път, когато включите FM радиото, ще бъдете подканени да започнете автоматичната настройка.

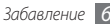

*4* Управлявайте FM радиото чрез следните бутони:

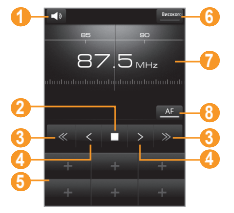

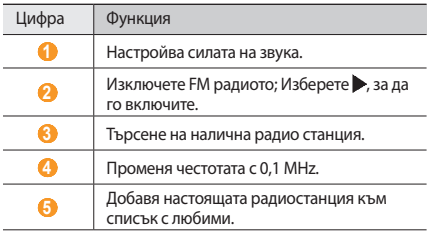

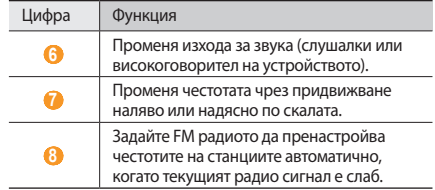

#### › **Автоматично запаметяване на радио станции**

*1* Включете предоставените слушалки към устройството.

*2* В режим на готовност отворете списъка с приложения и изберете **FM радио**.

#### *3* Изберете **Сканиране** <sup>→</sup> опция за сканиране.

FM радиото сканира и автоматично запазва наличните станции.

*4* Изберете желаната радиостанция от списъка с всички станции и натиснете [  $\bigcirc$  ], за да се върнете е екрана на FM радиото.

#### › **Добавяне на радио станция в списък с любими**

- *1* Включете предоставените слушалки към устройството.
- *2* В режим на готовност отворете списъка с приложения и изберете **FM радио**.
- *3* Изберете , за да включите FM радиото.
- *4* Превъртете до желаната радио станция.
- *5* Изберете **+**, за да добавите към списък с любими.

#### › **Персонализиране на настройките за FM радио**

- *1* В режим на готовност отворете списъка с приложения и изберете **FM радио**.
- *2* Натиснете [ ] <sup>→</sup> **Настройки**.
- *3* Регулирайте следните настройки, за да персонализирате FM радиото:

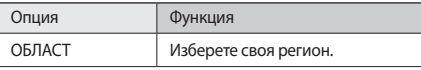

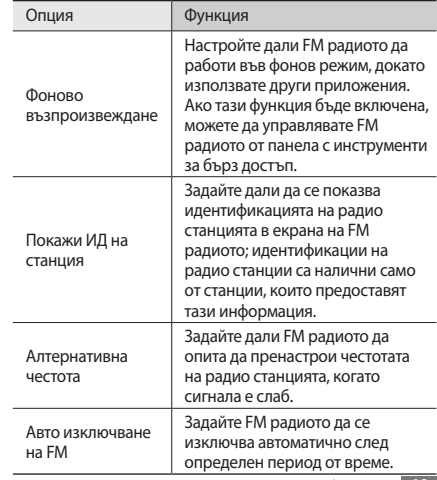

# **Лична информация**

# **Телефонен указател**

Научете как да създавате и управлявате списък с лични или служебни записи, съхранени в паметта на телефона или на SIM или USIM карта. Можете да запазвате имена, мобилни и домашни телефонни номера, имейл адреси, рождени дни и други за Вашите записи.

# <span id="page-69-0"></span>› **Създаване на контакт**

- *1* В режим на готовност отворете списъка с приложения и изберете **Телефонен указател**.
- *2* Изберете .
- *3* Изберете позиция в паметта.
- *4* Въведете информацията за контакта.
- *5* За да добавите контакта към паметта, изберете **Запази**.

Можете също така да създадете запис от екрана за набиране.

- *1* В режим на готовност отворете списъка с приложения и изберете **Телефон** → **Клавиат.**
- *2* Въведете телефонен номер.
- Изберете **Добави към Тел. Указ.** → **...**
- *4* Изберете позиция в паметта.
- *5* Въведете информацията за контакта.
- *6* За да добавите контакта към паметта, изберете **Запази**.

## › **Намиране на контакт**

*1* В режим на готовност отворете списъка с приложения и изберете **Телефонен указател**.

*2* Придвижете се нагоре или надолу в списъка с контакти.

*3* Изберете име на контакт.

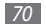

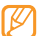

След като сте открили контакта, можете да:

- • осъществяване на гласово повикване чрез избор на телефонния номер.
- • осъществяване на видео повикване чрез избор на **Видеопов**.
- • изпратете съобщение, като изберете **Съобщение**.
- редактирате информацията на контакт, като натиснете [ ] → **Редактиране**.

# › **Задаване на номер за бързо набиране.**

- *1* В режим на готовност отворете списъка с приложения и изберете **Телефонен указател**.
- *2* Натиснете [ ] <sup>→</sup> **Още** <sup>→</sup> **Бързо набиране**.
- Изберете номер на позиция → контакт.

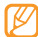

Можете да изберете този номер бързо, като натиснете и задържите числото, определящо местоположението от екрана за избиране.

# › **Създаване на Ваша визитна картичка**

- *1* В режим на готовност отворете списъка с приложения и изберете **Телефонен указател**.
- *2* Натиснете [ ] <sup>→</sup> **Моят профил**.
- *3* Въведете личните си данни.
- *4* Изберете **Запази**.

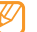

Можете да изпратите визитната си картичка, като я прикачите като съобщение към имейл или я прехвърлите чрез безжичната функция Bluetooth.

### › **Изтегляне на контакти от вашите социални мрежи**

Можете да видите списък на уеб сайтове със социални мрежи и да изберете акаунт, за да добавите контакт от този уеб сайт към записите във вашия телефон.

- *1* В режим на готовност отворете списъка с приложения и изберете **Телефонен указател**.
- *2* Натиснете [ ] <sup>→</sup> **Получаване на приятели**.
- *3* Изберете акаунт.

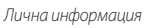

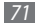

# › **Създаване на група записи**

Като създадете групи от записи, можете да управлявате няколко записа и да изпращате имейл или съобщения до цяла група. Започнете, като създадете група.

- *1* В режим на готовност отворете списъка с приложения и изберете **Телефонен указател** → **Групи**.
- Натиснете [ **□** ] → **Създай**.
- *3* Въведете име и изберете тон на звънене за групата.
- *4* Изберете **Запази**.

# › **Копиране на записи**

Можете да копирате записи на и от SIM или USIM картата.

- *1* В режим на готовност отворете списъка с приложения и изберете **Телефонен указател**.
- *2* Натиснете [ ] <sup>→</sup> **Импортиране/ експортиране** <sup>→</sup> **Импортиране от SIM картата** или **Eкспортиране в SIM картата**.
- *3* Изберете записите, които искате да копирате и натиснете **Въвеждане** или **Експорт**.
- *4* За експортиране на записи, изберете **Да**, за да потвърдите.

## › **Импорт или експорт на записи**

Можете да запазите всички свои записи като vcf файлове в карта с памет и да ги експортирате от картата с памет.

- *1* В режим на готовност отворете списъка с приложения и изберете **Телефонен указател**.
- *2* Натиснете [ ] <sup>→</sup> **Импортиране/ експортиране** <sup>→</sup> **ІИмпортиране от SD картата** или **Eкспортиране в SD картата**.
- *3* За импортиране на записи, изберете място за импортираните файлове.

За експортиране на записи, изберете **OK**, за да потвърдите.

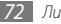
# › **Преглед на дневник комуникации**

Можете да прегледате регистъра с комуникации за съобщения, имейли или SNS нишки.

- *1* В режим на готовност отворете списъка с приложения и изберете **Телефонен указател** → **Хронология**.
- *2* Изберете елемент, който желаете да прегледате.

#### › **Преглед на дейностите в социалната мрежа**

Можете да прегледате дейностите на свои записи в социални мрежи, като Facebook, MySpace и Twitter.

- *1* В режим на готовност отворете списъка с приложения и изберете **Телефонен указател** → **Действия**.
- *2* Изберете елемент, който желаете да прегледате.

# **Календар**

Научете се да създавате и управлявате ежедневни, ежеседмични или ежемесечни събития и да задавате аларми, с които да си напомняте за важни събития.

### › **Създаване на събитие**

*1* В режим на готовност отворете списъка с приложения и изберете **Календар**.

- *2* Изберете **Чукнете, за да създадете** или натиснете [ ] → **Създай**.
- *3* Въведете необходимата информация за събитие.
- *4* Изберете **Запази**.

# › **Преглед на събития**

За промяна на изгледа на календара

- *1* В режим на готовност отворете списъка с приложения и изберете **Календар**.
- *2* Изберете изглед от горната част на календара.

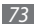

За преглеждане на събития с конкретна дата

- *1* В режим на готовност отворете списъка с приложения и изберете **Календар**.
- *2* Изберете дата в календара. В режим месечен изглед, дните с планирани събития за означени с малък триъгълник.

За да отидете до определен ден чрез ръчно въвеждане на датата ден, натиснете [ **□ ] → Отиди на**, въведете датата, като изберете **+** или **-** и изберете **Показване**.

За да изберете днешна дата, натиснете [ **□ ]** → Днес.

*3* Изберете събитие, за да прегледате неговите детайли.

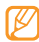

Можете да изпратите събитието на други хора, като натиснете [ ] → **Изпращане чрез** → опция.

# › **Спиране на аларма за събитие**

Ако сте задали аларма за календарно събитие, в определеното време ще се появи икона, известяваща ви за събитието.

*1* Отворете панела с инструменти за бърз достъп в горната част на екрана.

- *2* Изберете напомняне, за да видите повече подробности за събитието.
- *3* За да отложите или да прекратите напомнянето, изберете **Отлагане на всички** или **Отхвърляне на всички**.

# **Записка**

Научете как да записвате важна информация, която да запазвате и да преглеждате на по-късна дата.

# › **Създаване на бележка**

- *1* В режим на готовност отворете списъка с приложения и изберете **Записка**.
- *2* Ако има запазена бележка, изберете **Създай бележка** или натиснете [ **□ ]** → Създай.
- *3* Въведете текста на своята бележка.
- Натиснете [<sup>→</sup>], за да скриете клавиатурата.
- *5* Изберете цвят, с който да смените фона.
- *6* Изберете **Запиши**.

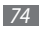

# › **Преглед на бележки**

- *1* В режим на готовност отворете списъка с приложения и изберете **Записка**.
- *2* Натиснете [ ] <sup>→</sup> **Търси** или натиснете и задръжте [ ] за да търсите бележка (ако е необходимо).
- *3* Изберете бележка за преглед на свързаните с нея подробности.

За да редактирате бележка натиснете .

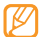

Можете да изпратите бележката на други хора, като натиснете и задържите бележката и изберете **Изпрати чрез** → опция.

# **Записване на глас**

Разберете как да работите с функцията запис на глас на телефона.

### › **Записване на гласова бележка**

*1* В режим на готовност отворете списъка с приложения и изберете **Записване на глас**.

- *2* Изберете **Запис** за да започнете записа.
- *3* Говорете в микрофона.
- *4* Когато приключите, изберете **Стоп**.
- *5* За да запишете още гласови бележки, изберете **Запис** отново.

#### › **Възпроизвеждане на гласова бележка**

*1* В режим на готовност отворете списъка с приложения и изберете **Записване на глас**.

#### *2* Изберете **Списък**.

*3* В плейлист, изберете гласова бележка за възпроизвеждане.

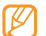

Можете да изпратите гласовата бележка на други хора, като натиснете и задържите гласовата бележка и изберете **Споделям**.

# **Уеб**

Уеб услугите изискват връзка за данни. Свържете се с оператора си, за да изберете най-добрия план за данни.

# **Интернет**

Научете как да отваряте и създавате отметки за предпочитаните от Вас уеб сайтове.

- 
- • Ще бъдете допълнително таксувани за достъп до интернет и изтегляне на медийни файлове. За повече информация се свържете с мобилния си оператор.
- • Наличните икони може да варират в зависимост от мобилния Ви оператор или страна.

# › **Разглеждане на уеб страници**

*1* В режим на готовност отворете списъка с приложения и изберете **Интернет**, за да стартирате конкретна начална страница.

За да отидете на определена интернет страница, изберете поле за въвеждане на URL, въведете уеб адреса (URL) на уеб страницата и изберете  $\rightarrow$ 

*2* Навигирайте в уеб страници чрез следните бутони:

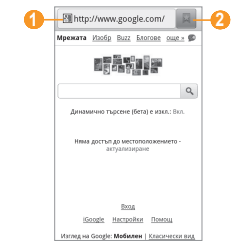

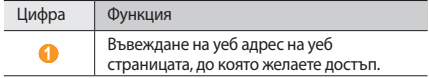

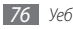

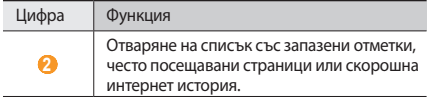

Докато преглеждате уеб страницата, използвайте следните опции:

- За да увеличите или намалите мащаба, чукнете два пъти върху екрана. Също така можете да използвате и мащабиране с два пръста; поставете два пръста върху екрана и бавно ги съберете или раздалечете.
- За да отворите нов прозорец, натиснете  $\boxed{=}$   $\rightarrow$  **Нов прозорец**.
- За да видите активните в момента прозорци, натиснете [ ] → **Прозорци**. Можете да отворите няколко страници и да преминавате назад и напред между тях.
- За да регулирате яркостта на екрана, натиснете  $[$   $\equiv$   $]$   $\rightarrow$ **Настройка за яркост**. В зависимост от страната, в която се намирате, тази функция може да не е достъпна.
- За да презаредите настоящата уеб страница, натиснете [ ] → **Опресняване**.
- За да отидете в следващата страница в историята, натиснете [ ] → **Нататък**.
- За да маркирате настоящата уеб страница, натиснете  $[$ → **Още** → **Добавяне на показалец**.
- За да добавите бърз достъп до текущата уеб страница към екрана в режим на готовност, натиснете  $[$   $\equiv$  1 → **Още** → **Доб. бърз кл. в Начален**.
- За да добавите RSS емисия натиснете  $[$   $\equiv$   $]$  → **Още** → **Добавяне на RSS емисии**. Можете да четете RSS емисии чрез Google Reader.
- За да търсите текст в уеб страница, натиснете  $[$   $\equiv$   $]$   $\rightarrow$  **Още** → **Търсене в стр.**
- За да видите детайлите на уеб страницата, натиснете  $[$   $\equiv$   $]$ → **Още** → **Инф. стр.**
- За да изпратите уеб адреса (URL) на дадена страница на друг, натиснете [ **□ | → Още → Сподели стран.**
- За да видите историята на изтеглянията, натиснете  $\Box$ ]  $\rightarrow$ **Още** → **Изтеглени файлове**.
- За да персонализирате настройките на бразуъра, натиснете [ ] → **Още** → **Настройки**.

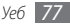

# › **Търсене на информация чрез глас**

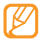

Тази функция може да не е налична в зависимост от Вашата страна или мобилен оператор.

- *1* В режим на готовност отворете списъка с приложения и изберете **Интернет**.
- *2* Изберете полето за въвеждане на URL.
- Изберете и кажете ключовата дума в микрофона на устройството.

Устройството търси информация и уеб страници, свързани с ключовата дума.

#### › **Отбележете предпочитаните си интернет страници.**

Ако знаете интернет адреса на интернет страницата, можете ръчно да добавите отметка. За да добавите отметка,

- *1* В режим на готовност отворете списъка с приложения и изберете **Интернет**.
- *2* Изберете <sup>→</sup> **Показалци**.

*3* Изберете **Добави** или натиснете [ ] <sup>→</sup> **Маркиране на последно преглежданата страница**.

За да маркирате уеб страницата, която преглеждате, преминете към стъпка 5.

*4* Въведете заглавието на страницата и уеб адреса (URL).

*5* Изберете **OK**.

От списъка с маркери, натиснете и задръжте маркер и използвайте следните опции:

- • За да отворите уеб страницата в текущия прозорец, изберете **Отваряне**.
- • За да отворите уеб страница в нов прозорец, изберете **Отв. в нов прозорец**.
- За да редактирате информацията на маркера, изберете **Редактиране на показалец**.
- За да добавите кратък път към маркер в екран на готовност, изберете **Доб. бърз кл. в Начален**.
- За да изпратите уеб адреса (URL) на дадена страница на друг, изберете **Сподели връзка**.
- За да копирате уеб адреса (URL) на уеб страницата, изберете **Копиране на URL**.

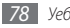

- • За да изтриете маркер, изберете **Изтрий маркера**.
- За да използвате уеб страницата като начална страница на браузъра, изберете **Задаване като начална страница**.

### › **Добавяне на адрес на RSS емисия**

- *1* В режим на готовност отворете списъка с приложения и изберете **Интернет**.
- *2* Придвижване до уеб страница, която има RSS емисия.
- **Изберете в полето за въвеждане на URL.**
- *4* Изберете RSS емисии за добавяне.
- *5* Абонирайте се за RSS канали.

Вие ще бъдете уведомени при актуализация на канала, за който сте се абонирали.

#### › **Достъп до често посещавани страници или най-нова история**

*1* В режим на готовност отворете списъка с приложения и изберете **Интернет**.

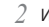

*2* Изберете <sup>→</sup> **Най-често посещ.** или **Хронология**.

*3* Изберете уеб страница, на която да отидете.

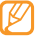

Можете да добавите уеб страница към списъка с маркери, като изберете иконата, представляваща звезда в дясно.

# **Layar**

Layar ви позволява да разглеждате места за информация в реално време или карти чрез камерата на вашето устройство и да споделяте информацията с други.

В режим на готовност отворете списъка с приложения и изберете **Layar**.

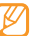

Тази функция може да не е налична в зависимост от Вашата страна или мобилен оператор.

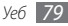

# **Maps**

Научете как да използвате Google Maps™, за да определяте местоположението си, да търсите улици, градове или страни на онлайн карта и да получавате указания.

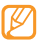

- Тази функция може да не е налична в зависимост от Вашата страна или мобилен оператор.
- • Не докосвайте областта на вътрешната антена или покривайте тази област с ръцете си или други предмети, докато използвате GPS функциите.
- За да получите по-добър GPS сигнал, избягвайте използването на устройството си при следните условия:
	- между сгради, в тунели или подземни проходи или във вътрешността на сгради
	- в лошо време
	- около високо напрежение или електромагнитни полета

#### › **Активирайте услуги за местоположение, които да използвате с Google Maps**

Трябва да активирате услуги за местоположение, за да намерите своето местоположение и да търсите в картата.

- *1* В режим на готовност, отворете списъка с приложения и изберете **Настройки** → **Местоположение и защита**.
- *2* Направете следните настройки, за да активирате услугите за местоположение:

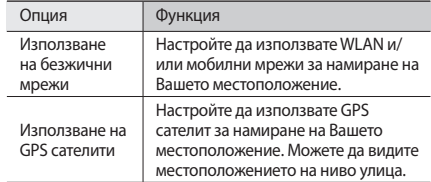

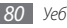

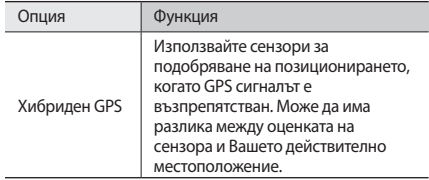

### › **Търсене на конкретно място**

*1* В режим на готовност отворете списъка с приложения и изберете **Maps**.

Картата ще покаже текущото Ви местоположение.

- **2** Натиснете [  $\equiv$  1 → **Search**.
- *3* Въведете ключова дума за местоположението и изберете a.
	- За да търсите дадено местоположение чрез глас изберете  $\bullet$ .
- За да намалите или увеличите машаба, изберете  $\Theta$ или  $)$
- За да добавите слоеве към картата натиснете  $\gg \rightarrow$ опция.

#### › **Получаване на указания за стигане до определено местоположение**

*1* В режим на готовност отворете списъка с приложения и изберете **Maps**.

- *2* Натиснете [ ] <sup>→</sup> **Directions**.
- *3* Въведете адресите на първоначалното и крайното местоположение.

За да въведете адреса от списъка с записи или да посочите местоположение върху картата, изберете  $\Box \rightarrow$ **Contacts** или **Point on map**.

- *4* Изберете начин на пътуване (кола, автобус или пеша) и изберете **Go**.
- *5* Изберете маршрут, за да видите подробности за пътуването си (ако е необходимо).

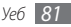

#### *6* Изберете **Show on map**.

 $\frac{1}{2}$  Когато приключите, натиснете  $\boxed{1}$   $\rightarrow$  **Clear Map.** 

#### › **Споделете местоположението си чрез Google Latitude**

Научете се как да споделяте местоположението си с приятели и как да видите тяхното местоположение чрез Google Latitude™.

*1* В режим на готовност отворете списъка с приложения и изберете **Latitude**.

Устройството автоматично се свързва с Latitude.

- *2* Натиснете [ ] <sup>→</sup> **Add friends** <sup>→</sup> **Изберете от телефонен указател** или **добавете чрез email адрес**.
- *3* Изберете приятели, които желаете да добавите и въведете имейл адрес и изберете **Add friend** → **Yes**. Когато ваш приятел приеме поканата, можете да споделяте местоположения.
- *4* Натиснете [ ] <sup>→</sup> **See map**.

Местоположението на Вашите приятели е показано с техните снимки на картата.

# › **Търсете място около Вас**

Тази функция може да не е налична в зависимост от Вашата страна или мобилен оператор.

- *1* В режим на готовност отворете списъка с приложения и изберете **Places**.
- *2* Изберете категория.

Вашето устройство търси места около текущото Ви местоположение, които са свързани с категорията.

- *3* Изберете име на място, за да видите подробности за него.
- За да видите мястото на картата, изберете **и и** За да видите маршрута до мястото, изберете .

# › **Навигация до Вашето местоположение**

Научете как да използвате GPS навигационна система, за да намерите и покажете своето местоназначение с гласово упътване.

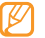

Тази функция може да не е налична в зависимост от Вашата страна или мобилен оператор.

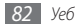

- *1* В режим на готовност отворете списъка с приложения и изберете **Навигация**.
- *2* Ако стартирате това приложение за пръв път, изберете **Приемам**.
- *3* Въведете своето местоназначение, използвайки следните методи:
	- **Кажете направление**: Изговорете своето местоназначение, като например "Навигация до местоназначение."
	- **Въвеждане на направление**: Въведете своето местоназначение с виртуалната клавиатура.
	- **Контакти:** Изберете своето местоназначение от адресите във Вашите записи.
	- • **Места със звезда**: Изберете своето местоназначение от списъка с места, отбелязани със звездичка.
- *4* Изберете **Инсталирай**, за да използвате навигация с гласово упътване.
- За да спрете навигацията натиснете [ **□ ] → Изход от навигацията**.

# **YouTube**

YouTube е безплатна онлайн услуга за видеоизлъчване. Разберете как да преглеждате и споделяте видеоклипове чрез YouTube.

Тази функция може да не е налична в зависимост от Вашата страна или мобилен оператор.

### › **Гледане на видеоклипове**

*1* В режим на готовност отворете списъка с приложения и изберете **YouTube**.

- *2* Изберете видеоклип от списъка.
- *3* Завъртете устройството обратно на часовниковата стрелка, за да премине в пейзажен изглед.

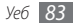

*4* Управлявайте възпроизвеждането със следните клавиши:

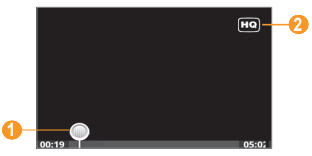

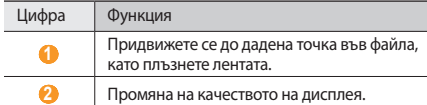

### › **Споделяне на видеоклипове**

- *1* В режим на готовност отворете списъка с приложения и изберете **YouTube**.
- *2* Натиснете и задръжте видеоклип.
- *3* Изберете **Share** <sup>→</sup> опция.

#### › **Качване на видеоклипове**

- *1* В режим на готовност отворете списъка с приложения и изберете **YouTube**.
- $H$ атиснете  $[$   $\equiv$   $]$   $\rightarrow$  **Upload** и изберете видео клип. Преминете към 8.

Ако желаете да качвате нови видеоклипове, изберете  $\blacksquare$ за да включите камерата.

- *3* Завъртете устройството обратно на часовниковата стрелка, за да премине в пейзажен изглед.
- *4* Насочете обектива към обекта, след което направете съответните настройки.
- *5* Изберете , за да започнете записа.
- Изберете , за да спрете записа.
- *7* Изберете **Запази**, за да качите видеоклипа, който сте записали.
- *8* Въведете потребителското си име и паролата и след това изберете **Sign in** (ако е необходимо).
- *9* Въведете детайли за качването и изберете **Upload**.

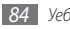

# **Синхронизирай**

Разберете как да синхронизирате тел. указател, календара и бележките с указания от вас уеб сървър.

## › **Създайте профил на синхронизация**

- *1* В режим на готовност, отворете списъка с приложения и изберете **Настройки** → **Мрежа и безжична връзка** → **Синхронизирай**.
- *2* Изберете **Нов синхр. профил** и задайте следните опции на профила:

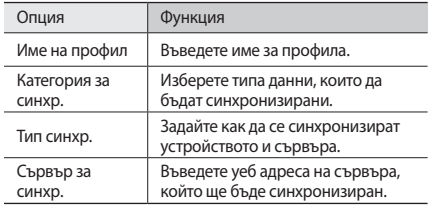

#### › **Начало на синхронизиране**

- *1* В режим на готовност, отворете списъка с приложения и изберете **Настройки** → **Мрежа и безжична връзка** → **Синхронизирай**.
- *2* Изберете профил на синхронизация.
- *3* Изберете **Старт на синхр.**, за да започнете синхронизацията.

# **Samsung Apps**

Samsung Apps Ви позволяват лесно да теглите множество приложения директно на Вашето устройство.

Включвайки широк набор от игри, новини, справки, социални мрежи, навигация, приложения със здравна насоченост и други, Samsung Apps Ви дава незабавен достъп до широк избор в мобилното изживяване.

Вашето устройство става по-интелигентно с напълно оптимизирани приложения от Samsung Apps. Открийте удивителни приложения и направете своя мобилен телефон още по-добър.

*3* Когато приключите, изберете **Запази**.

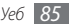

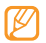

- Тази функция може да не е налична в зависимост от Вашата страна или мобилен оператор.
- За подробности, посетете www.samsungapps.com.
- *1* В режим на готовност, отворете списъка с приложения и изберете **Samsung Apps**.
- *2* Търсете и теглете приложения според желанията си.

### **Ежедневно осведомяване**

Научете как да получавате информация за времето, финансова информация, новини и информация за разписание за деня.

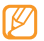

Тази функция може да не е налична в зависимост от Вашата страна или мобилен оператор.

#### › **Персонализиране на настройките за ежедневни кратки данни**

- *1* В режим на готовност отворете списъка с приложения и изберете **Ежедневно осведомяв**.
- *2* Натиснете [ ] <sup>→</sup> **Настройки** <sup>→</sup> услуга за кратки данни.

*3* Направете следните настройки, за да персонализирате екраните за услугите за кратки данни:

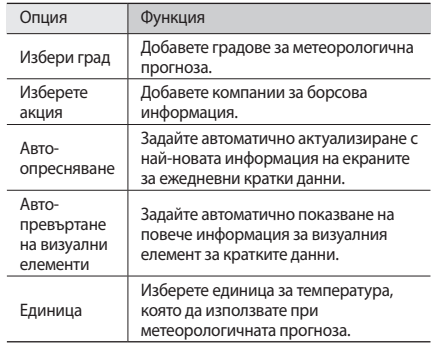

*4* Когато завършите, поставете отметка в полето до услугите за кратки данни, които да се показват на екрана.

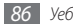

# › **Преглед на ежедневно резюме**

- *1* В режим на готовност отворете списъка с приложения и изберете **Ежедневно осведомяв**.
- *2* Изберете , за да актуализирате информацията.
- *3* Превъртете наляво или надясно, за да видите информацията.

# **Четец на вестници**

Използвайте Четеца на вестници, за да четете онлайн вестници, докато сте в движение.

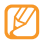

Тази функция може да не е налична в зависимост от Вашата страна или мобилен оператор.

#### › **Изтегляне на статии от вестници**

- *1* В режим на готовност отворете списъка с приложения и изберете **Press Reader**.
- *2* Изберете **Online Store**.

Онлайн магазинът се отваря.

- *3* Изберете вестник, който да изтеглите.
- *4* Изберете дата и натиснете **OK**.
- *5* Изберете **Потвърди**, за да потвърдите таксата.

#### › **Четене на статии от вестници**

*1* В режим на готовност отворете списъка с приложения и изберете **Press Reader**.

- *2* Изберете **My Library**.
- *3* Изберете вестник.

# **Market**

Можете да изтегляте игри, тонове на звънене и други приложения от Android Market.

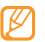

Тази функция може да не е налична в зависимост от Вашата страна или мобилен оператор.

- *1* В режим на готовност отворете списъка с приложения и изберете **Market**.
- *2* Търсете файл и го изтеглете в устройството си. ► стр. [35](#page-34-0)

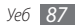

# **Връзки**

# **Bluetooth**

Bluetooth е безжична комуникационна технология с малък обхват, чрез която може да се обменя информация на разстояние от около 10 метра, без да е необходима физическа връзка.

Не е нужно устройствата да бъдат в една линия за предаване на информация чрез Bluetooth. Ако устройствата са разположени на разстояние едно от друго, което им гарантира обхват, можете да обменяте информация между тях, дори когато те се намират в различни помещения.

- Samsung не носи отговорност за загуби. прекъсвания или неоторизирано използване на данни, изпратени или получени чрез функцията за безжична Bluetooth връзка.
- • Трябва винаги да се уверявате, че споделяте и изпращате данни с устройства, на които вярвате и които са подходящо защитени. В случай, че между устройствата има препятствия, оперативното разстояние може да бъде намалено.
- • Някои устройства, особено онези, които не са тествани и одобрени от Bluetooth SIG могат да се окажат несъвместими с вашето.

#### › **Включване на функцията за безжична Bluetooth връзка**

- *1* В режим на готовност, отворете списъка с приложения и изберете **Настройки** → **Мрежа и безжична връзка** → **Настройки на Bluetooth**.
- *2* Изберете **Bluetooth**, за да включите безжичната Bluetooth функция.

#### › **Откриване и свързване с други устройства с наличие на Bluetooth**

- *1* В режим на готовност отворете списъка с приложения и изберете **Настройки** → **Мрежа и безжична връзка** → **Настройки на Bluetooth** → **Сканиране на устройства**.
- *2* Изберете устройство.
- *3* Въведете PIN код за Bluetooth безжична функция или PIN на Bluetooth на други устройства, ако притежават такива, и изберете **OK**. Друга възможност е да изберете **Приемам**, за да зададете ПИН кодовете на телефона си и другото устройство така, че да си съвпадат.

Когато собственикът на другото устройство въведе същия PIN код или приеме връзката, тогава сдвояването е завършено. Ако сдвояването е успешно, устройството автоматично ще търси налични услуги.

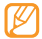

Някои устройства, най-вече телефони или комплекти свободни ръце за автомобил, може да са с фиксиран ПИН за Bluetooth, като например 0000. Ако другото устройство има ПИН, вие трябва да го въведете.

- › **Изпращане на данни чрез функцията за безжична Bluetooth връзка**
- *1* Изберете файл или елемент, като например контакт, събитие от календара, бележка, мултимедиен файл от съответно приложение или от **Моите файлове**.
- *2* Натиснете [ ] <sup>→</sup> **Споделяне** или **Изпращане чрез** <sup>→</sup> **Bluetooth**.
- *3* Търсене и свързване с Bluetooth устройство

#### › **Получаване на данни чрез функцията за безжична Bluetooth връзка**

*1* В режим на готовност отворете списъка с приложения и изберете **Настройки** → **Мрежа и безжична връзка** → **Настройки на Bluetooth** → **Видим**.

Устройството Ви е видимо за други Bluetooth устройства за 120 секунди.

*2* Когато бъдете подканени, въведете ПИН кода на функцията за безжична Bluetooth връзка и изберете **OK** (ако е необходимо).

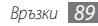

*3* Изберете **Приемам**, за да потвърдите, че желаете да получавате данни от устройството (ако е необходимо).

Получените данни се записват в съответното приложение или папка съобразно техния тип. Например музикален или аудио клип се записват в папката със звуци, а записите се записват в телефонния указател.

# **Wi-Fi**

Научете как да използвате безжичните мрежови възможности на Вашето устройство, за да активирате или да се свързвате с безжична локална мрежа (WLAN) съвместима със стандартите на IEEE 802.11 b/g/n.

Можете да се свържете с интернет или други мрежови устройства навсякъде, където има налична точка за достъп или точка за безжичен достъп до интернет.

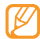

Вашият телефон използва нехармонизирана честота и е предназначен за употреба във всички европейски страни. WLAN може да се използва в ЕС без ограничение за закрити пространства, но не може да се използва на открито във Франция.

# <span id="page-89-0"></span>› **Активиране на функция WLAN**

В режим на готовност, отворете списъка с приложения и изберете **Настройки** → **Мрежа и безжична връзка** → **Настройки за Wi-Fi** → **Wi-Fi**.

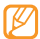

Включената, активна WLAN мрежа, консумира енергия на батерията. За да пестите енергията на батерията, включвайте WLAN мрежата само при необходимост.

# › **Откриване и свързване към WLAN мрежа**

*1* В режим на готовност, отворете списъка с приложения и изберете **Настройки** → **Мрежа и безжична връзка** → **Настройки за Wi-Fi**.

Устройството ще започне автоматично търсене на WLAN мрежи

#### *2* Изберете мрежа в **Wi-Fi мрежи**.

- *3* Въведете парола за мрежата (ако е необходимо).
- *4* Изберете **Свързване**.

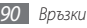

# › **Ръчно добавяне на WLAN**

- *1* В режим на готовност отворете списъка с приложения и изберете **Настройки** → **Мрежа и безжична връзка** → **Настройки за Wi-Fi** → **Добавяне на Wi-Fi мрежа**.
- *2* Въведете SSID за мрежата и изберете вида защитата.
- *3* Задайте настройки на защитата в зависимост от избрания вид защитата.
- *4* Изберете **Запис**.

#### › **Свързване към WLAN чрез Wi-Fi защитена настройка (WPS)**

Чрез използване на WPS можете да се свържете към обезпечена мрежа.

Свързване към WLAN с бутон WPS

*1* В режим на готовност, отворете списъка с приложения и изберете **Настройки** → **Мрежа и безжична връзка** → **Настройки за Wi-Fi**.

#### *2* Изберете **Връзка с WPS бутон**.

*3* Натиснете WPS бутона на точката на достъп в рамките на 2 минути.

Свързване към WLAN с WPS PIN

- *1* В режим на готовност, отворете списъка с приложения и изберете **Настройки** → **Мрежа и безжична връзка** → **Настройки за Wi-Fi**.
- *2* Изберете мрежа, указано от WPS иконата и изберете **WPS PIN**.
- *3* На точката за достъп въведете PIN номера и натиснете бутона за стартиране.

# **AllShare**

Научете се как да използвате услугата Digital Living Network Alliance (DLNA), която ви позволява да споделяте медийни файлове между устройства, поддържащи DLNA в дома си чрез WLAN.

Първо трябва да активирате WLAN функцията и да добавите WLAN профил. ► стр. [90](#page-89-0)

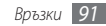

#### › **Персонализиране на DLNA настройки за споделяне на медийни файлове**

За да позволите на други устройства, поддържащи DLNA да получат достъп до медийните файлове на вашето устройство, трябва да активирате споделяне на медийно съдържание.

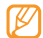

- Някои файлове може да не се възпроизведат на поддържащи DLNA устройства, в зависимост от устройствата.
- *1* В режим на готовност отворете списъка с приложения и изберете **AllShare**.
- *2* Изберете **Настройки**.
- *3* За да персонализирате DLNA функцията, направете следните настройки:

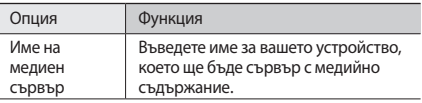

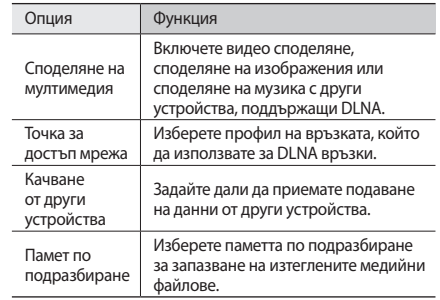

#### › **Възпроизвеждане на файлове на друго устройство, поддържащо DLNA.**

*1* В режим на готовност отворете списъка с приложения и изберете **AllShare**.

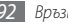

- *2* Изберете **Изпълнение на файл от моя телефон на друг плейър**.
- *3* Изберете категория с медийно съдържание → файл.
- *4* Изберете **Добавяне в списък за**.
- *5* Изберете плейър този, който ще възпроизвежда медийния файл. Възпроизвеждането започва на избрания плейър.
- *6* Управлявайте възпроизвеждането чрез икони на вашето устройство.
- 

Възпроизвеждането може да бъде буферирано, в зависимост от мрежовата връзка и свързания сървър.

#### › **Възпроизвеждане на файлове от други устройства на вашето**

- *1* В режим на готовност отворете списъка с приложения и изберете **AllShare**.
- *2* Изберете **Изпълнение на файл от сървъра на моя телефон**.

Вашето устройство автоматично търси устройства, поддържащи DLNA.

- *3* Изберете устройство като медиен сървър това, което съдържа файлове с медийно съдържание.
- *4* Изберете категория с медийно съдържание и файл.
- *5* Управлявайте възпроизвеждането чрез икони на вашето устройство.

#### › **Възпроизвеждане на файлове от едно устройство на друго**

- *1* В режим на готовност отворете списъка с приложения и изберете **AllShare**.
- *2* Изберете **Изпълнение на файл от сървъра на друг плейър през моя телефон**.

Вашето устройство автоматично търси устройства, поддържащи DLNA.

- *3* Изберете устройство като медиен сървър това, което съдържа файлове с медийно съдържание.
- *4* Изберете категория с медийно съдържание и файл.

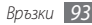

*5* Изберете плейър - този, който ще възпроизвежда медийния файл.

Възпроизвеждането започва на избрания плейър.

*6* Управлявайте възпроизвеждането чрез икони на вашето устройство.

# **Мобилна входяща точка**

Можете да направите устройството си безжична точка за достъп за компютри и други устройства и да споделите мобилните връзки на своето устройство чрез WLAN функцията.

- *1* В режим на готовност, отворете списъка с приложения и изберете **Настройки** → **Мрежа и безжична връзка** → **Мобилна входяща точка**.
- *2* Изберете **Мобилна входяща точка**, за да активирате функцията Мобилна ТД.

*3* Изберете **Настройки на Mobile AP**, за да персонализирате функцията за мобилна ТД:

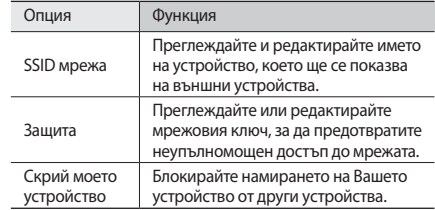

#### *4* Когато приключите, изберете **Запис**.

*5* От друго устройство намерете името на Вашето устройство в списъка с наличните връзки и се свържете към мрежата.

Вашето устройство споделя мобилните мрежови връзки на друго устройство.

# **USB привързване**

Можете да настроите устройството си като безжичен модем за компютри и да споделите мобилните връзки на устройството чрез USB.

- *1* С помощта на допълнителен кабел за данни свържете мултифункционалния жак на телефона с компютър.
- *2* В режим на готовност, отворете списъка с приложения и изберете **Настройки** → **Мрежа и безжична връзка** → **Привързване**.
- *3* Изберете **USB привързване**, за да активирате функцията за USB привързване.

Вашето устройство ще сподели мобилните мрежови връзки на компютъра Ви.

За да спрете да споделяте мрежовите връзки, премахнете отметката до **USB привързване**.

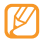

Методът на споделяне за мрежовата връзка може да е различен в зависимост от операционната система на компютъра.

# **Връзки с телевизор (режим TV изход)**

Научете как да свързвате устройството си към телевизор и да преглеждате интерфейса на устройството на екрана на телевизора.

- *1* В режим на готовност отворете списъка с приложения и изберете **Настройки** → **Показване** → **TV-out**.
- *2* Изберете **TV-out**, за да активирате режима на телевизионен изход.

#### *3* Изберете **ТВ система**.

*4* Изберете система за видео кодиране в съответствие с вашия регион.

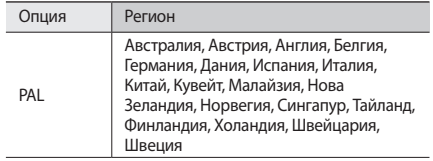

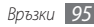

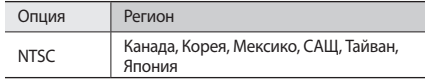

*5* Уверете се, че телевизорът е включен и свържете устройството си с телевизора чрез кабел за телевизионен изход.

Спазвайте цветовото кодиране на буксите на кабела за телевизионен изход и ги напаснете с тези на A/V входовете на телевизора.

*6* Превключете телевизора за приемане от външно устройство.

Интерфейсът на устройството се появява на телевизионния екран.

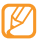

Вашите файлове може да не се покажат правилно поради различията във видео системите или качеството на дисплея на телевизора.

# **Връзки с компютър**

Научете как да свържете устройството си към компютър с допълнителния кабел за данни в различни режими за свързване през USB. При свързване на Вашето устройство към компютър можете да синхронизирате файлове с Windows Media Player, да прехвърлите данни към и от Вашето устройство директно и да използвате програмата Samsung Kies.

# › **Връзка със Samsung Kies**

Уверете се, че приложението Samsung Kies е инсталирано на компютъра. Можете да изтеглите програмата от уеб сайта на Samsung (www.samsungmobile.com).

- *1* В режим на готовност, отворете списъка с приложения и изберете **Настройки** → **Мрежа и безжична връзка** → **USB настройки** → **Samsung Kies**.
- *2* Натиснете основен клавиш, за да се върнете в режим на готовност.
- *3* С помощта на допълнителен кабел за данни свържете мултифункционалния жак на телефона с компютър.

*4* Стартирайте Samsung Kies и използвайте безжични връзки или копирайте данни и файлове.

За допълнителна информация вижте помощта за Samsung Kies.

# › **Синхронизация с Windows Media Player**

Уверете се, че приложението Windows Media Player е инсталирано на компютъра.

- *1* В режим на готовност, отворете списъка с приложения и изберете **Настройки** → **Мрежа и безжична връзка** → **USB настройки** → **Медия плейър**.
- *2* Натиснете основен клавиш, за да се върнете в режим на готовност.
- *3* С помощта на допълнителен кабел за данни свържете мултифункционалния жак на телефона с компютър чрез инсталирана програма Windows Media Player.

Когато е свързан, на компютъра се появява изскачащ прозорец.

*4* Отворете Windows Media Player, за да синхронизирате музикалните файлове.

- *5* Редактирайте или въведете името на устройството си в изскачащия прозорец (ако е необходимо).
- *6* Изберете и извлечете желаните от Вас музикални файлове до списъка за синхронизиране.
- *7* Започнете синхронизация.

#### › **Свързване като устройство за съхранение**

Можете да свържете устройството си към компютър като преносим диск и да получите достъп до директорията с файлове. Ако поставите карта с памет в устройството, ще получите достъп и до директорията с файлове на картата с памет, като използвате устройството като четец на карти с памет.

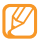

Файловата директория на картата с памет ще се появи като сменяем диск, различен от вътрешната памет.

- *1* Ако искате да обменяте файлове с картата с памет, поставете я в устройството.
- *2* В режим на готовност, отворете списъка с приложения и изберете **Настройки** → **Мрежа и безжична връзка** → **USB настройки** → **Устройство за съхранение**.

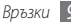

- *3* Натиснете основен клавиш, за да се върнете в режим на готовност.
- *4* С помощта на допълнителен кабел за данни свържете мултифункционалния жак на телефона с компютър.
- *5* След свързване изберете **Свържи USB устройството за съхранение**.
- *6* Отворете папката за преглед на файлове.
- *7* Копирайте файлове от компютъра в картата с памет.
- *8* Когато завършите изберете **Изключване**.
- 

За да изключите устройството от компютъра, щракнете върху иконата на USB устройство в лентата със задачи на Windows и щракнете върху опцията за безопасно отстраняване на устройство за съхранение на данни. След това изключете кабела за данни от компютъра. В противен случай, можете да загубите данните съхранявани в картата с памет или да я повредите.

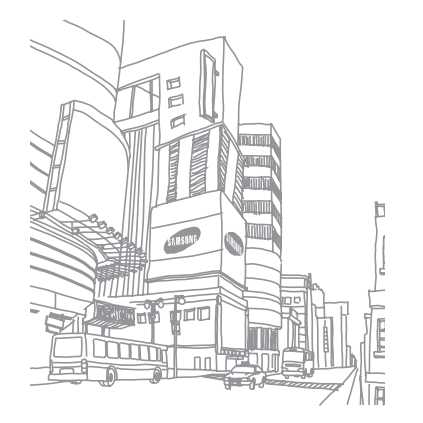

# **Инструменти**

# **Часовник**

Научете как да настройвате и управлявате аларми и световни часовници. Можете да използвате и хронометър и таймер за обратно броене.

#### › **Настройване на нова аларма**

- *1* В режим на готовност отворете списъка с приложения и изберете **Часовник** → **Аларма**.
- Изберете Създаване на аларма или натиснете [ $\equiv$ ] → **Създай**.
- *3* Задайте информация за алармата.
	- • Изберете **Задай за ежедневно осведомяване**, за да активирате ежедневно резюме веднага, след като изключите алармата.
- • Изберете **Умна аларма**, за да активирате симулирани звуци от природата с екрана за аларма, преди да се задейства главната аларма.
- *4* Когато приключите, изберете **Запази**.

#### › **Преустановяване на аларма**

Когато алармата прозвучи,

- За да спрете алармата плъзнете  $\circledast$  надясно, докато стигне до точката.
- • За да повторите алармата след определен период от време плъзнете (22) наляво, докато стигне до точката.

#### › **Изтриване на аларма**

*1* В режим на готовност отворете списъка с приложения и изберете **Часовник** → **Аларма**.

- Натиснете [ **□** ] → **Изтрий**.
- *3* Изберете алармите, които желаете да изтриете.
- *4* Изберете **Изтрий**.

## › **Създаване на световен часовник**

- *1* В режим на готовност отворете списъка с приложения и изберете **Часовник** → **Св.часовн.**
- *2* Изберете **Добавяне на град** или натиснете [ ] <sup>→</sup> **Добави**.
- *3* Въведете името на града или изберете град от списъка. За да изберете град в изгледа на световната карта, изберете .
- *4* Ако искате да добавите още световни часовници, повторете стъпки 2 и 3.

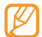

За да приложите лятно часово време за часовниците, докоснете и задръжте часовника и изберете **Настройки за лятно часово време**.

#### › **Използване на хронометъра**

*1* В режим на готовност отворете списъка с приложения и изберете **Часовник** → **Хронометър**.

- *2* Изберете **Старт**, за да стартирате хронометъра.
- *3* Изберете **Обиколка**, за да запишете продължителността на обиколката.
- *4* Когато приключите, изберете **Стоп**.
- *5* Изберете **Нулиране** за да изтриете записаните времетраения.

# › **Използване на таймер за обрано броене**

- *1* В режим на готовност отворете списъка с приложения и изберете **Часовник** → **Таймер**.
- *2* Задайте продължителността на периода за обратно броене.
- *3* Изберете **Старт**, за да стартирате обратното броене. Сега можете да използвате другите функции с обратното броене на таймера на заден план. Натиснете основен клавиш или  $\left[\rightleftarrows\right]$  и влезте в друго приложение.
- *4* Когато периодът на таймера изтече, плъзнете надясно, докато стигне до точката.

# **Калкулатор**

Научете се как да извършвате математически пресмятания директно с устройството, точно като ръчен или настолен калкулатор.

#### › **Извършване на пресмятане**

- *1* В режим на готовност отворете списъка с приложения и изберете **Калкулатор**.
- *2* Използвайте клавишите, които съответстват на дисплея на калкулатора, за извършване на основни математически операции.
- 

Завъртете устройството по посока обратна на часовниковата стрелка, в пейзажен изглед, за да използвате научния калкулатор. Ако дезактивирате автоматичното завъртане, натиснете  $[$  $\equiv$  $]$  $\rightarrow$ **Инженерен калкулатор**.

#### › **Преглед на история на пресмятанията**

*1* В режим на готовност отворете списъка с приложения и изберете **Калкулатор**.

- *2* Извършете пресмятането.
- Изберете **и и** за да затворите клавиатурата на калкулатора.

Появява се историята на пресмятането.

*4* За да изчистите историята, натиснете [ ] <sup>→</sup> **Изтриване на хронология**.

# **Aldiko eBook**

Научете се да теглите и четете файлове с книги.

# › **Четене на файл с книга**

- *1* В режим на готовност отворете списъка с приложения и изберете **Aldiko eBook**.
- *2* Прочетете лицензното споразумение за крайния потребител и изберете **Agree**.
- *3* Натиснете [ ] <sup>→</sup> **Search**, за да търсите заглавие (ако е необходимо).
- *4* Изберете книга от лавицата за книги.
- *5* Чукнете върху екрана, за да започнете да четете.

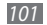

- За да прелистите страница, плъзнете своя пръст наляво или надясно или докоснете близо до лявото или дясното поле на страницата.
- Докато четете книга, използвайте следните клавиши.

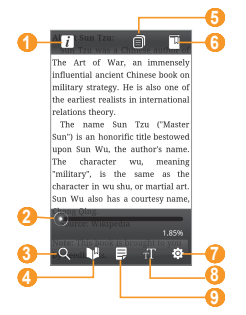

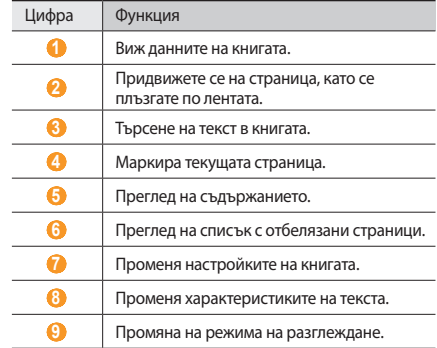

#### › **Теглене на файлове с книги от онлайн книжарница**

- *1* В режим на готовност отворете списъка с приложения и изберете **Aldiko eBook**.
- *2* Натиснете [ ] <sup>→</sup> **Get more books**.

Извежда се онлайн книжарницата.

*3* Изберете каталог с книги → книга.

# › **Импорт на файлове с книги**

Можете да импортирате файлове с книги (в epub формат) от картата с памет.

- 
- • Файловете с книги трябва да бъдат запазени в папка /eBooks/import/ в картата с памет.
- Не се поддържат файлове с книги с DRM защита.
- *1* В режим на готовност отворете списъка с приложения и изберете **Aldiko eBook**.
- $H$ атиснете  $[$   $\equiv$   $]$   $\rightarrow$  **Import**.
- *3* Изберете **Import** <sup>→</sup> **OK**.

Устройството търси файлове с книги в карата с памет.

# **Мини дневник**

Научете се как да правите фото дневник.

# › **Създаване на мини дневник**

- *1* В режим на готовност отворете списъка с приложения и изберете **Мини дневник**.
- *2* Ако използвате това приложение за пръв път, изберете **Добави** за да зададете град за метеорологична прогноза.
- *3* Ако имате запазен дневник изберете **Създ. дневник**, за да създадете нов запис.
- *4* Сменете днешната дата и задайте времето (ако е необходимо).
- *5* Изберете **Чукн.за доб. сним.** и добавете изображение или направете снимка.
- *6* Изберете **Чукнете, за да създадете бележка**, въведете текст и изберете **Готово**.
- *7* Изберете **Запази**.

# › **Преглед на мини дневник**

- *1* В режим на готовност отворете списъка с приложения и изберете **Мини дневник**.
- *2* Изберете дневник.

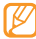

За да качите мини дневник във Вашата социална мрежа, натиснете [ ] → **Публикуване**.

# **Моите файлове**

Научете как бързо и лесно да получите достъп до всички ваши снимки, видео, музика, звукови клипове, както и други видове файлове, съхранявани на Вашето устройство и в картата с памет.

- *1* В режим на готовност отворете списъка с приложения и изберете **Моите файлове**.
- *2* Изберете папка <sup>→</sup> файл.

В папка, натиснете  $[\equiv]$ , за да използвате следните опции:

- За да изпратите файл чрез мултимедийно съобщение, имейл или безжичната функция Bluetooth, изберете **Споделям**.
- • За да създадете нова папка, изберете **Създаване на папка**.
- • За да изтриете файлове или папки, изберете **Изтриване**.
- • За да промените режима на показване, изберете **Прегл. по**.
- • За да сортирате файлове или папки, изберете **Подреждане по**.
- За да използвате допълнителни функции за файл, като опции за преместване, копиране или преименуване, изберете **Още**.

# **Диспечер на задачи**

С диспечера на задачите можете да видите текущите активни приложения, общия размер на приложенията и информация за паметта, както и да следите своята RAM памет.

*1* В режим на готовност отворете списъка с приложения и изберете **Диспечер на задачи**.

#### *2* Използвайте следните опции:

- • **Активни приложения**: Вижте списък на всички отворени приложения на Вашето устройство.
- • **Пакет**: Вижте размера на пакета на приложенията, инсталиране на Вашето устройство.
- • **Диспечер RAM**: Проверете и управлявайте RAM паметта на своето устройство.
- • **Резюме**: Вижте използваната и налична памет в устройството Ви и картата с памет.
- • **Помощ**: Вижте помощна информация за удължаване на функционалното време на батерията.

# **ThinkFree Office**

Научете как да създавате и преглеждате файлове с документи на своето устройство. Ако имате акаунт в уеб услугите ThinkFree, можете да управлявате документите си онлайн. Това приложение поддържа следните формати на файлове: txt, doc, docx, xls, xlsx, ppt, pptx, pdf.

#### › **Създаване на нов документ**

- *1* В режим на готовност отворете списъка с приложения и изберете **ThinkFree Office**.
- *2* Изберете **Приеми**, за да потвърдите, ако стартирате приложението за първи път.
- *3* Изберете **Активирай сега** <sup>→</sup> **Затвори**, за да активирате ThinkFree Office.
- *4* Изберете **My Docs**.
- *5* Натиснете [ ] <sup>→</sup> **Нов** <sup>→</sup> тип документ.
- *6* Въведете име на документа и натиснете **ОК**.
- *7* Въвеждайте съдържание в документа, като използвате инструментите в дъното на екрана.
- Когато приключите с редакцията изберете **на лентата** с инструменти или натиснете [ ] → **Файл** → **Запиши**.

#### › **Преглед и редакция на документ в устройството ви**

- *1* В режим на готовност отворете списъка с приложения и изберете **ThinkFree Office**.
- *2* Изберете **My Docs** <sup>→</sup> документ.
- *3* Прегледайте и редактирайте документа както желаете.
	- • За да увеличите или намалите мащаба използвайте два пръста; поставете двата си пръста върху екрана и бавно ги съберете или раздалечете.
	- За да отворите лентата с инструменти за редакция на документа (word, текстови, или excel файл), натиснете [ ] → **Редактирай**.
	- За да търсите текст в документа, натиснете  $[$   $\equiv$   $]$   $\rightarrow$ **Намери**.
- *4* Когато завършите редакцията, запазете документа.

#### › **Управление на документи онлайн**

- *1* В режим на готовност отворете списъка с приложения и изберете **ThinkFree Office**.
- *2* Изберете **Онлайн**.
- *3* Въведете потребителското си име и парола за достъп до акаунта си и изберете **Влез**.
- *4* Преглеждайте и управлявайте документите си на сървъра както желаете.

# **Гласово набиране**

Научете се как да набирате номер или да отваряте приложение с глас.

- 
- Тази функция може да не е налична в зависимост от Вашата страна или мобилен оператор.
- • Вашето устройство може да разпознава само команди на американски английски език.
- Разпознатите езици може да бъдат различни, в зависимост от региона ви.

#### › **Осъществете повикване към контакт чрез гласово набиране**

Можете да набирате номерата директно, като кажете името или номера на записа.

- *1* В режим на готовност отворете списъка с приложения и изберете **Гласово набиране**.
- *2* Кажете "Call" или "Dial" и след това името или телефонния номер. Можете да кажете и "Redial", за да се избере последния набран номер. Устройството набира избрания номер.

# › **Отваряне на приложение**

- *1* В режим на готовност отворете списъка с приложения и изберете **Гласово набиране**.
- *2* Кажете "Open" и името на приложението.

Устройството отваря съответното приложение.

# **Voice Search**

Научете как да търсите информация в уеб пространството чрез глас.

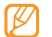

- Тази функция може да не е налична в зависимост от Вашата страна или мобилен оператор.
- *1* В режим на готовност отворете списъка с приложения и изберете **Voice Search**.
- *2* Изречете ключова дума към микрофона. Устройството търси информация и уеб страници, свързани с ключовата дума.

# **Пиши и тръгни**

Научете се как да въвеждате текст и да го изпращате като съобщение, да го качите в социална мрежа или да го запазите като записка или събитие от календара.

- *1* В режим на готовност отворете списъка с приложения и изберете **Пиши и тръгни**.
- *2* Въведете текст чрез панела за въвеждане на текст.

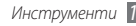

- *3* Когато сте готови, изберете една от опциите.
	- За да изпратите текстово съобщение, което съдържа текста, изберете **Изпращане на съобщение** или **Изпрати**.
	- За да качите текста в уеб сайт на социална мрежа, изберете **Актуализирай състоянието**.
	- За да запазите текста като бележка или събитие от календара, изберете **Запис**.
- *4* Изпратете съобщение, влезте в социална мрежа, за да качите текст или създайте записка или събитие, според избраната опция.

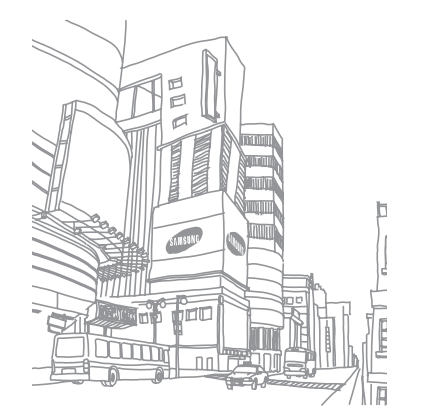
# <span id="page-108-0"></span>**Настройки**

# **Достъп до меню "Настройки"**

- *1* В режим на готовност отворете списъка с приложения и изберете **Настройки**.
- *2* Изберете категория настройки, след което съответната опция.

# **Мрежа и безжична връзка**

Променете настройките за безжично свързване с мрежа.

# › **Режим полет**

Забранете всички безжични функции на устройството. Можете да използвате само немрежови услуги.

# › **Настройки за Wi-Fi**

- • **Wi-Fi**: Включване и изключване на функцията WLAN. ►стр. [90](#page-89-0)
- • **Мрежово уведомяване**: Настройте устройството да Ви уведомява при наличие на отворена мрежа.
- • **Връзка с WPS бутон**: Свързване към WLAN чрез бутон за Wi-Fi защитена настройка (WPS).
- • **Добавяне на Wi-Fi мрежа**: Ръчно добавяне на WLAN точки за достъп.

# › **Мобилна входаща точка**

Активирайте функцията за мобилна ТД, за да споделяте мобилната мрежова връзка с компютри или други устройства чрез WLAN функцията. ► стр. [94](#page-93-0)

# › **Настройки на Bluetooth**

- • **Bluetooth**: Включване и изключване на Bluetooth безжична функция. ► стр. [88](#page-87-0)
- • **Име устройство**: Задайте Bluetooth името на Вашето устройство.

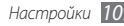

- <span id="page-109-0"></span>**Видим**: Настройте устройството Ви да е видимо за други Bluetooth устройства.
- **Сканиране на устройства**: Търсете достъпни устройства Bluetooth.

# › **USB настройки**

Активиране на различни режими на USB свързване, когато свържете устройството си към компютър. ► стр. [94](#page-93-0)

# › **Привързване**

Активирайте функцията за USB привързване, за да споделите мобилната мрежова връзка на Вашето устройство с компютър чрез USB. При свързване с компютър Вашето устройство се използва като безжичен модем за компютъра.

# › **Настройки за VPN**

Създайте и управлявайте виртуални частни мрежи (VPN).

# › **Мобилни мрежи**

**• Използване на пакетни данни**: Задайте позволение за мрежи с включени пакетни данни за мрежови услуги.

- • **Данни в роуминг**: Настройте устройството да се свързва с друга мрежа, когато сте в роуминг или домашната Ви мрежа не е достъпна.
- **Имена на точки за достъп**: Настройте имена на точки за достъп (APNs).
- • **Мрежов режим**: Избор на тип мрежа.
- • **Мрежови оператори**: Търсете достъпни мрежи и избор на мрежа за роуминг.

# › **Синхронизирай**

Задаване на профили за синхронизиране и синхронизиране на устройството с уеб сървъра, който сте определили.

# **Настройки повиквания**

Персонализирайте настройките за функциите за разговор.

# › **Всички обаждания**

• **Покажи моя номер**: Покажете мобилния си номер на получателите (За да използвате тази функция, трябва да поставите SIM или USIM карта).

- **Авто отхвърляне**: Активирайте или деактивирайте функцията за автоматичен отказ и определете списък с номера, които да бъдат отхвърляни автоматично.
- **Отговор на повикване**: Настройте устройството си да отговаря на повикване като натиснете клавиш Начало или да отговаря автоматично след определен период (налично само при свързани слушалки).
- **Набиране с телефонен код**: Активирайте набирането на префикс и задайте номера за набиране с префикс.
- • **Отказване на разговора с изпращане на съобщение**: Изберете какво съобщение да бъде изпратено на обаждащия се, когато отхвърлите повикване.
- **Тонове за състояние на повикването**: Активирайте или деактивирайте тон за свързано повикване, тон за минутно напомняне или тон за изключено повикване.
- • **Вибриране за изходящо повикване**: Задайте вибриране на устройството, когато отсрещната страна отговори на повикване.
- **Сигнали по време на повикване: Активиране или** дезактивиране на сигнал по време на обаждане.

## › **Гласово повикване**

- **Препращане на повикване**: Пренасочване на входящи повиквания към друг номер.
- **Забрана на разговорите**: Блокирайте входящи или изходящи повиквания.
- **Изчакващ разговор**: Определете опции за обработка на входящи повиквания в моментите, в които провеждате друг разговор.
- **Авто преизбиране**: Активирайте автоматичното пренабиране на повикване, което не е било свързано или е прекратено по време на разговор.

# › **Видео разговор**

- • **Готови изображения**: Изберете изображение, което да бъде показано на другата страна.
- • **Собствено видео в приетия разговор**: Задайте дали да показвате своето изображение в момента или предварително зададено изображение на другата страна.
- **Използвай опции за неуспешно повикване**: Изберете дали да опитате гласово повикване, в случай че не е установена връзка за видео повикване.

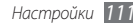

- **Препращане на видео повикване**: Пренасочване на входящи повиквания към друг номер.
- Забрана на видео повикване: Блокира повикванията от определени номера.

# › **Номера за фиксирано набиране**

- **Активиране на FDN**: Активирайте или деактивирайте режима FDN, за да ограничите повикванията до номерата, включени в FDN списъка. Трябва да въведете ПИН2, който ви е предоставен с вашата SIM или USIM карта и да рестартирате устройството.
- • **Смяна на PIN2**: Променете PIN2 кода, който се използва за защита на основния PIN код. Ако SIM или USIM картата е блокирана, това меню се променя в **Деблокиране на PIN2**.
- • **FDN списък**: Настройте списък с записи за фиксирано набиране.

## › **Гласова поща**

- • **Гласова поща**: Изберете своя доставчик или задайте друг доставчик, за да получавате гласова поща.
- •  **Гласова поща**: Въведете номер за достъп до услуга гласова поща. Номерът можете да получите от вашия мобилен оператор.

# **Звук**

Промяна на настройките за различни звуци на Вашето устройство.

- **Тих режим**: Активирайте тих режим, за да заглушите всички звуци, с изключение на медийни звуци и звуци на аларми.
- **Вибриране на телефона**: Настройте устройството Ви да вибрира при сигнализация за входящи обаждания.
- • **Сила звук**: Регулирайте силата на звука за тон на звънене, музика и видеоклипове, тон на аларма, звук на телефонната система и тонове на известяване.
- **Тон на звънене на аудио повикване: Изберете мелодия,** която да Ви сигнализира за входящи гласови повиквания.
- • **Тон на звънене за видео повикване**: Изберете мелодия, която да Ви сигнализира за входящи видео повиквания.
- • **Тон на звънене за уведомяване**: Изберете мелодия, която да Ви известява за събития като входящи съобщения, пропуснати повиквания и аларми.
- • **Чуване на тонове при докосване**: Настройте устройството да издава звук при докосване на клавишите на екрана за набиране.
- Звукова селекция: Настройте устройството да издава звук при избор на приложение или опция на сензорния екран.
- • **Звуци при заключване на екран**: Задайте звук за устройството при заключване или отключване на сензорния екран.
- • **Сензорна обратна връзка**: Настройте устройството да вибрира при докосване на клавишите.
- • **Сила на вибриране**: Регулиране на интензивността на вибрацията при сензорна обратна връзка.

# **Показване**

Промяна на настройките на дисплея.

- • **Стил на шрифт**: Променете вида шрифт за текста на дисплея. Можете да изтеглите шрифтове от Android Market, като изберете **Получаване на шрифтове онлайн**.
- • **Яркост**: Задайте яркостта на дисплея.
- • **Ориентация**: Изберете дали съдържанието да се върти автоматично, когато устройството бъде завъртяно.
- **Анимация**: Настройте устройството да показва анимация, когато превключвате между прозорците.
- • **Време на изчакване на екрана**: Задайте продължителността от време, преди да се изключи подсветката на дисплея на устройството.
- • **Режим на пестене на енергия**: Активирайте режим за пестене на енергия. В режим за пестене на енергия, устройството пести енергия, като коригира баланса на белия цвят на дисплея и нивото на яркост.
- • **TV-out**: Изберете системата за видео кодиране на Вашия телевизор за правилна връзка.
	- ► стр. [95](#page-94-0)

<span id="page-113-0"></span>• **Хоризонтално калибриране**: Калибрирайте геомагнитния сензор, когато компасът или приложението за увеличаване на действителната среда покаже невярна информация.

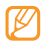

- Дръжте сензорния екран или клавиатурата с лице нагоре по време на калибриране.
- Калибрирането може да отнеме известно време в зависимост от Вашето местоположение или други обстоятелства.
- Калибрирането може да е невъзможно в райони със силно магнитно поле. Ако калибрирането е неуспешно, преместете се до друго място и опитайте отново.
- • Ако навлезете в област със силно магнитно поле след калибриране, Вашето устройство автоматично ще опита да рекалибрира геомагнитния сензор.
- • Геомагнитният сензор във Вашето устройство не поддържа изгледа "птиче око", който фиксира посоките. По тази причина може да се получи малка грешка при измерване на ъглите и да причини обръщане на картата наопаки.

# **Местоположение и защита**

Променете настройките за защита на устройството и SIM или USIM картата Ви, както и функцията GPS.

- • **Използване на безжични мрежи**: Настройте да използвате WLAN и/или мобилни мрежи за намиране на Вашето местоположение.
- • **Използване на GPS сателити**: Настройте да използвате GPS сателит за намиране на Вашето местоположение. Можете да видите местоположението на ниво улица.
- • **Хибриден GPS**: Задайте използването на сензори за подобряване на позиционирането, когато GPS сигналът е възпрепятстван. Може да има разлика между оценката на сензора и Вашето действително местоположение.
- Задаване закл. на екрана: Задайте кода за сигурност за отключване. След като зададете код за сигурност, тази опция се променя в **Промяна закл. на екрана**.
	- **Няма**: Деактивирайте заключването на екрана.
	- **Шаблон**: Задайте модел на отключване на екрана.
- **PIN**: Задайте ПИН (с цифри) за отключване на екрана.
- **Парола**: Задайте парола (с букви и цифри) за отключване на екрана.
- • **Настройване на заключване на SIM картата**:
	- **Заключи SIM картата**: Активирайте или деактивирайте функцията за заключване с ПИН код, с която се изисква въвеждане на ПИН, преди да може да се използва устройството.
	- **Промяна на PIN на SIM картата**: Променете PIN кода, който се използва за достъп до данните в SIM или USIM картата.
- **Мобилно проследяване**: Активирайте или деактивирайте функцията за мобилно проследяване, която Ви помага да намерите устройството си в случай на загуба или кражба.  $\blacktriangleright$  стр. [31](#page-30-0)
- • **Настройване на функцията Mобилно проследяване**: При активиране на мобилното проследяване, Вие можете да персонализирате следните настройки.

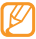

Опциите на настройките може да варират в зависимост от Вашата страна или мобилен оператор.

- **Задаване на получател**: Задайте получаване на съобщения за проследяване на Вашето изгубено устройство от определени получатели.
- **Акаунт за Samsung**: Настройте своя Samsung уеб акаунт за контролиране на Вашето изгубено устройство дистанционно.
- **Промяна на парола**: Променете паролата за функцията за мобилно проследяване.
- **Помощ**: Достъп до помощна информация за функцията за мобилно проследяване.
- • **Видими пароли**: По подразбиране устройството показва паролата Ви като **·** за сигурност. Настройте устройството да показва паролата, докато я пишете.
- • **Избор администратори на у-во**: Преглед на администраторите, инсталирани на Вашето устройство. Можете да активирате администраторите на устройството, за да прилагате нови правила към своето устройство.
- • **Използване на защитени данни за удостоверяване**: Използвайте сертификати и удостоверения, за да си осигурите сигурно използване на различни приложения.
- <span id="page-115-0"></span>• **Инсталирай шифровани сертификати от SD карта**: Инсталирайте криптирани сертификати, които се съхраняват на картата с памет.
- **Задаване на парола**: Създайте и потвърдете парола за достъп до удостоверенията.
- • **Изчисти съхраняването**: Изтрийте съдържанието на удостоверенията от устройството и нулирайте паролата.

# **Приложения**

Променете настройките за управление на инсталирани приложения.

- **Неизвестни източници:** Изберете да изтеглите приложения от какъвто и да е източник. Ако не изберете тази опция, можете да изтегляте приложения само от Android Market.
- • **Управление на приложенията**: Влезте в списъка с приложения, инсталирани на устройството, и проверете информацията за приложенията.
- Изпълняващи се услуги: Преглед на използваните от вас услуги и достъп до тях, позволяващ управление.
- • **Разработка**:
	- **USB поправки**: Изберете да свържете устройството си с компютър с помощта на кабел за данни. Това е за целите на разработване на приложения.
	- **Оставане буден**: Настройте екрана на устройството да остане включен, докато батерията се зарежда.
	- **Разрешаване на недействителни местоположения**: Разрешете изпращане на непроверени местоположения и информация за услуги до услугата Мениджър на местоположения за проверка. Това е за целите на разработване на приложения.
- • **Samsung Apps**: Изберете мрежова връзка (Wi-Fi или мрежа за предаване на данни с комутация на пакети), за да получавате известия за актуализация на приложенията на Samsung Apps.

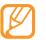

Тази функция може да не е налична в зависимост от Вашата страна или мобилен оператор.

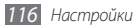

# <span id="page-116-0"></span>**Акаунти и синхронизиране**

Променете настройките за функцията за автоматична синхронизация или управлявайте акаунтите за синхронизация.

- • **Фонови данни**: Изберете тази настройка, за да използвате функцията автоматична синхронизация. Автоматичната синхронизация ще работи фоново и няма да отваря приложения и ще синхронизира данните.
- • **Автоматично синхронизиране**: Настройте устройството автоматично да синхронизира данните за записи, календар и имейл.

# **Поверителност**

Променете настройките за управление на вашите настройки и данни.

• **Архивиране на моите данни**: Архивиране и възстановяване на настройките на Вашето устройство на Google сървър.

- • **Автомат. възстановяване**: Задайте възстановяване на данните за приложения, които сте архивирали при инсталиране във Вашето устройство.
- **Нулиране с фабричните данни: Възстановете настройки** до фабричните им стойности по подразбиране.

# **SD карта и съхраняване в телефона**

Проверете информация за паметта на картите с памет и устройството Ви, и форматирайте външната или вътрешна памет.

# **Търси**

Променете настройките за Google търсене.

- • **Google search**:
	- **Show web suggestions**: Настройте устройството да показва предложения, докато въвеждате ключова дума.
	- **Use My Location**: Настройте устройството да използва настоящето ви местоположение за Google търсене и други Google услуги.

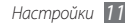

- <span id="page-117-0"></span>- **Search history**: Настройте устройството да показва историята на търсене на вашия Google акаунт.
- **Manage search history**: Управлявайте историята на търсене на вашия Google акаунт.
- • **Searchable items**: Изберете типовете елементи, които да бъдат включени във вашето търсене.
- **Clear shortcuts**: Изтрива информацията от последните търсения.

# **Местоположение и текст**

Променете настройките за въвеждане на текст.

# › **Избор на местоположение**

Изберете език за показване на всички менюта и приложения.

# › **Избор на метод на въвеждане**

Изберете типа на клавиатурата по подразбиране за въвеждане на текст.

# › **Swype**

• **Език**: Изберете език за въвеждане на текст.

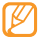

- Не можете да въвеждате текст на някои езици. За да въвеждате текст, трябва да промените езика на писане, като изберете някои от поддържаните езици.
- • **Предсказ. на думите**: Настройте устройството да предсказва думи, според въведеното от вас и да показва предложения за думи.
- • **Звукова обратна връзка**: Включете или изключете звука за Swype Клавиатурата.
- • **Вибр. при нат. бутон**: Настройте устройството да вибрира при докосване на клавиш.
- • **Помощен индикатор**: Настройте, за да Ви извести за бърза помощ чрез премигване на индикатора за съвет.
- • **Авт. интервали**: Настройте устройството автоматично да поставя интервали между думите.
- • **Авт. главни букви**: Настройте устройството автоматично да изписва като главна първата буква след краен пунктуационен знак, като точка, въпросителен знак или удивителен знак.

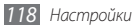

- **Покажи пълната следа**: Задайте колко време следата от плъзгане ще се вижда върху клавиатурата.
- **Селектор на думи:** Задайте колко често да се появява списък с думи.
- • **Скорост или Точност**: Настройте баланса на скорост и точност.
- **Помощ за Swype**: Достъп до помощна информация за използването на Swype клавиатура.
- **Помагало**: Научете се как да въвеждате по-бързо текст със Swype клавиатура.
- • **Относно**: Преглед на информация за версия.

# › **Клавиатура Samsung**

- **Портретни типове клавиатури: Изберете метода за** въвеждане по подразбиране, като QWERTY клавиатура, традиционни клавиши или екран за ръкопис.
- • **Езици на въвеждане**: Изберете езици за въвеждане на текст.

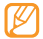

Не можете да въвеждате текст на някои езици. За да въвеждате текст, трябва да промените езика на писане, като изберете някои от поддържаните езици.

- • **XT9**: Активирайте режим ХТ9, за да въвеждате текст чрез режим за интуитивно въвеждане.
- **Разширени настройки на ХТ9**: Активирайте разширените функции на режим ХТ9, като автоматично завършване, автоматична корекция или автоматична замяна и създайте свой списък от думи.
- • **Плъзгане по клавиатурата**: Активиране или дезактивиране на функцията за бързо преминаване през екрана за режима на въвеждане на текст. Можете да превключвате между режими на въвеждане чрез превъртане наляво или надясно по клавиатурата.
- • **Автоматично поставяне на главни букви**: Настройте устройството автоматично да изписва като главна първата буква след краен пунктуационен знак, като точка, въпросителен знак или удивителен знак.
- **Настройки на ръкопис**: Персонализиране на времето за разпознаване в режим Ръкописно въвеждане.
- • **Гласов вход**: Активиране на функцията за гласово въвеждане на текст на клавиатурата на Samsung.

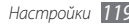

- • **Автоматична точка**: Настройте устройството да вмъква точка, когато чукнете двукратно на клавиша за интервали.
- • **Самоучител**: Научете се как да въвеждате текст чрез клавиатура Samsung.

# **Гласов вход и изход**

Промяна на настройките за разпознаване на глас и функцията текст в глас.

# › **Настройки разпознаване на глас**

- **Language**: Изберете език за гласовото разпознаване на Google.
- • **SafeSearch**: Настройте устройството да филтрира текст и/ или изображения с детайли от резултатите на гласовото търсене.
- **Block offensive words**: Скрийте нецензурните думи, които устройството Ви е разпознало в резултатите от гласовото търсене.
- • **Show hints**: Настройка за предполагаем термин или фраза за функцията гласово търсене.

# › **Настройки за синтез на реч**

- • **Слушане на пример**: Прослушайте примерен прочетен текст. Инсталирайте гласови данни, за да използвате функцията текст в глас.
- • **Режим Шофиране**: Активирайте режим Шофиране, за да настроите устройството да прочита на глас известията за входящи повиквания или съобщения или подробности за събитие.
- **Винаги използвай моите настройки: Задайте на** устройството да използва настройките, които Вие сте задали в приложенията, а не настройките по подразбиране.
- • **Изпълнимо ядро по подразбиране**: Задайте системата за синтез за речта, която да се използва за изговорения текст.
- **Инсталиране на гласови данни: Изтеглете и инсталирайте** гласови данни за функцията текст в глас.
- • **Скорост на речта**: Изберете скорост на четене за функцията текст в глас.

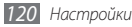

- <span id="page-120-0"></span>• **Език**: Изберете език на четене за функцията текст в глас.
- **Изпълними ядра**: Вижте системите за превръщане на текст в говор, изтеглени от Android Market.

# **Достъпност**

Промяна на настройките за функциите за достъпност.

- • **Достъпност**: Активирайте приложението за достъпност, което сте изтеглили, като Talkback или Kickback, които осигуряват обратна връзка с глас, мелодия или вибриране.
- • **Бутон Вкл. прекъсва разг.**: Настройте устройството да завършва повикване, когато натиснете [  $\Omega$ ].

# **Дата и час**

Влезте в следните настройки и ги променете, за да регулирате начина на показване на часа и датата от устройството.

• **Автоматично**: Автоматична актуализация на часа, когато сменяте часови зони.

- • **Настройка на дата**: Ръчна настройка на настоящата дата.
- Избор на часови пояс. Задайте домашната си часова зона.
- Задаване на час: Ръчна настройка на настоящия час.
- • **Използване на 24-часов формат**: Задайте часът да бъде показван в 24-часов формат.
- • **Избор на формат на датата**: Изберете формат на дата.

# **Относно телефона**

Вижте информацията за устройството Ви, проверете статуса му и научете как да го използвате.

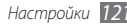

# <span id="page-121-0"></span>**Разрешаване на проблеми**

**Когато включите устройството си или докато го използвате, то ви напомня да въведете един от следните кодове:**

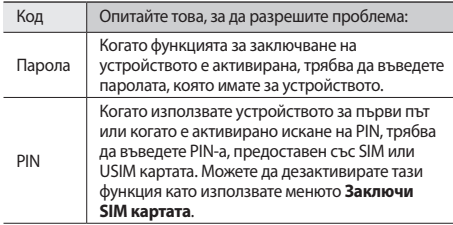

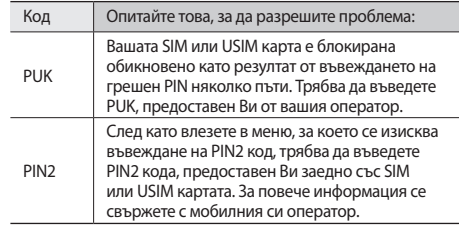

### **Вашето устройство показва "Услугата не е налична" или "Грешка на мрежата"**

- Когато сте в райони със слаб сигнал, възможно е той да се загуби. Придвижете се до друг район и опитайте отново.
- Няма да имате достъп до някои опции, ако нямате абонамент. Свържете се с Вашия оператор за повече информация.

### **Сензорният екран отговаря бавно или неправилно**

Ако Вашето устройство е със сензорен екран и той не реагира правилно при докосване, опитайте следното:

- Отстранете защитното покритие от сензорния екран. Защитното покритие може да попречи на устройството да реагира, затова то не се препоръчва за устройства със сензорен дисплей.
- Сензорният екран трябва да се докосва само с чисти и сухи ръце.
- Рестартирайте устройството си, за да изчистите всички временни софтуерни дефекти.
- • Уверете се, че софтуерът на устройството Ви е последна версия.
- Ако сензорният дисплей е надраскан или повреден, занесете го в местния сервизен център на Samsung.

### **Устройството Ви блокира или показва фатални грешки**

Ако Вашето устройство блокира, може да е необходимо да затворите програми или да рестартирате устройството, за да възвърнете функционалността му. Ако телефонът ви остане неактивен и не отговаря, натиснете и задръжте  $[$   $\Omega$   $]$  за 8 – 10 секунди. Телефонът автоматично ще се рестартира.

Ако това не разреши проблема Ви, направете възстановяване на заводските настройки. От началния екран, отворете приложенията и изберете **Настройки** → **Поверителност** → **Нулиране с фабричните данни** → **Нулиране на телефона** → **Изтриване на всичко**.

### **Пропускат се обаждания**

Когато сте в райони със слаб сигнал, възможно е той да се загуби. Придвижете се до друг район и опитайте отново.

### **Не могат да се осъществят изходящи повиквания**

- • Уверете се, че сте натиснали бутона Набери.
- Уверете се, че сте свързани с правилната мобилна мрежа.
- • Уверете се, че не сте настроили функцията Забрана на повиквания за телефонния номер, който избирате.

### **Не може да се осъществят входящи повиквания**

- • Уверете се, че Вашето устройство е включено.
- Уверете се, че сте свързани с правилната мобилна мрежа.
- Уверете се, че не сте настроили функцията Забрана на повиквания за номера, който избирате.

### **Събеседникът Ви не ви чува**

- • Уверете се, че не закривате вградения микрофон.
- • Уверете се, че микрофонът е близо до устата Ви.
- Ако използвате слушалки, уверете се, че са свързани правилно.

### **Качеството на звука е лошо**

- • Уверете се, че не блокирате вътрешната антена на устройството.
- Когато сте в райони със слаб сигнал, възможно е той да се загуби. Придвижете се до друг район и опитайте отново.

### **При набиране на контакти, не може да се осъществи обаждане**

- Уверете се, че в телефонния указател е съхранен верният номер.
- Ако е необходимо, въведете отново номера и го запазете.
- • Уверете се, че не сте настроили функцията Забрана на повиквания за телефонния номер на този контакт.

### **Устройството пиука и иконката за батерията примигва**

Батерията Ви е слаба. Заредете или сменете батерията, за да продължите да използвате устройството.

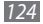

### **Батерията не се зарежда правилно или устройството се изключва**

- • Изводите на батерията може да са замърсени. Почистете с чиста, мека кърпа и двата златисто оцветени изводи и отново опитайте да заредите батерията.
- Ако батерията повече не може да се зарежда, унищожете старата батерия (в съответствие с инструкциите на Вашата местна власт за правилно унищожаване) и я заменете с нова.

### **Устройството Ви е горещо на пипане**

При използване на приложения, които изискват повече енергия, или при използване на приложения за продължителен период от време, може да усещате устройството си топло при допир. Това е нормално и не би повлияло продължителността на експлоатация и ефективността на устройството Ви.

### **Съобщения за грешки се появяват при стартиране на камерата**

Вашето мобилно устройство Samsung трябва да има достатъчно налична памет и захранване на батерията, за да функционира приложението на камерата. Ако получавате съобщения за грешки при стартиране на камерата, опитайте следното:

- Заредете батерията или я подменете с батерия, която е напълно заредена.
- • Изпразнете място на паметта, като прехвърлите файлове на компютър или изтриете файлове от Вашето устройство.
- Рестартирайте устройството. Ако все още имате проблем с приложението на камерата след като след опитали тези съвети, свържете се със Сервизен център на Samsung.

### **Съобщения за грешки се появяват при стартиране на FM радиото**

Приложението на FM радиото на Вашето мобилно устройство Samsung използва кабела на слушалките като антена. Без свързани слушалки, FM радиото няма да може да получава радио сигнали. За да използвате FM радиото, първо се уверете, че слушалките са правилно свързани. След това, търсете и запазете наличните радио станции.

Ако все още не можете да използвате FM радиото след като изпълните тези съвети, опитайте да получите достъп до желаната радио станция с друг радио приемник. Ако можете да чуете станцията с друг приемник, Вашето устройство може да изисква сервиз. Свържете се със Сервизен център на Samsung.

### **Съобщения за грешки се появяват при отваряне на музикални файлове**

Някои музикални файлове може да не се възпроизвеждат на Вашето мобилно устройство Samsung поради множество причини. Ако получавате съобщения за грешки при отваряне на музикални файлове на Вашето устройство, опитайте следното:

- • Изпразнете място на паметта, като прехвърлите файлове на компютър или изтриете файлове от Вашето устройство.
- Уверете се, че музикалния файл не е защитен от Digital Rights Management (DRM). Ако файлът е DRM-защитен, уверете се, че имате подходящ лиценз или ключ, за да възпроизвеждате файла.
- • Уверете се, че Вашето устройство поддържа типа файл.

### **Не може да се намери друго Bluetooth устройство**

- Уверете се, че безжичната функция Bluetooth е активирана на Вашето устройство.
- Уверете се, че безжичната функция Bluetooth е активирана на устройството, с което искате да се свържете, ако е необходимо.
- Уверете се, че Вашето устройство и другото Bluetooth устройство са в рамките на максималния Bluetooth диапазон (10 метра).

Ако съветите по-долу не разрешават проблема, свържете се със Сервизен център на Samsung.

### **Връзка не е установена, когато свързвате устройството към компютър**

- • Уверете се, че кабелът за данни на компютъра, който използвате, е съвместим с Вашето устройство.
- • Уверете се, че имате инсталирани и актуализирани подходящи драйвери на Вашия компютър.

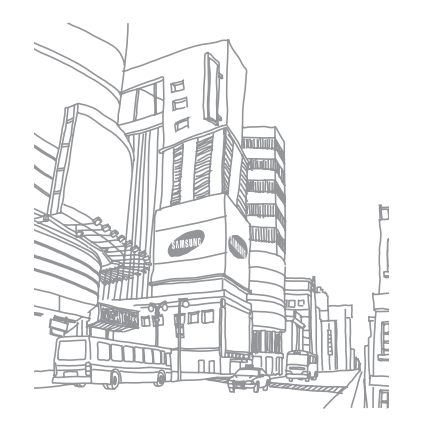

# **Мерки за безопасност**

С цел да предпазите себе си и околните от нараняване и за да не повредите телефона, прочетете цялата представена тук информация преди да го използвате.

### **Внимание: С цел избягване на токов удар, пожар и експлозия**

**Не използвайте повредени електрически кабели или електрически контакти, които не са добре монтирани.**

**Не докосвайте електрическия кабел с мокри ръце и не изключвайте зарядното устройство, като директно издърпате кабела.**

**Не огъвайте и не повреждайте електрическия кабел.**

**Не използвайте телефона си, докато се зарежда, и не го докосвайте с мокри ръце.**

**Внимавайте да не свържете зарядното устройство или батерията на късо.**

**Не изпускайте и не допускайте удари по зарядното устройство или батерията.**

**Не зареждайте батерията със зарядни устройства, които не са одобрени от производителя.**

#### **Не използвайте устройството по време на гръмотевична буря.**

Вашето устройство може да се повреди и риска от токов удар се увеличава.

#### **Не използвайте повредена или изтекла литиево-йонна (Li-Ion) батерия.**

За безопасното изхвърляне на Li-Ion батерии се обърнете към най-близкия оторизиран сервизен център.

#### **Внимателно боравене с и изхвърляне на батерии и зарядни устройства.**

• Използвайте само одобрени от Samsung батерии и зареждайте батерията си само с одобрено от Samsung зарядно устройство. Несъвместимите батерии и зарядни устройства могат да причинят сериозни наранявания или повреда на телефона ви.

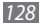

- Никога не изхвърляйте батерии или мобилни телефони в огън. Изхвърляйте изхабените батерии или телефони в съответствие с местните разпоредби.
- • Никога не слагайте батериите или телефона в или върху нагревателни уреди, като микровълнови фурни, печки или радиатори. Батериите могат да експлодират, когато се нагреят прекомерно.
- Никога не смачквайте или пробивайте батерията. Избягвайте излагането на батерията на високо външно налягане, което може да доведе до вътрешно късо съединение и прегряване.

#### **Пазете телефона, батериите и зарядните устройства от повреда.**

- Избягвайте излагането на телефона и батериите на прекомерно ниски или високи температури.
- • Екстремните температури може да причинят деформация на устройството и да понижат способността за зареждане и периода на експлоатация на устройството и батерията.
- • Предпазвайте батериите от докосване до метални предмети, тъй като това може да създаде връзка между положителните и отрицателните полюси на батериите и така да увреди временно или трайно батериите.
- Не използвайте никога повредено зарядно устройство или батерия.

### **Внимание: При използване на телефона си в забранени зони спазвайте всички предупреждения за безопасност и разпоредби.**

#### **На забранените за използване места изключвайте телефона си.**

Спазвайте всички норми, които ограничават използването на мобилни устройства на определени места.

#### **Не използвайте телефона си в близост до други електронни устройства.**

Повечето електронни устройства използват радиочестотни сигнали. Вашият телефон може да получи/причини смущения от/на други електронни устройства.

#### **Не използвайте телефона в близост до пейсмейкър.**

- • По възможност избягвайте използването на телефона в обхват от 15 см, тъй като той може да повлияе действието на пейсмейкъра.
- Ако се налага да използвате телефона, поддържайте разстояние от поне 15 см от пейсмейкъра.
- С цел да сведете до минимум смущенията в пейсмейкъра, използвайте телефона си от страната на тялото, противоположна на тази, откъм която се намира пейсмейкъра.

#### **Не използвайте телефона в болници или в близост до медицинско оборудване, което може да бъде повлияно от радио честоти.**

Ако лично използвате медицинско оборудване, се свържете с неговия производител, за да се уверите, че е безопасно то да е в досег с радио честоти.

#### **Ако използвате слухов апарат, се обърнете към производителя му за информция относно радио смущенията.**

Някои слухови апарати могат да бъдат повлияни от радио честотите на телефона ви. Обърнете се към производителя, за да осигурите безопасното използване на слуховия апарат.

#### **Изключвайте телефона си, когато се намирате в район с потенциално експлозивна атмосфера.**

- • Вместо да изваждате батерията, изключвайте телефона си в потенциално експлозивни среди.
- Винаги прилагайте разпорелбите, инструкциите и знаците в потенциално експлозивни среди.
- Не използвайте телефона, когато зареждате гориво (на бензиностанция) или когато сте в близост до горива или химикали, и взривоопасни зони.
- Не оставяйте и не пренасяйте запалими течности, газове и взривоопасни вещества там, където е телефона, частите или аксесоарите му.

#### **Когато сте в самолет, изключвайте телефона.**

Използването на телефона в самолет е незаконно. Телефонът ви може да предизвика смущения в електронните навигационни инструменти на самолета.

#### **Електронните устройства в превозно средство може да се повредят от радио честотите на телефона ви.**

Електронните устройства в автомобила може да се повредят поради излъчваните от телефона ви радио честоти. За допълнителна информация се обърнете към производителя.

### **При използване на мобилния телефон в автомобил спазвайте всички предупреждения и разпоредби относно безопасността**

По време на шофиране безопасното управление на автомобила е вашата първостепенна отговорност. Никога не използвайте мобилния си телефон, докато шофирате, тъй като е незаконно. С оглед на вашата и тази на околните хора безопасност винаги преценявайте трезво ситуацията и не забравяйте следните съвети:

- Използвайте устройство за разговори без ръце.
- Запознайте се добре със своя телефон и функциите му за по-удобен достъп, като например бързо набиране и преизбиране. Тези функции ще ви помогнат да намалите времето, необходимо за осъществяване или приемане на повиквания от мобилния си телефон.
- • Поставете вашия телефон на леснодостъпно място. Трябва да можете да го достигнете, без да откъсвате поглед от пътя. Ако се получи входящо обаждане в неудобен момент, оставете гласовата поща да отговори вместо вас.
- Уведомете човека, с когото разговаряте, че шофирате. Прекратете разговора при натоварено движение или опасни метеорологични условия. Дъждът, лапавицата, снегът и дори натовареното движение могат да бъдат опасни.
- Не си волете бележки и не търсете телефонни номера. Съставянето на списък от задачи или прелистването на телефонния указател отвличат вниманието ви от основната ви отговорност – безопасността на шофиране.
- Избирайте разумно и следете движението. Осъществявайте повиквания, когато не се движите или преди да навлезете в движението. Опитайте се да планирате разговорите си за време, когато автомобилът ви няма да бъде в движение. Ако трябва да осъществите обаждане, избирайте само няколко цифри, след това проверете пътя пред себе си и в огледалата, и чак тогава продължавайте.
- Не започвайте емоционални или стресиращи разговори, които могат да отвлекат вашето внимание. Известете лицата, с които разговаряте, че шофирате и отложете разговорите, които биха могли да отвлекат вниманието ви от пътя.
- • Използвайте телефона си, за да потърсите помощ. Наберете спешния номер при пожар, пътно произшествие или за да извикате бърза помощ.
- • Използвайте телефона си, за да помогнете на други хора, изпаднали в нужда. Ако забележите пътен инцидент, осъществяващо се в момента престъпление или сериозна спешна ситуация, позвънете на местния номер за спешни повиквания.
- Ако се наложи, обадете се на пътна помощ или на друга специализирана не спешна помощ. Ако забележите повреден автомобил, който не представлява непосредствена опасност, повредена пътна сигнализация, незначително пътно-транспортно произшествие без ранени или откраднат автомобил, потърсете пътна помощ или се обадете на друг специализиран мобилен номер.

### **Правилна грижа и използване на мобилния телефон**

#### **Пазете телефона сух.**

- Влагата и всякакви течности могат ла повредат телефона или електронните му компоненти.
- Ако се намокри, извадете батерията без да включвате телефона. Подсушете телефона с кърпа и го занесете в сервизен център.
- Течностите ше променят цвета на етикета, който посочва наличието на повреда в телефона. Повредите на телефона, предизвикани от вода могат да елиминират гаранцията на производителя.

#### **Не използвайте и не оставяйте телефона си на прашни и замърсени места.**

Прахът може да причини неизправност в телефона.

#### **Не оставяйте телефона си на стръмни повърхности.**

Ако телефонът падне, може да се повреди.

#### **Не оставяйте телефона си на горещи или студени места. Използвайте телефона си при температура от -20°C до 50°C.**

- $\bullet$  Телефонът ви може да експлодира, ако го оставите в затворен автомобил тъй като температурата вътре може да достигне 80°C.
- Не излагайте телефона си на пряка слънчева светлина за продължителни периоди от време (например върху таблото на автомобила).
- Съхранявайте батерията при температура от 0°С до 40°С.

#### **Не оставяйте телефона в близост до метални предмети като монети, ключове и бижута.**

- • Телефонът ви може да се деформира или повреди.
- • Ако клемите на батерията влязат в контакт с метални предмети, може да възникне пожар.

#### **Не оставяйте телефона в близост до магнитни полета.**

• Телефонът ви може да се повреди или батерията да се разреди следствие излагането на магнитни полета.

- • Магнитните карти, включително кредитни карти, карти за телефонни разговори, пропуски и бордни карти могат да се повредят от магнитните полета.
- • Не използвайте калъфи или аксесоари с магнитно закопчаване и не позволявайте телефонът ви да влиза в контакт с магнитни полета за продължителен период от време.

#### **Не оставяйте телефона в близост до нагреватели, микровълнови фурни, горещи домакински уреди или контейнери под високо налягане.**

- • Може да се появи теч в батерията.
- Телефонът ви може да прегрее и да причини пожар.

#### **Не изпускайте телефона си и не причинявайте удари върху него.**

- • Екранът на телефона ви може да се повреди.
- Ако бъде огънат или деформиран, телефонът ви или определени негови части може да се повредят.

#### **Не използвайте светкавица в близост до очите на хора или животни.**

Използването на светкавица близо до очите може да причини временна загуба или увреждане на зрението.

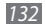

#### **Осигурете максимален живот на батерията и зарядното устройство.**

- Избягвайте да зареждате батериите по-дълго от седмица, тъй като прекомерното зареждане може да намали продължителността на живот на батерията.
- $\bullet$  С течение на времето неизползваните батерии се разреждат и ще трябва да се зареждат повторно преди употреба.
- • Когато не го използвате, изключете зарядното устройство от контакта.
- Използвайте батерията само по предназначение.

#### **Използвайте само батерии, зарядни устройства, аксесоари и консумативи, одобрени от производителя.**

- Използването на неоригинални батерии или зарядни устройства може да скъси живота на телефона ви или да го повреди.
- Samsung не носи отговорност за безопасността на потребителя при използване на аксесоари или консумативи, които не са одобрени от Samsung.

#### **Не допускайте хапане или засмукване на телефона или батерията.**

- Ако това се случи, телефонът може да се повреди или да причини експлозия.
- Ако телефонът се използва от леца, непременно се уверете, че го използват правилно.

#### **Когато говорите по телефона:**

- • Дръжте телефона изправен, както бихте направили със стационарен апарат.
- • Говорете директно в микрофона.
- Избягвайте контакт с вътрешната антена на телефона. Докосването на антената може да влоши качеството на разговора или да причини засилено излъчване на радио честоти.
- Дръжте телефона спокойно, натискайте бутоните леко и използвайте специални функции, които намаляват броя на използваните клавиши, които трябва да натиснете (например шаблони и интуитивен режим за въвеждане на текст) и почивайте редовно.

#### **Защитете слуха си**

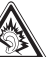

- • Прекомерното излагане на високи звуци може да повреди слуха.
- • Излагането на високи звуци по време на шофиране може да отвлече вниманието ви и да доведе до инцидент.
- Винаги намалявайте силата на звука преди включване на слушалки в аудио източник и използвайте само минималната достатъчна за да чуете разговора или музиката настройка на силата на звука.

#### **Бъдете предпазливи, когато използвате телефона си, докато ходите или се движите.**

Винаги следете околната обстановка, за да избегнете нараняване на себе си или друг човек.

#### **Не носете телефона в задния си джоб или около кръста.**

Можете да се нараните или да повредите телефона, ако паднете.

#### **Не разглобявайте, не модифицирайте и не ремонтирайте сами телефона си.**

- Всички промени или изменения на телефона, могат да да елиминират гаранцията на производителя. За обслужване се обърнете към сервизен център на Samsung.
- Не разглобявайте и не пробивайте батерията, тъй като това може да причини експлозия или пожар.

#### **Не боядисвайте и не поставяйте стикери върху Вашето устройство.**

Боя и стикери може да задръстят подвижните части и да попречат на правилното функциониране. Ако сте алергични към боя или към металните части на продукта, Вие може да почувствате сърбене, да получите екзема или подуване на кожата. Когато това се случи, спрете да използвате продукта и се консултирайте с Вашия лекар.

#### **При почистване на телефона:**

- Забърсвайте телефона или зарядното устройство с кърпа или гъба.
- • Почистете клемите на батерията с памучен тампон или кърпа.
- • Не използвайте химически вещества или почистващи препарати.

#### **Не използвайте телефона, ако екранът е спукан или счупен.**

Счупеното стъкло или акрилът може да причини нараняване на ръцете и лицето ви. Занесете телефона за ремонт в сервизен център на Samsung.

#### **Не използвайте телефона с никаква друга цел освен по предназначение.**

#### **Избягвайте да пречите на други хора, когато използвате телефона на публични места.**

#### **Не позволявайте на деца да използват телефона ви.**

Вашият телефон не е играчка. Не позволявайте на деца да си играят с него, тъй като може да наранят себе си или други хора, да повредят телефона или неволно да изберат номер, което ще се таксува на сметката ви.

#### **Инсталирайте мобилни устройства и оборудване внимателно**

• Уверете се, че всички мобилни устройства или друго оборудване, инсталирани в автомобила ви, са поставени безопасно.

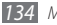

• Избягвайте да поставяте телефона и частите му около въздушната възглавница или в обсега й. Неправилно инсталирани безжични устройства могат да предизвикат сериозни наранявания при внезапното надуване на въздушната възглавница.

#### **Позволявайте само на квалифицирани служители да обслужват телефона ви.**

Ако позволите телефонът ви да бъде обслужван от неквалифицирани служители, той може да се повреди и гаранцията му да отпадне.

#### **Работете внимателно със SIM картите или картите с памет.**

- Не изваждайте карта, докато устройството прехвърля или обработва информация, тъй като това може да доведе до загуба на данни и/или повреда на картата или телефона.
- • Пазете картите от силен удар, статично електричество и електрически шум, идващи от други устройства.
- • Не докосвайте краищата на картата в златист цвят с пръсти или метални предмети. При наличие на прах, забършете картата с мека кърпа.

#### **Осигурете достъп до услуги при спешни ситуации.**

В някои области или при различни обстоятелства е възможно да не можете да осъществите спешни обаждания. Преди да пътувате по отдалечени места или зони без изградена инфраструктура, планирайте алтернативен метод за контакт с техническия отдел при спешни ситуации.

### **Информация за сертифициране за специфична степен на поглъщане или ССП (SAR)**

Вашият телефон съответства на стандартите на Европейския Съюз (ЕС), които ограничават излагането на човек на радио честотна енергия, излъчвана от радио и телекомуникационно оборудване. Тези стандарти не позволяват продажбата на мобилни телефони, които надвишават нивото на максимално излагане (познато като степен на абсорбция или SAR) от 2,0 вата/кг.

По време на тестовете установената максимална SAR за този модел беше 0,268 вата/кг. При нормална употреба действителната стойност на ССП по всяка вероятност е доста по-ниска, тъй като телефонът е създаден да излъчва само радиочестотна енергия, необходима за излъчване на сигнал до най-близката точка. Чрез автоматичното излъчване на по-ниски нива винаги, когато е възможно, телефонът ви намалява общото ви излагане на радиочестотна енергия.

Декларацията за Съответствие, намираща се на края на това ръководство за потребителя, показва съответствието на вашия телефон с Европейската директива Radio & Terminal Telecommunications Equipment (R&TTE). За повече информация относно SAR и съответните стандарти на ЕС, посетете уеб сайта на Samsung.

### **Правилно третиране на изделието след края на експлоатационния му живот**

(Отпадъци, представляващи електрическо и електронно оборудване)

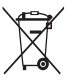

(Важи за държавите на Европейския съюз и други европейски държави със системи за разделно сметосъбиране) Този знак, поставен върху изделието, негови принадлежности или печатни материали, означава, че продуктът и

принадлежностите (например зарядно устройство, слушалки, USB кабел) не бива да се изхвърлят заедно с другите битови

отпадъци, когато изтече експлоатационният му живот. Отделяйте тези устройства от другите видови отпадъци и ги предавайте за рециклиране. Спазвайки това правило не излагате на опасност здравето на други хора и предпазвате околната среда от замърсяване, предизвикано от безконтролно изхвърляне на отпадъци. Освен това, подобно отговорно поведение създава възможност за повторно (екологично-съобразно) използване на материалните ресурси.

Домашните потребители трябва да се свържат с търговеца на дребно, от когото са закупили изделието, или със съответната местна държавна агенция, за да получат подробни инструкции къде и кога могат да занесат тези устройства за рециклиране, безопасно за околната среда. Корпоративните потребители следва да се свържат с доставчика си и да проверят условията на договора за покупка.

### **Правилно изхвърляне на батериите в този продукт**

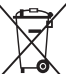

(Приложимо в Европейския съюз и други европейски държави със самостоятелни системи за връщане на батерии.) Това обозначение върху батерията, ръководството или опаковката, показва, че батериите в този продукт не бива да се изхвърлят с другите битови отпадъци в края на техния полезен живот. Където са маркирани, химическите символи Hg, Cd или Pb

показват, че батерията съдържа живак, кадмий или олово над контролните нива в Директива 2006/66 на ЕО. Ако батериите не се изхвърлят правилно, тези вещества могат да предизвикат увреждане на човешкото здраве или на околната среда.

За да предпазите природните ресурси и за да съдействате за многократната употреба на материалните ресурси, моля отделяйте батериите от другите видове отпадъчни продукти и ги рециклирайте посредством Вашата локална система за безплатно връщане на батерии.

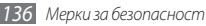

### **Отказ от права**

Част от съдържанието и услугите, достъпни в това устройство, са собственост на трети страни и са защитени от авторско право, патенти, търговски марки и/или други закони, защитаващи интелектуалното право. Това съдържание и услуги се предоставят единствено за индивидуално ползване с нетърговска цел. Нямате право да използвате никаква част от това съдържание или услуги по начин, който не е разрешен от притежателя на съответното съдържание или от мобилния оператор. Без да се ограничава до горепосоченото, освен ако не е изрично разрешено от съответния притежател на съдържание или мобилен оператор, нямате право да променяте, копирате, публикувате повторно, оповестявате, прехвърляте, превеждате, продавате, създавате производни продукти, експлоатирате или разпространявате каквито и да било части от това съдържание или услуги, съдържащи се в това устройство, по никакъв начин или чрез съответни средства.

"СЪДЪРЖАНИЕТО И УСЛУГИТЕ, ПРЕДОСТАВЕНИ ОТ ТРЕТИ СТРАНИ, СЕ ПРИЕМАТ ЗА ПОЛЗВАНЕ В НЕПОКЪТНАТ ВИД." SAMSUNG НЕ ПРЕДОСТАВЯ ГАРАНЦИЯ ЗА ПРЕДОСТАВЕНИТЕ СЪДЪРЖАНИЕ И УСЛУГИ, НЕЗАВИСИМО ДАЛИ СТАВА ДУМА ЗА ПИСМЕНА ИЛИ КОСВЕНА ГАРАНЦИЯ. SAMSUNG КАТЕГОРИЧНО ЗАЯВЯВА ЛИПСАТА НА ОТГОВОРНОСТ ПО ОТНОШЕНИЕ НА КОСВЕНИ ГАРАНЦИИ, ВКЛЮЧИТЕЛНО, НО БЕЗ ДА СЕ ОГРАНИЧАВА ДО, ГАРАНЦИИ ЗА ПРИГОДНОСТ ЗА ПРОДАЖБА ИЛИ ВЪЗМОЖНОСТ ЗА ИЗПЪЛНЕНИЕ НА ДАДЕНО ПРЕДНАЗНАЧЕНИЕ. SAMSUNG НЕ ГАРАНТИРА ТОЧНОСТТА, ВАЛИДНОСТТА, НАВРЕМЕННОСТТА, ЗАКОННОСТТА ИЛИ ЦЕЛОСТТА НА КАКВИТО И ДА БИЛО ЧАСТИ ОТ СЪДЪРЖАНИЕТО И УСЛУГИТЕ,

ДОСТЪПНИ ЧРЕЗ ТОВА УСТРОЙСТВО И ПРИ НИКАКВИ ОБСТОЯТЕЛСТВА, ВКЛЮЧИТЕЛНО РАЗСЛЕДВАНЕ, SAMSUNG НЕ МОЖЕ ДА БЪДЕ ПОДВЕДЕНА ПОД ОТГОВОРНОСТ, НЕЗАВИСИМО ДАЛИ ЧРЕЗ ДОГОВОРНИ ОТНОШЕНИЯ ИЛИ НЕ, ЗА ВСЯКАКВИ ПРЕКИ, КОСВЕНИ, СЛУЧАЙНИ, КОНКРЕТНИ ИЛИ ПОСЛЕДВАЩИ ЩЕТИ, РАЗХОДИ ЗА ПРАВНА ЗАЩИТА, ДРУГИ РАЗХОДИ ИЛИ ШЕТИ, ВЪЗНИКНАЛИ СЛЕЛСТВИЕ НА ИЛИ ВЪВ ВРЪЗКА С, ВСЯКА ИНФОРМАЦИЯ, КОЯТО СЕ СЪДЪРЖА В ИЛИ Е ВЪЗНИКНАЛА В РЕЗУЛТАТ ОТ ИЗПОЛЗВАНЕТО НА КАКВАТО И ДА БИЛО ЧАСТ ОТ СЪДЪРЖАНИЕТО ИЛИ УСЛУГИТЕ ОТ ВАС ИЛИ ТРЕТО ЛИЦЕ, ДОРИ КОГАТО СЪОТВЕТНОТО ЛИЦЕ Е ПРЕДВАРИТЕЛНО УВЕДОМЕНО ЗА ВЕРОЯТНОСТТА ЗА ВЪЗНИКВАНЕ НА ЩЕТИ."

Услугите, предоставяни от трети страни, могат да бъдат прекратени по всяко време, като Samsung не поема отговорност и не дава гаранции за никакви части от съдържанието или услугите, които ще останат на разположение за ползване за определен период от време. Съдържанието и услугите се доставят от трети страни посредством мрежи и други преносни съоръжения, над които Samsung няма контрол. Без да ограничава общия характер на този отказ от права, Samsung изрично заявява отсъствието на отговорност или задължението към възникване на евентуални прекъсвания или преустановяване на предоставянето на дадено съдържание или услуга, която е била достъпна чрез това устройство.

Samsung не носи отговорност и няма отношение към обслужването на клиенти по отношение на гореспоменатото съдържание и услуги. Ако имате въпроси или запитвания по отношение на това съдържание или услуги, трябва да ги отправяте директно към съответните доставчици на съдържание и услуги.

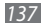

# **Показалец**

### автоматично отхвърляне [42](#page-41-0)

#### аларми

деактивиране [99](#page-98-0) спиране [99](#page-98-0) създаване [99](#page-98-0)

#### батерия

зареждане [12](#page-11-0) поставяне [10](#page-9-0)

### бележки

преглеждане [75](#page-74-0) създаване [74](#page-73-0)

#### видеоклипове

възпроизвеждане [61](#page-60-0), [63](#page-62-0) заснемане [58](#page-57-0)

### видео плейър [61,](#page-60-0) [63](#page-62-0)

#### видео повиквания

използване на опции [41](#page-40-0) осъществяване [38](#page-37-0) отговаряне [38](#page-37-0)

#### връзки

Bluetooth [88](#page-87-1) DLNA [91](#page-90-0) WLAN [90](#page-89-1) Компютър [96](#page-95-0)

#### Връзки с компютър

Samsung Kies [96](#page-95-0) Windows Media Player [97](#page-96-0) устройство за съхранение [97](#page-96-0) въвеждане на текст [32](#page-31-0)

#### галерия

възпроизвеждане на видеоклип [63](#page-62-0) разглеждане на снимки [63](#page-62-0) формати на файлове [62](#page-61-0) гласoва пoща [46](#page-45-0) гласови бележки

възпроизвеждане [75](#page-74-0) запис [75](#page-74-0)

#### гласови повиквания

използване на опции [40](#page-39-0) осъществяване [38](#page-37-0) отговаряне [38](#page-37-0)

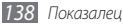

дневник на повикванията [44](#page-43-0) ежедневно резюме [86](#page-85-0) език [118](#page-117-0)

#### екран готовност

добавяне на елементи [24](#page-23-0) добавяне на панели [26](#page-25-0)

#### екран на менюто

достъп [26](#page-25-0) организиране на приложения [27](#page-26-0) забрана на разговори [43](#page-42-0) Заключване с PIN [31](#page-30-1) записване на глас [75](#page-74-0)

#### записи

задаване на номер за бързо набиране [71](#page-70-0)

импорт или експорт [72](#page-71-0) копиране намиране [70](#page-69-0) създаване [70](#page-69-0)

#### изтеглени

приложения [35](#page-34-0) файлове [36](#page-35-0)

#### изчакване на разговор [44](#page-43-0)

#### имейл

изпращане [48](#page-47-0) настройване на акаунти [48](#page-47-0) преглеждане [49](#page-48-0)

#### интернет

вижте уеб браузър

#### календар

преглед на събития [73](#page-72-0) създаване на събития [73](#page-72-0) калкулатор [101](#page-100-0)

#### камера

заснемане на видеоклипове [58](#page-57-0) заснемане на снимки [51](#page-50-0) персонализиране на видео камера [60](#page-59-0) персонализира не на камера [57](#page-56-0)

#### карта с памет

изваждане [16](#page-15-0) поставяне [14](#page-13-0) форматиране [16](#page-15-0) кодове за достъп [122](#page-121-0) мини дневник [103](#page-102-0) Мобилна ТД [94](#page-93-1) мобилно проследяване [31](#page-30-1)

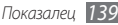

#### музикален плейър

възпроизвеждане на музика [64](#page-63-0) добавяне на файлове [64](#page-63-0) създаване на плейлисти [66](#page-65-0)

#### мултимедийни съобщения

изпращане [45](#page-44-0) преглеждане [45](#page-44-0)

#### настройки

акаунти и синхронизиране [117](#page-116-0) безжични и мрежови [109](#page-108-0) дата и час [121](#page-120-0) достъпност [121](#page-120-0) местоположение и сигурност [114](#page-113-0) място и текст [118](#page-117-0) настройка на повикванията [110](#page-109-0) поверителност [117](#page-116-0) приложения [116](#page-115-0)

Съхранение на SD карта и телефон [117](#page-116-0) търсене [117](#page-116-0) организация на файловете [104](#page-103-0) Пиши и изпрати [107](#page-106-0) повиквания забрана [43](#page-42-0) използване на опции по време на гласово повикване [40](#page-39-0) използване на слушалките [39](#page-38-0) изчакващ [44](#page-43-0) международни номера [39](#page-38-0) осъществяване [38](#page-37-0) отговаряне [38](#page-37-0) отхвърляне [39](#page-38-0) преглед на пропуснати [41](#page-40-0) пренасочване [43](#page-42-0) с много участници [40](#page-39-0)

пренасочване на обаждане [43](#page-42-0) разопаковане [10](#page-9-0) режим полет [18](#page-17-0) режим фиксиран номер за набиране [42](#page-41-0) световен часовник [100](#page-99-0) сензорен екран заключване използване [22](#page-21-0) синхронизация с Windows Media Player [97](#page-96-0) с уеб акаунти [37](#page-36-0) с уеб сървър [85](#page-84-0)

#### снимки

заснемане [51](#page-50-0) заснемане в режим Усмивка [54](#page-53-0) заснемане на действие [56](#page-55-0)

заснемане на панорама [54](#page-53-0) заснемане на себе си [57](#page-56-0) заснемане на серия [53](#page-52-0) заснемане с винтидж цвят [55](#page-54-0) заснемане според сцена [53](#page-52-0) правене на комбинирани снимки [55](#page-54-0) преглеждане [63](#page-62-0) снимане в анимационен режим [56](#page-55-0) снимане в режим коригиране на недостатъците на лицето [55](#page-54-0)

#### съобщения

достъп до гласовата поща [46](#page-45-0) изпращане на имейл [48](#page-47-0) изпращане на мултимедия [45](#page-44-0) изпращане на текст [44](#page-43-0) настройване на имейл акаунти [48](#page-47-0)

телефонен указател намиране на записи [70](#page-69-0) създаване на ваша визитна картичка [71](#page-70-0) създаване на групи [72](#page-71-0) създаване на записи [70](#page-69-0)

тих режим [29](#page-28-0)

таймер [100](#page-99-0) текстови бележки [74](#page-73-0) текстови съобщения изпращане [44](#page-43-0) преглеждане [45](#page-44-0)

### уеб браузър

добавяне на отметки [78](#page-77-0) Разглеждане на уеб страници [76](#page-75-0)

### устройство

включване и изключване [18](#page-17-0) индикаторни икони [20](#page-19-0)

клавиши [20](#page-19-0) настройки [109](#page-108-0) оформление [19](#page-18-0) панел с инструменти за бърз достъп [25](#page-24-0) персонализиране [28](#page-27-0) хронометър [100](#page-99-0) час и дата, настройване [28](#page-27-0) четец на вестници [87](#page-86-0) яркост, дисплей [29](#page-28-0) AllShare [92](#page-91-0) Bluetooth активиране [88](#page-87-1) изпращане на данни [89](#page-88-0) откриване и сдвояване с устройства [89](#page-88-0)

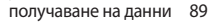

### DLNA

вижте AllShare

### ebook

електронна книга [101](#page-100-0) изтегляне [103](#page-102-0) импортиране [103](#page-102-0)

#### FM радио

запазване на станции [68](#page-67-0) слушане на [67](#page-66-0) Google Mail [46](#page-45-0) Google Talk [49](#page-48-0) Layar [79](#page-78-0) Samsung Kies [96](#page-95-0) SIM карта заключване [31](#page-30-1)

поставяне [10](#page-9-0)

ThinkFree Office [105](#page-104-0) USB привързване [95](#page-94-1)

### USIM карта

заключване [31](#page-30-1) поставяне [10](#page-9-0)

Windows Media Player [97](#page-96-0)

### **WI AN**

активиране [90](#page-89-1) намиране и свързване към мрежи [90](#page-89-1) чрез WPS [91](#page-90-0)

### YouTube

гледане на видеоклипове [83](#page-82-0) качване на видеоклипове [84](#page-83-0)

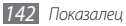

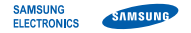

### **Декларация за съответствие (R&TTE)**

**Ние, Samsung Electronics**

декларираме на своя собствена отговорност, че продуктът

### **GSM WCDMA Wi-Fi Мобилен телефон : GT-I9000**

за който се отнася настоящата декларация, е в съответствие със следните стандарти и/или други нормативни документи.

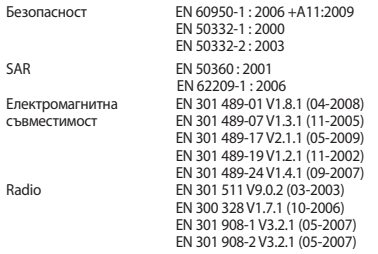

С настоящото декларираме, че [всички основни групи радио тестове са извършени и че] гореспоменатият продукт отговаря на изискванията на Директива 1999/5/EC.

Процедурата по оценка на съответствието, посочена в чл. 10 и подробно описана в Анекс [IV] на Директива 1999/5/EC, е проследена от следната оторизирана организация:

BABT, Forsyth House, Churchfield Road, **CE01680** Walton-on-Thames, Surrey, KT12 2TD, UK\* Идентификационен знак: 0168

Техническата документация се съхранява в:

Samsung Electronics QA Lab.

която ще бъде на разположение при поискване. (Представител в ЕU)

Samsung Electronics Euro QA Lab. Blackbushe Business Park, Saxony Way, Yateley, Hampshire, GU46 6GG, UK\*<br>2010 10 29 Ioong-Hoo

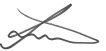

Joong-Hoon Choi / Мениджър лаборатория

(място и дата на издаване) (име и подпис на упълномощеното лице)

\* "Това не е адреса на Сервизния Център на Samsung.

За адреса или телефонния номер на Сервизния Център на Samsung, вижте гаранционната карта или се свържете с търговеца, от който сте закупили Вашия продукт."

Описанието в някои части на това ръководство може да се различава от Вашия телефон в зависимост от софтуера му или мобилния Ви оператор.

### **За да инсталирате Kies (синхронизация с компютър)**

- 1. Изтеглете последната версия на Kies от уеб сайта на Samsung (**www.samsungmobile.com**) и я инсталирайте на компютъра си.
- 2. В режим на готовност отворете списъка с приложения и изберете **Hacтpoйки** → **Мрежа и безжична връзка** → **USB настройки** → **Samsung Kies**.
- 3. Като използвате компютърен кабел за данни, свържете устройството си към компютър. Направете справка с помощта за Kies за допълнителна информация.